# 分布式数据库中间件

**API** 参考

文档版本 01 发布日期 2022-08-17

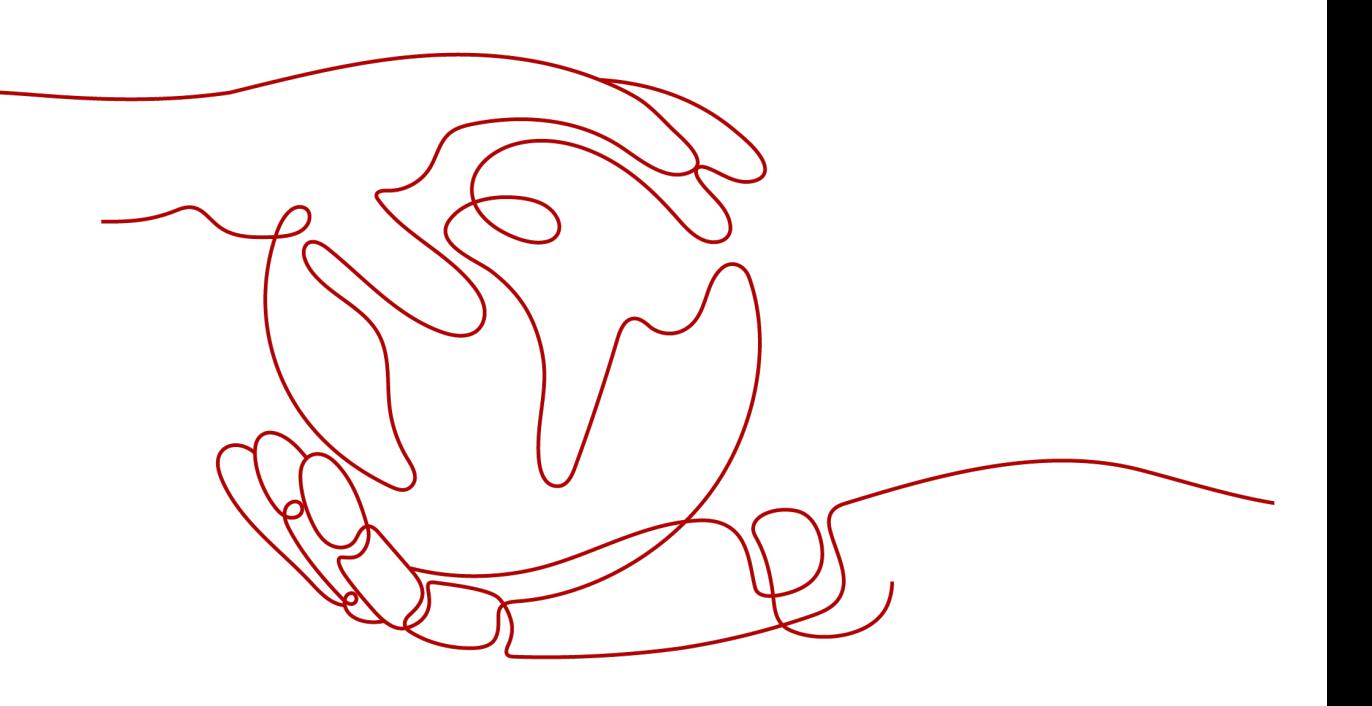

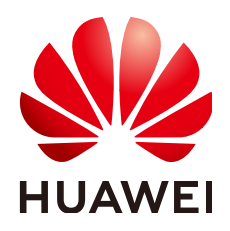

#### 版权所有 **©** 华为技术有限公司 **2022**。 保留一切权利。

非经本公司书面许可,任何单位和个人不得擅自摘抄、复制本文档内容的部分或全部,并不得以任何形式传 播。

#### 商标声明

**、<br>HUAWE和其他华为商标均为华为技术有限公司的商标。** 本文档提及的其他所有商标或注册商标,由各自的所有人拥有。

#### 注意

您购买的产品、服务或特性等应受华为公司商业合同和条款的约束,本文档中描述的全部或部分产品、服务或 特性可能不在您的购买或使用范围之内。除非合同另有约定,华为公司对本文档内容不做任何明示或暗示的声 明或保证。

由于产品版本升级或其他原因,本文档内容会不定期进行更新。除非另有约定,本文档仅作为使用指导,本文 档中的所有陈述、信息和建议不构成任何明示或暗示的担保。

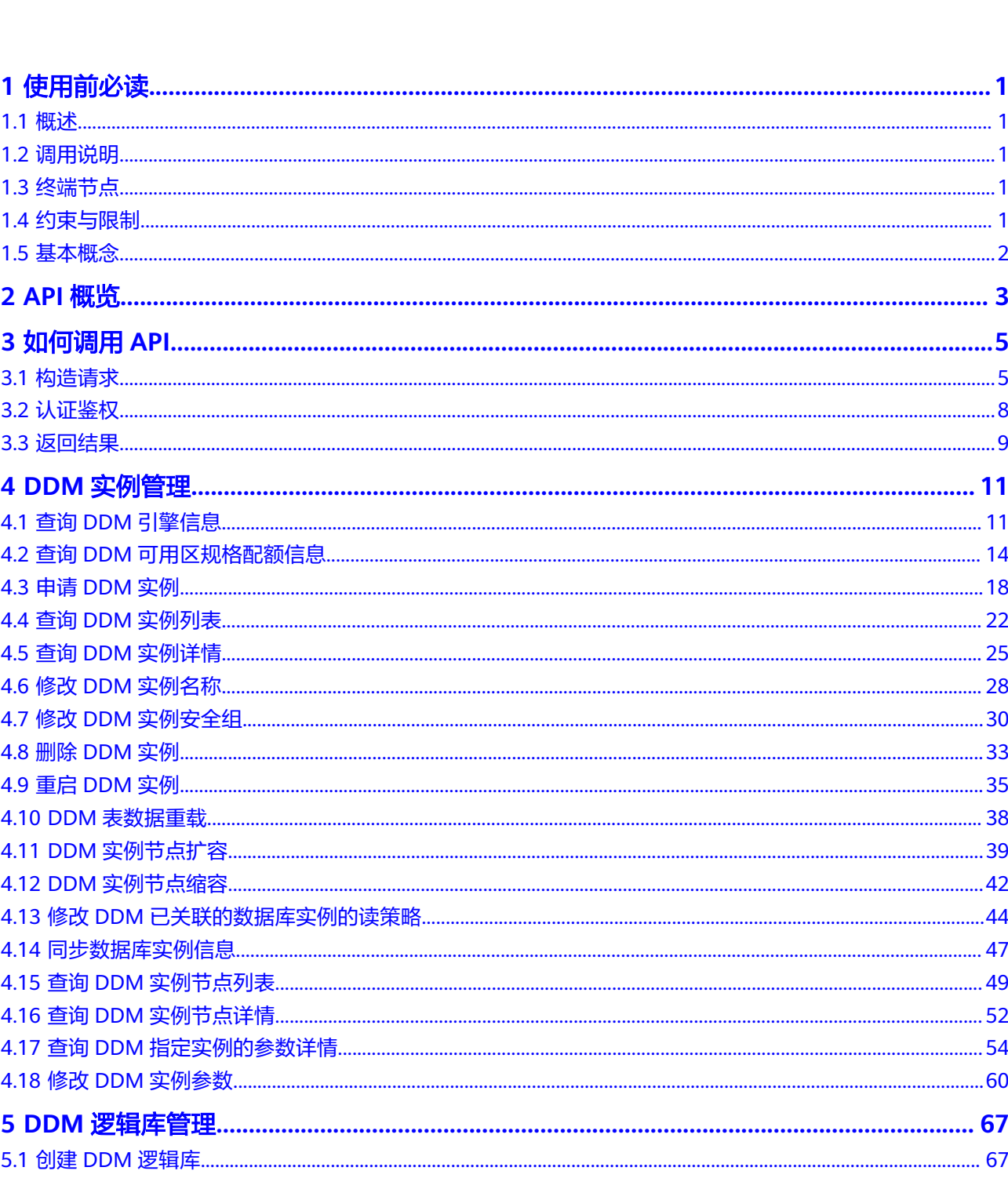

目录

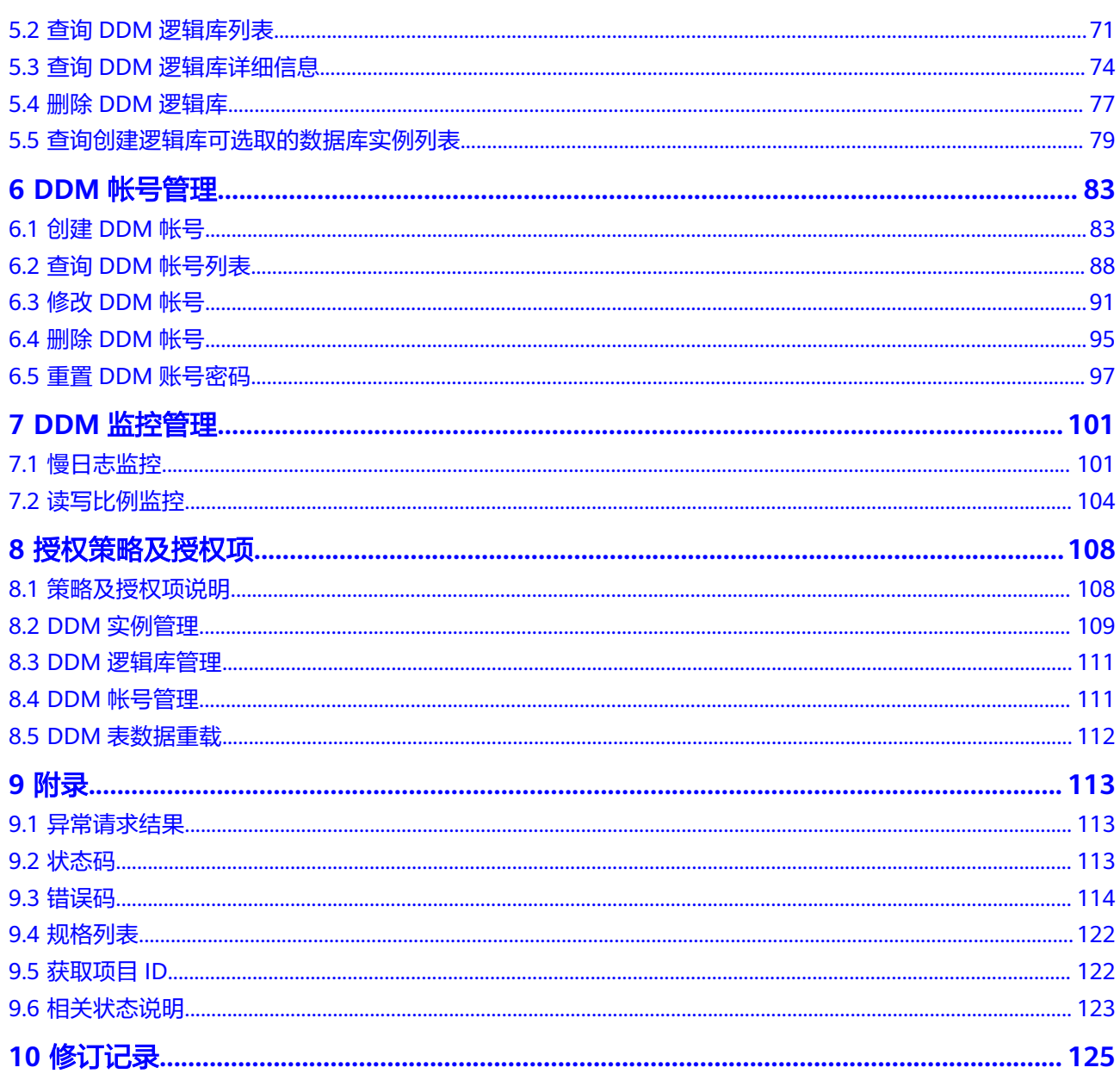

# **1** 使用前必读

# <span id="page-4-0"></span>**1.1** 概述

欢迎使用分布式数据库中间件(Distributed Database Middleware,简称DDM),本 文档提供了分布式数据库中间件API的描述、语法、参数说明及样例等内容。

在调用分布式数据库中间件分布式数据库中间件API之前,请确保已经充分了解分布式 数据库中间件相关概念。

您可以使用本文档提供API进行相关操作,如创建、修改、查询、变更、查询等。

#### 说明

- DDM服务持续增加新的功能,将不可避免对现有接口有所调整(如增加响应参数),本接口 文档将及时刷新内容。
- 为了减少接口变更带来的影响,除了DDM服务自身尽量做到接口向下兼容的同时,您在使用 过程中,应当接受出现返回内容(JSON格式)含有未使用的参数和值的现象,即能够正常忽 略未使用的参数和值。

## **1.2** 调用说明

分布式数据库中间件提供了REST(Representational State Transfer)风格API,支持 您通过HTTPS请求调用。

## **1.3** 终端节点

终端节点(Endpoint)即调用API的**请求地址**,不同服务不同区域的终端节点不同,您 需要提前联系企业管理员,获取终端节点。

# **1.4** 约束与限制

- 您能创建的分布式数据库中间件实例的数量与配额有关系。
- 更详细的限制请参见具体API的说明。

## <span id="page-5-0"></span>**1.5** 基本概念

● 帐号

用户注册时的帐号,帐号对其所拥有的资源及云服务具有完全的访问权限,可以 重置用户密码、分配用户权限等。由于帐号是付费主体,为了确保帐号安全,建 议您不要直接使用帐号进行日常管理工作,而是创建用户并使用他们进行日常管 理工作。

● 用户

由帐号在IAM中创建的用户,是云服务的使用人员,具有身份凭证(密码和访问 密钥)。

● 区域

指云资源所在的物理位置,同一区域内可用区间内网互通,不同区域间内网不互 通。通过在不同地区创建云资源,可以将应用程序设计的更接近特定客户的要 求,或满足不同地区的法律或其他要求。

● 可用区

一个可用区是一个或多个物理数据中心的集合,有独立的风火水电,AZ内逻辑上 再将计算、网络、存储等资源划分成多个集群。一个Region中的多个AZ间通过高 速光纤相连,以满足用户跨AZ构建高可用性系统的需求。

项目

区域默认对应一个项目,这个项目由系统预置,用来隔离物理区域间的资源(计 算资源、存储资源和网络资源),以默认项目为单位进行授权,用户可以访问您 帐号中该区域的所有资源。如果您希望进行更加精细的权限控制,可以在区域默 认的项目中创建子项目,并在子项目中申请资源,然后以子项目为单位进行授 权,使得用户仅能访问特定子项目中资源,使得资源的权限控制更加精确。

#### 图 **1-1** 项目隔离模型

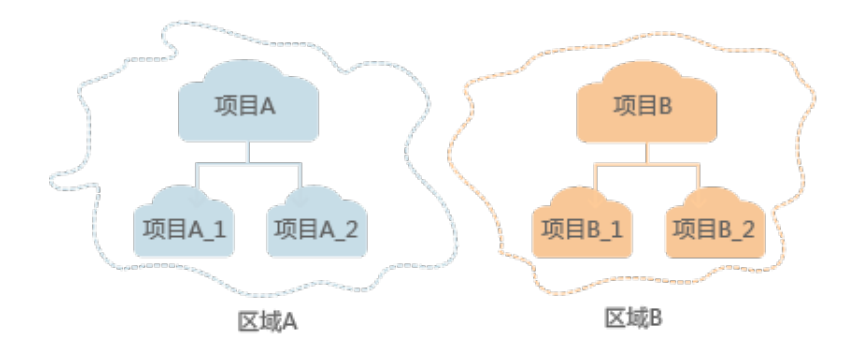

– 企业项目

企业项目是项目的升级版,针对企业不同项目间资源的分组和管理,是逻辑 隔离。企业项目中可以包含多个区域的资源,且项目中的资源可以迁入迁 出。

# **2 API** 概览

<span id="page-6-0"></span>数据复制服务所提供的接口为REST (Representational State Transfer)风格API。通 过使用DDM接口,您可以使用DDM的所有功能,包括创建实例、创建逻辑库等。

表 **2-1** 接口介绍

| 类型            | 子类型             | 说明                                                      |  |
|---------------|-----------------|---------------------------------------------------------|--|
| DDM实例<br>类接口  | 创建DDM实例         | 创建DDM实例。                                                |  |
|               |                 | DDM运行于虚拟私有云。申请DDM实例前,需保证<br>有可用的虚拟私有云,并且已配置好子网与安全<br>组。 |  |
|               | 查询DDM实例<br>列表   | 查询DDM实例列表。                                              |  |
|               | 查询DDM实例<br>详细信息 | 查询指定DDM实例的详细信息。                                         |  |
|               | 修改DDM实例<br>名称   | 修改现有DDM实例的名称。                                           |  |
|               | 修改DDM实例<br>安全组  | 修改现有实例中安全组的出入规则。                                        |  |
|               | 删除DDM实例         | 删除指定的DDM实例,释放该实例的所有资源。                                  |  |
|               | 重启DDM实例         | 重启指定的DDM实例。                                             |  |
|               | DDM表数据重<br>载    | DDM实例跨region容灾场景下,针对目标DDM实例<br>实现表数据reload, 使数据同步。      |  |
|               | DDM实例节点<br>扩容   | 对指定的DDM实例的节点个数进行扩容。                                     |  |
|               | DDM实例节点<br>缩容   | 对指定的DDM实例的节点个数进行缩容。                                     |  |
| DDM逻辑<br>库类接口 | 创建DDM逻辑<br>库    | 创建DDM逻辑库。                                               |  |
|               |                 | 创建前需确保存在RDS实例,实例状态正常且没有<br>被其他DDM实例关联使用。                |  |

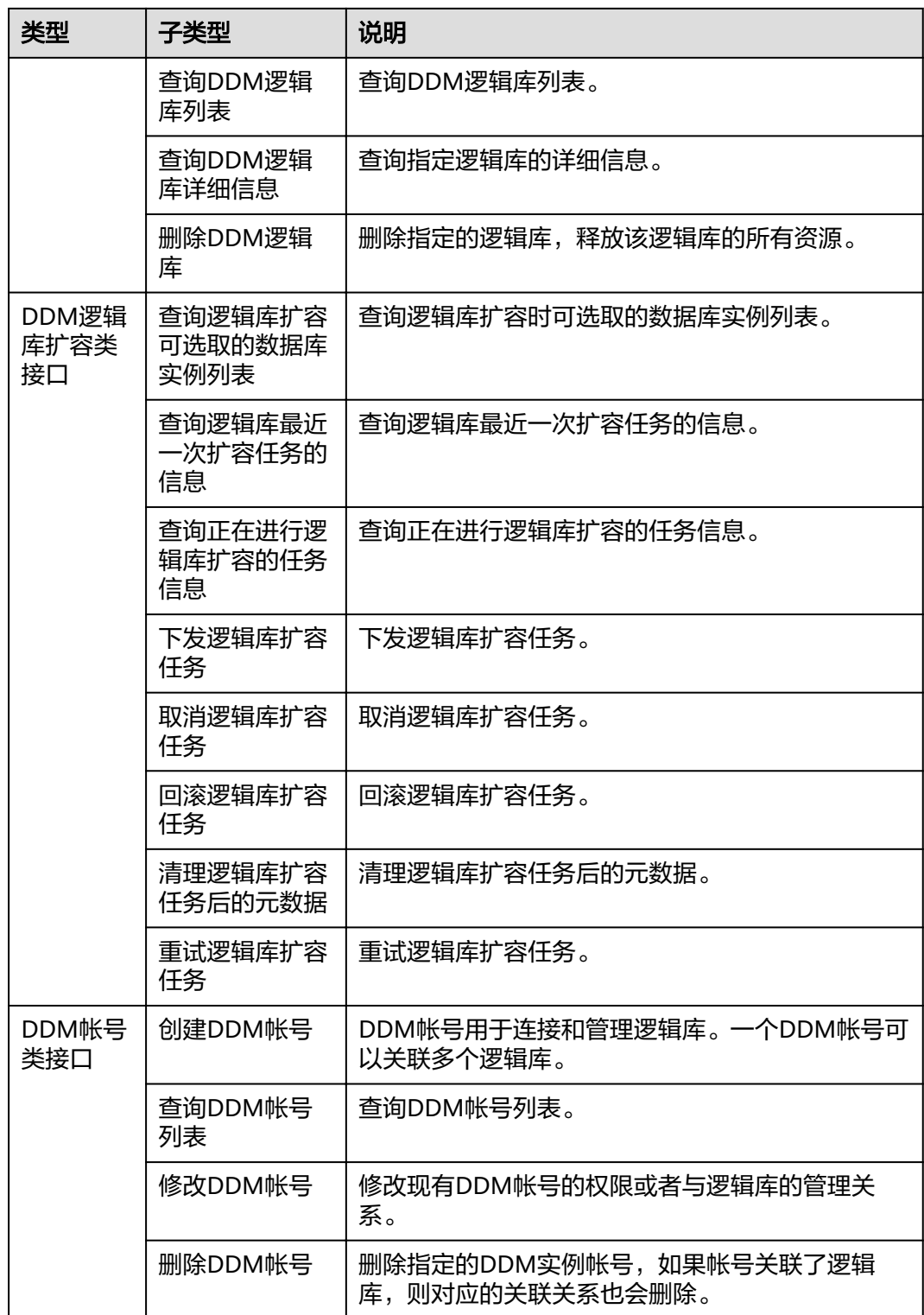

# **3** 如何调用 **API**

# <span id="page-8-0"></span>**3.1** 构造请求

本节介绍REST API请求的组成,首先调用IAM服务的接口来获取用户TokenI。

## 请求 **URI**

请求URI由如下部分组成。

#### **{URI-scheme} :// {Endpoint} / {resource-path} ? {query-string}**

尽管请求URI包含在请求消息头中,但大多数语言或框架都要求您从请求消息中单独传 递它,所有在此单独拿出来强调。

#### 表 **3-1** URI 中的参数说明

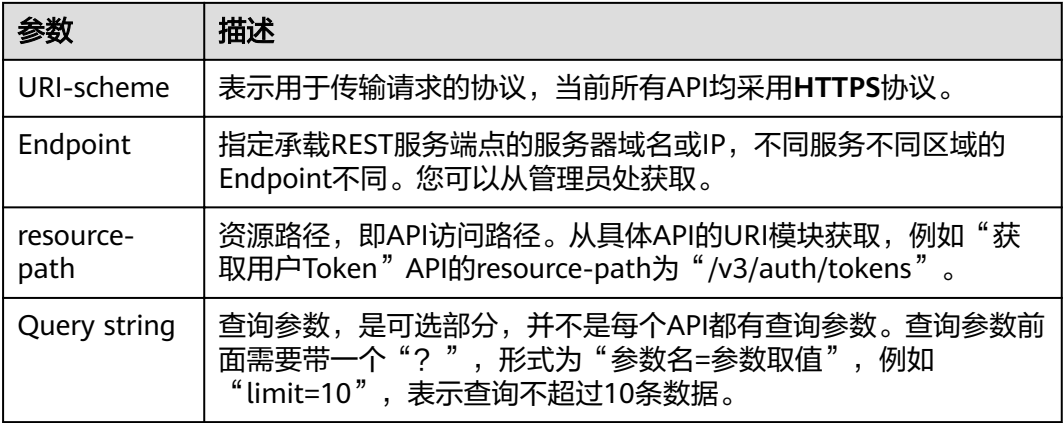

#### 说明

为查看方便,在每个具体API的URI部分,只给出resource-path部分,并将请求方法写在一起。 这是因为URI-scheme都是HTTPS,而Endpoint在同一个区域也相同,所以简洁起见将这两部分 省略。

## 请求方法

HTTP方法(也称为操作或动词),它告诉服务你正在请求什么类型的操作。

#### 表 **3-2** HTTP 方法

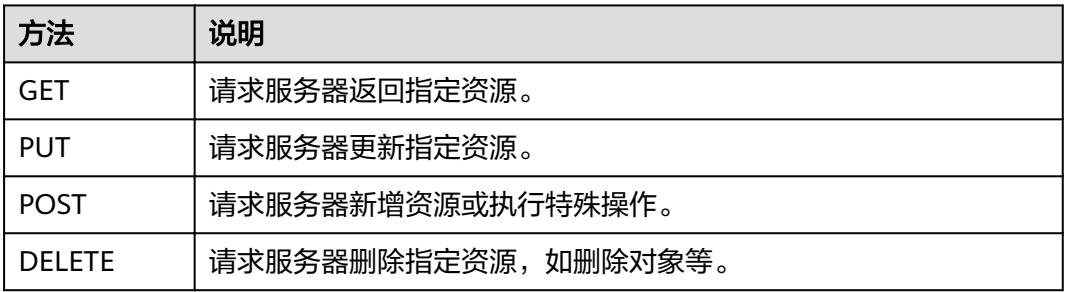

在获取用户Token的URI部分,您可以看到其请求方法为"POST",则其请求为:

POST https://{{Endpoint}}/v3/auth/tokens

## 请求消息头

附加请求头字段,如指定的URI和HTTP方法所要求的字段。例如定义消息体类型的请 求头"Content-Type",请求鉴权信息等。

可选的附加请求头字段,如指定的URI和HTTP方法所要求的字段。详细的公共请求消 息头字段请参见表**3-3**。

#### 表 **3-3** 公共请求消息头

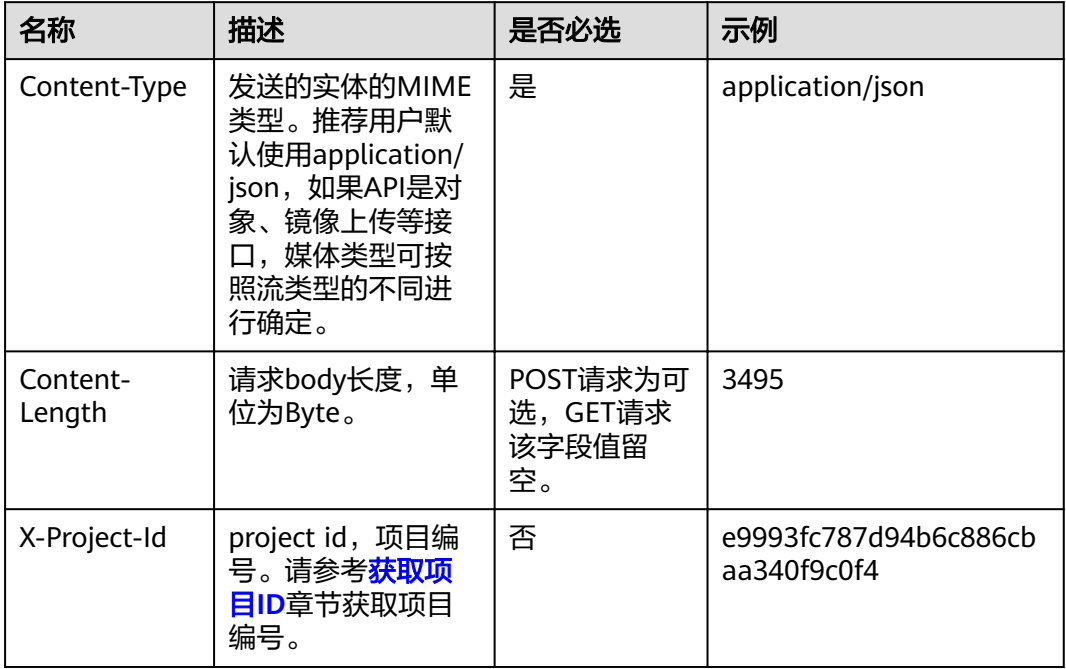

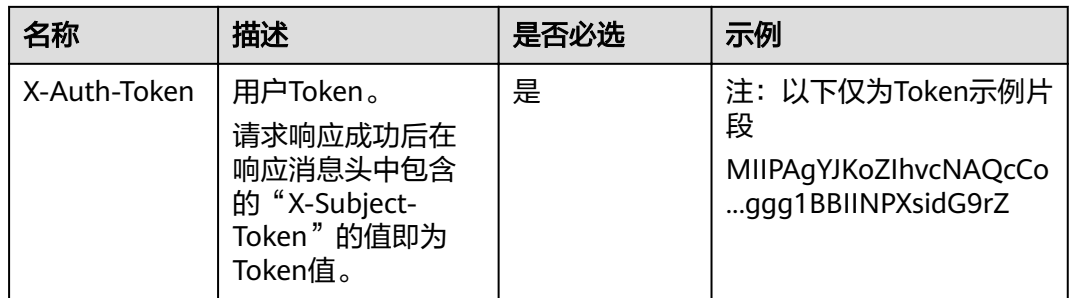

对于获取用户Token接口,由于不需要认证,所以只添加"Content-Type"即可,添加 消息头后的请求如下所示。

POST https://{{endpoint}}/v3/auth/tokens Content-Type: application/json

## 请求消息体(可选)

该部分可选。请求消息体通常以结构化格式(如JSON或XML)发出,与请求消息头中 Content-Type对应,传递除请求消息头之外的内容。若请求消息体中的参数支持中 文,则中文字符必须为UTF-8编码。

每个接口的请求消息体内容不同,也并不是每个接口都需要有请求消息体(或者说消 息体为空),GET、DELETE操作类型的接口就不需要消息体,消息体具体内容需要根 据具体接口而定。

对于获取用户Token接口,您可以从接口的请求部分看到所需的请求参数及参数说明。 将消息体加入后的请求如下所示,加粗的斜体字段需要根据实际值填写,其中 **username**为用户名,**domainname**为用户所属的帐号名称,**\*\*\*\*\*\*\*\***为用户登录密 码, xxxxxxxxxxxxxxxxx为project的名称, 您可以[从地区和终端节点获](https://support.alphaedge.tmone.com.my/zh-cn/endpoint/index.html)取。

说明

scope参数定义了Token的作用域,上面示例中获取的Token仅能访问project下的资源。您还可 以设置Token的作用域为某个帐号下所有资源或帐号的某个project下的资源。

POST https://{{endpoint}}/v3/auth/tokens Content-Type: application/json

```
{
    "auth": {
       "identity": {
          "methods": [
             "password"
          ],
          -<sup>.</sup><br>"password": {
             "user": {
                "name": "username",
                "password": "********",
                "domain": {
                   "name": "domainname"
                }
            }
          }
 },
 "scope": {
          "project": {
             "name": "xxxxxxxxxxxxxxxxxx"
          }
       }
```
#### <span id="page-11-0"></span> } }

到这里为止这个请求需要的内容就具备齐全了,您可以使用**[curl](https://curl.haxx.se/)**、**[Postman](https://www.getpostman.com/)**或直接编 写代码等方式发送请求调用API。对于获取用户Token接口,返回的响应消息头中"xsubject-token"就是需要获取的用户Token。有了Token之后,您就可以使用Token认 证调用其他API。

#### 发起请求

共有三种方式可以基于已构建好的请求消息发起请求,分别为:

**cURL** 

cURL是一个命令行工具,用来执行各种URL操作和信息传输。cURL充当的是 HTTP客户端,可以发送HTTP请求给服务端,并接收响应消息。cURL适用于接口 调试。关于cURL详细信息请参见**<https://curl.haxx.se/>**。

#### 说明

为了安全起见,在服务器上使用curl命令调用接口查询信息后,需要清理历史操作记录, 包括但不限于"~/.bash\_history"、"/var/log/messages"(如有)。

● 编码

通过编码调用接口,组装请求消息,并发送处理请求消息。

● REST客户端

Mozilla、Google都为REST提供了图形化的浏览器插件,发送处理请求消息。针 对Firefox,请参见**[Firefox REST Client](https://addons.mozilla.org/en-US/firefox/addon/restclient/)**。针对Chrome,请参见**[Chrome REST](https://chrome.google.com/webstore/detail/postman-interceptor/aicmkgpgakddgnaphhhpliifpcfhicfo/) [Client](https://chrome.google.com/webstore/detail/postman-interceptor/aicmkgpgakddgnaphhhpliifpcfhicfo/)**。

## **3.2** 认证鉴权

调用接口需进行Token认证鉴权。

Token认证:通过Token认证调用请求。

## **Token** 认证

#### 说明

Token的有效期为24小时,需要使用一个Token鉴权时,可以先缓存起来,避免频繁调用。

Token在计算机系统中代表令牌(临时)的意思,拥有Token就代表拥有某种权限。 Token认证就是在调用API的时候将Token加到请求消息头,从而通过身份认证,获得 操作API的权限。

```
{ 
    "auth": { 
       "identity": { 
          "methods": [ 
             "password" 
          ], 
           "password": { 
             "user": { 
                "name": "username", 
                "password": "********", 
                "domain": { 
                   "name": "domainname" 
 }
```

```
\left\{\begin{array}{ccc} 1 & 1 & 1 \\ 1 & 1 & 1 \end{array}\right\} } 
            }, 
              "scope": { 
                   "project": { 
                        "name": "xxxxxxxx" 
                 } 
            } 
      }
```
[在构造请求](#page-8-0)中以调用获取用户Token接口为例说明了如何调用API。

获取Token后,再调用其他接口时,您需要在请求消息头中添加"X-Auth-Token", 其值即为Token。例如Token值为"ABCDEFJ....",则调用接口时将"X-Auth-Token: ABCDEFJ...."加到请求消息头即可,如下所示。

POST https://{{Endpoint}}/v3/auth/projects Content-Type: application/json **X-Auth-Token: ABCDEFJ....**

# **3.3** 返回结果

}

## 状态码

请求发送以后,您会收到响应,包含状态码、响应消息头和消息体。

状态码是一组从1xx到5xx的数字代码,状态码表示了请求响应的状态,完整的状态码 列表请参[见状态码。](#page-116-0)

对于获取用户Token接口,如果调用后返回状态码为"201",则表示请求成功。

#### 响应消息头

对应请求消息头,响应同样也有消息头,如"Content-type"。

对于获取用户Token接口,返回如图**3-1**所示的消息头,其中"x-subject-token"就是 需要获取的用户Token。有了Token之后,您就可以使用Token认证调用其他API。

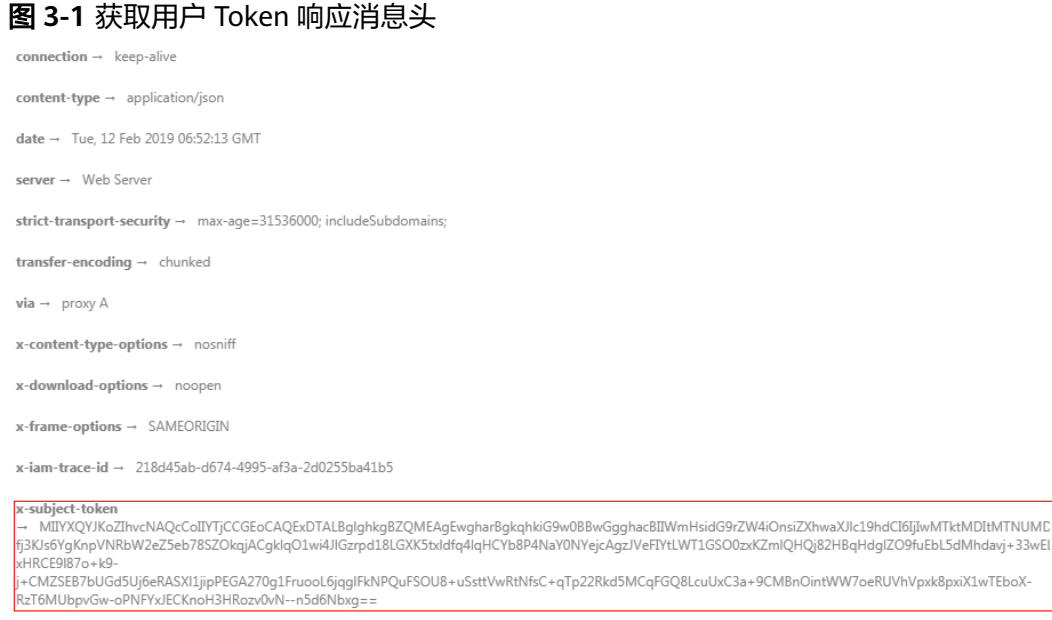

 $x$ -xss-protection  $\rightarrow$  1; mode=block;

## 响应消息体(可选)

{

该部分可选。响应消息体通常以结构化格式(如JSON或XML)返回,与响应消息头中 Content-Type对应,传递除响应消息头之外的内容。

对于获取用户Token接口,返回如下消息体。为篇幅起见,这里只展示部分内容。

```
 "token": {
      "expires_at": "2019-02-13T06:52:13.855000Z",
      "methods": [
         "password"
\qquad \qquad ],
 "catalog": [
         {
            "endpoints": [
               {
                  "region_id": "az-01",
......
```
当接口调用出错时,会返回错误码及错误信息说明,错误响应的Body体格式如下所 示。

```
{
  "error_code": "AS.0001",
   "error_msg": "The format of message is error"
}
其中, "error_code"表示错误码, "error_msg"表示错误描述信息。
```
# **4 DDM** 实例管理

# <span id="page-14-0"></span>**4.1** 查询 **DDM** 引擎信息

## 功能介绍

查询DDM引擎信息详情。

## 接口约束

无

## **URI**

GET /v2/{project\_id}/engines

表 **4-1** 路径参数

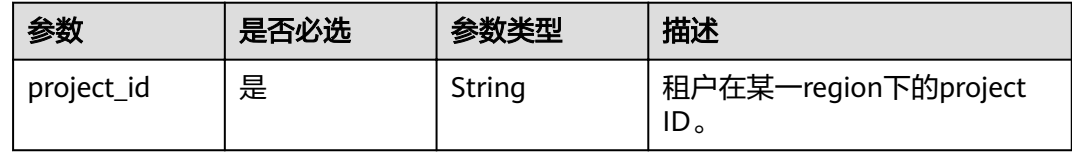

## 请求参数

表 **4-2** 请求 Header 参数

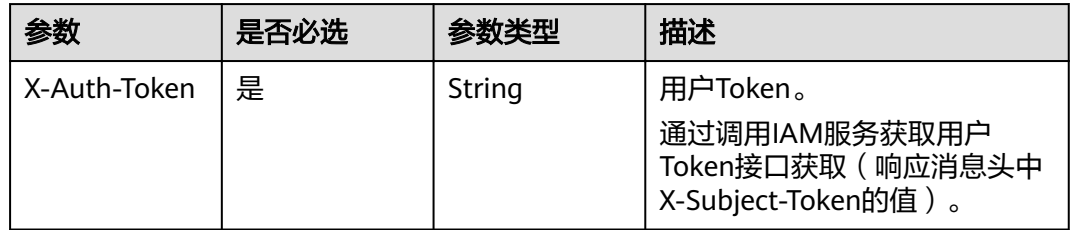

## 响应参数

### 状态码: **200**

#### 表 **4-3** 响应 Body 参数

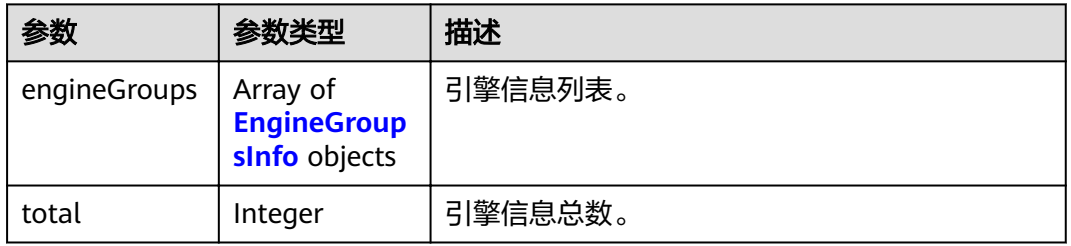

#### 表 **4-4** EngineGroupsInfo

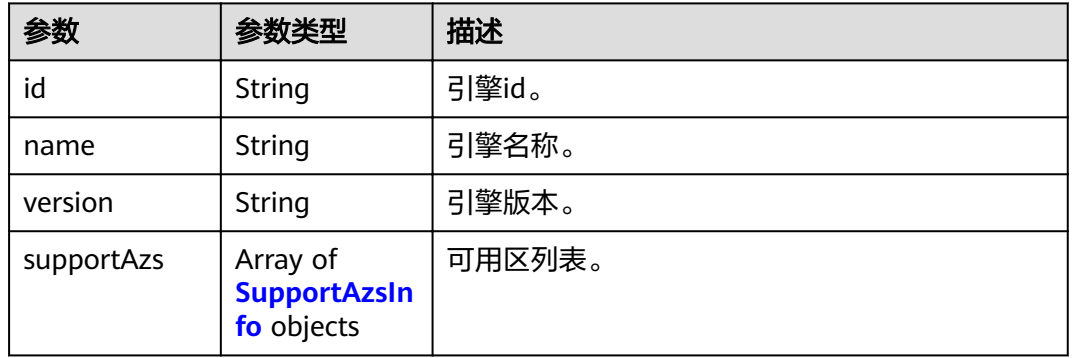

#### 表 **4-5** SupportAzsInfo

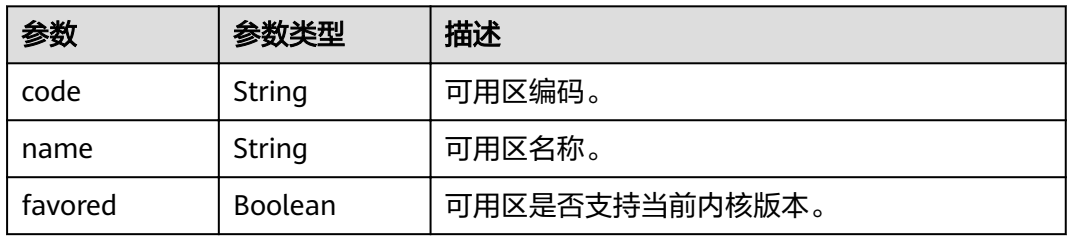

### 状态码: **400**

#### 表 **4-6** 响应 Body 参数

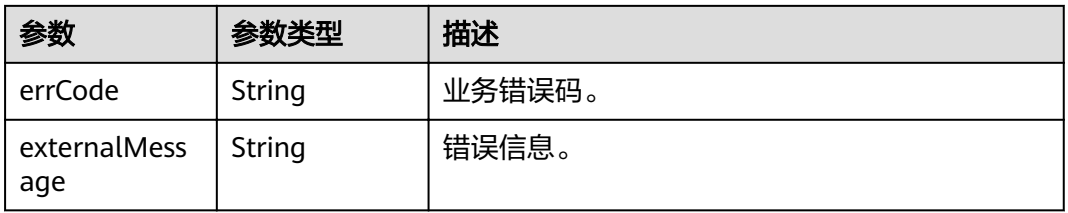

#### 状态码: **500**

#### 表 **4-7** 响应 Body 参数

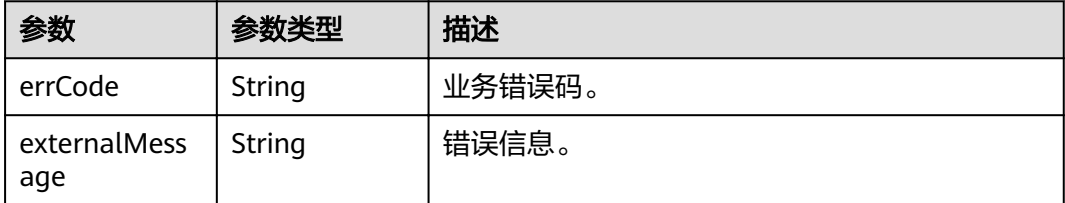

## 请求示例

GET https://{endpoint}/v2/{project\_id}/engines

## 响应示例

#### 状态码: **200**

#### OK

```
{
   "engineGroups": [
      {
       "id": "ac68ac8d-35ab-3924-8de2-a186ff5f960e",
        "name": "ddm",
        "version": "2.4.2.9",
         "supportAzs": [
           {
              "code": "az1xahz",
              "name": "az1xahz",
              "favored": false
           },
           {
              "code": "az2xahz",
              "name": "az2xahz",
              "favored": true
           },
           {
              "code": "az3xahz",
              "name": "az3xahz",
              "favored": false
           }
        ]
      },
      {
        "id": "c790ea2d-9d51-3fa8-9304-3b065f274aa9",
 "name": "ddm",
 "version": "2.3.3.6",
        "supportAzs": [
           {
 "code": "az1xahz",
 "name": "az1xahz",
              "favored": false
           },
           {
              "code": "az2xahz",
              "name": "az2xahz",
              "favored": true
           },
           {
              "code": "az3xahz",
              "name": "az3xahz",
```

```
 "favored": false
          }
      ]
   }
 ],
 "total": 2
```
#### 状态码: **400**

bad request

}

```
{
  "externalMessage" : "Parameter error.",
  "errCode" : "DBS.280001"
}
```
#### 状态码: **500**

server error

```
{
  "externalMessage" : "Parameter error.",
  "errCode" : "DBS.280001"
}
```
## 状态码

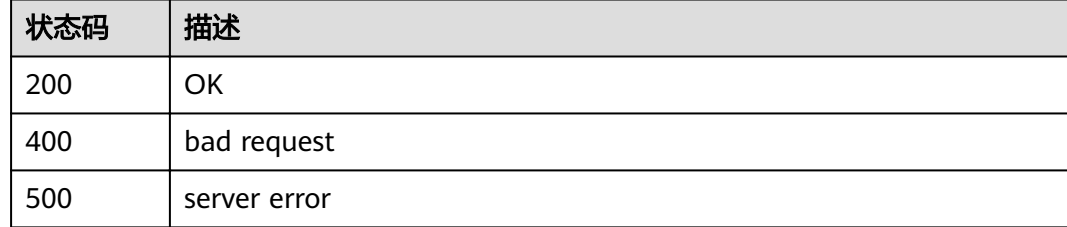

## 错误码

请参[见错误码。](#page-117-0)

# **4.2** 查询 **DDM** 可用区规格配额信息

## 功能介绍

查询DDM服务在各可用区下的可用规格的配额信息。

## 接口约束

无

#### **URI**

GET /v2/{project\_id}/flavors?engine\_id={engine\_id}

#### 表 **4-8** 路径参数

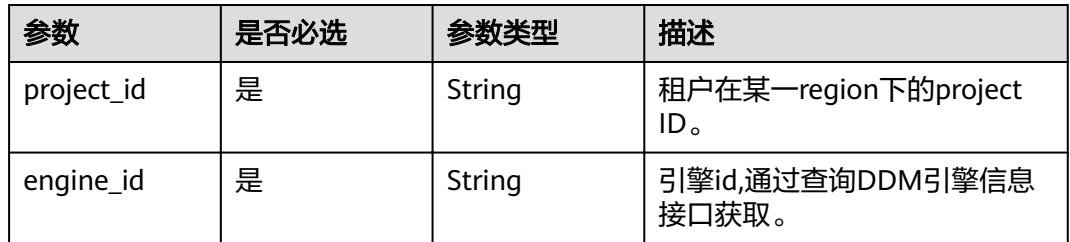

## 请求参数

## 表 **4-9** 请求 Header 参数

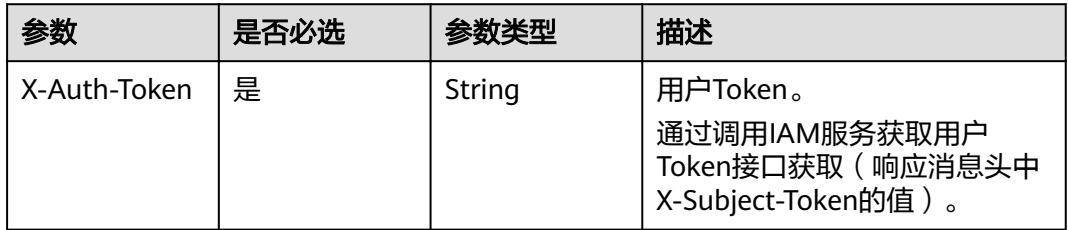

## 响应参数

#### 状态码: **200**

#### 表 **4-10** 响应 Body 参数

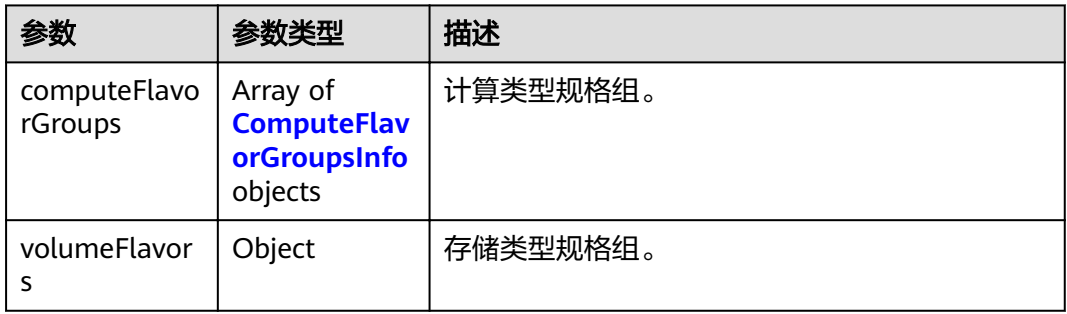

#### 表 **4-11** ComputeFlavorGroupsInfo

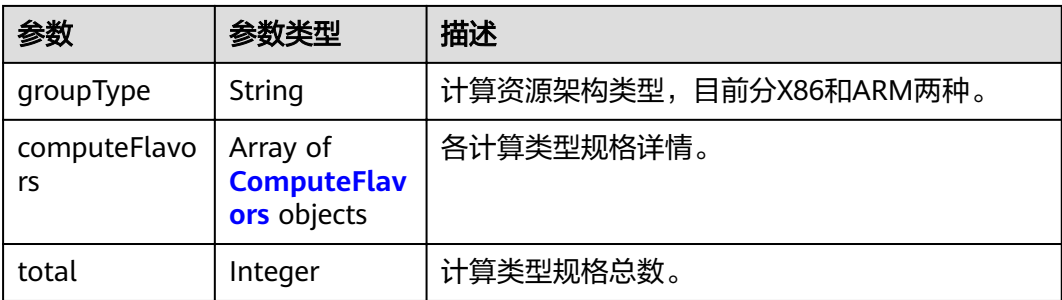

<span id="page-19-0"></span>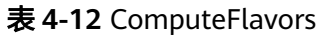

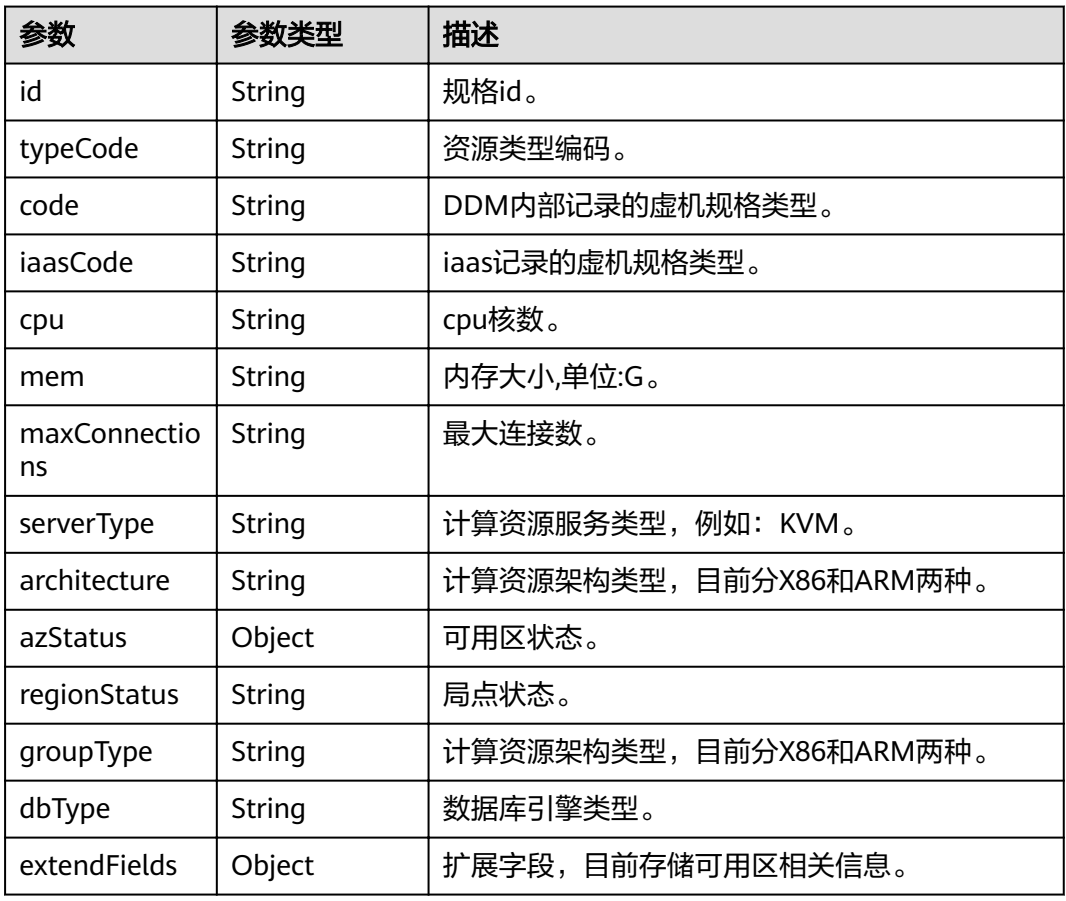

#### 状态码: **400**

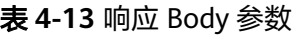

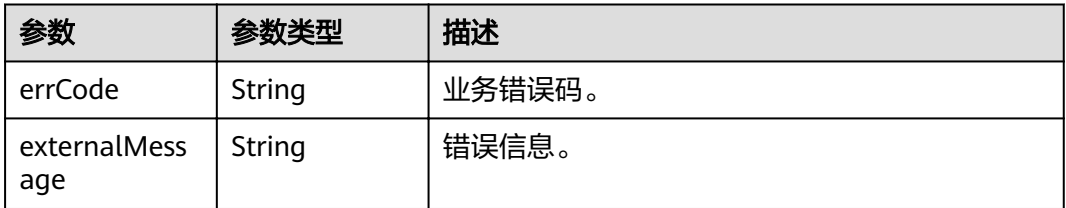

#### 状态码: **500**

## 表 **4-14** 响应 Body 参数

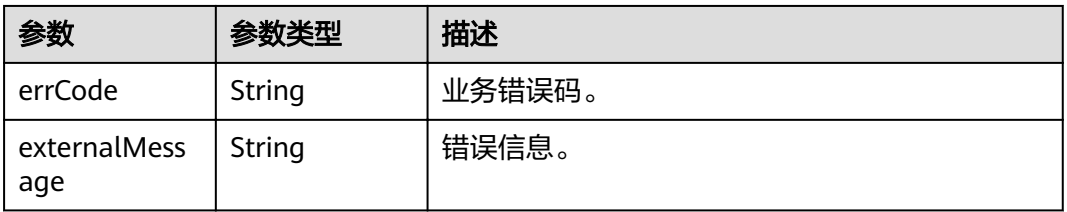

## 请求示例

GET https://{endpoint}/v2/{project\_id}/flavors?engine\_id={engine\_id}

## 响应示例

#### 状态码: **200**

#### **OK**

{

```
 "computeFlavorGroups": [
     {
        "groupType": "X86",
        "computeFlavors": [ 
          {
             "id": "eb88535e-ae5b-3b4e-95d2-77a12f65b825",
             "typeCode": "hws.resource.type.ddm",
             "code": "ddm.s2.8xlarge.2",
 "iaasCode": "c3.8xlarge.2",
 "cpu": "32",
             "mem": "64",
             "maxConnections": null,
             "serverType": "KVM",
             "architecture": "X86",
             "azStatus": {
 "az2.dc0": "unsupported",
 "az3xahz": "normal",
 "az2xahz": "normal",
               "az1xahz": "normal"
, and the state \} "regionStatus": "normal",
 "groupType": null,
 "dbType": "DDM",
             "extendFields": {
               "azCode": "az2.dc0,az3xahz,az2xahz,az1xahz",
               "azDescription": "az2.dc0,az3xahz,az2xahz,az1xahz"
             }
          }
        ],
        "total": 1
     },
     {
        "groupType": "ARM",
        "computeFlavors": [
          {
             "id": "8b7efc22-0362-3778-97e1-66700d0ea388",
             "typeCode": "hws.resource.type.ddm",
             "code": "ddm.kc1.3xlarge.2",
             "iaasCode": "kc1.3xlarge.2",
             "cpu": "12",
             "mem": "24",
             "maxConnections": null,
             "serverType": "KVM",
             "architecture": "ARM",
             "azStatus": {
               "az2.dc0": "unsupported",
 "az3xahz": "normal",
 "az2xahz": "normal",
               "az1xahz": "normal"
             },
             "regionStatus": "normal",
             "groupType": null,
             "dbType": "DDM",
             "extendFields": {
                "azCode": "az2.dc0,az3xahz,az2xahz,az1xahz",
                "azDescription": "az2.dc0,az3xahz,az2xahz,az1xahz"
             }
          }
```
<span id="page-21-0"></span> $\sim$   $\sim$   $\sim$   $\sim$   $\sim$   $\sim$  "total": 1 } ], "volumeFlavors": [] }

#### 状态码: **400**

bad request

```
{
 "externalMessage" : "Parameter error.",
  "errCode" : "DBS.280001"
}
```
#### 状态码: **500**

server error

```
{
 "externalMessage" : "Parameter error.",
  "errCode" : "DBS.280001"
}
```
## 状态码

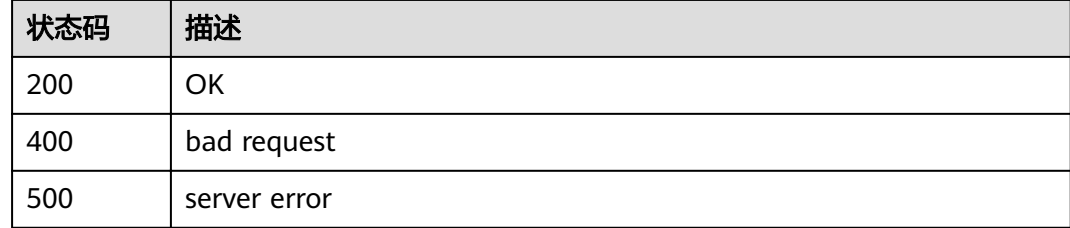

## 错误码

请参[见错误码。](#page-117-0)

# **4.3** 申请 **DDM** 实例

## 功能介绍

申请一个DDM实例。

## 接口约束

DDM运行于虚拟私有云。申请DDM实例前,需保证有可用的虚拟私有云,并且已配置 好子网与安全组。

#### **URI**

POST /v1/{project\_id}/instances

#### 表 **4-15** 路径参数

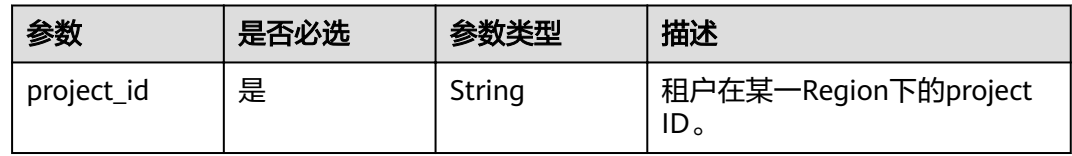

## 请求参数

#### 表 **4-16** 请求 Header 参数

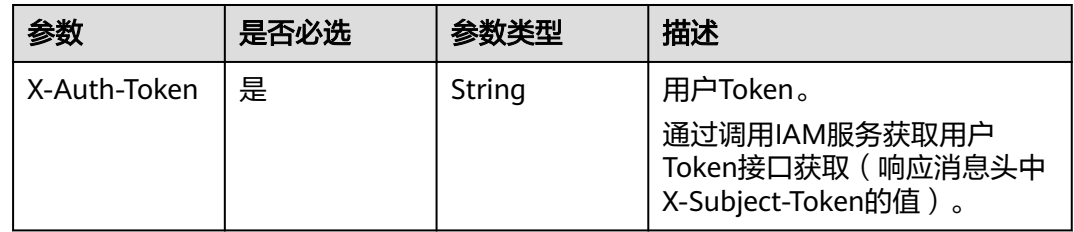

## 表 **4-17** 请求 Body 参数

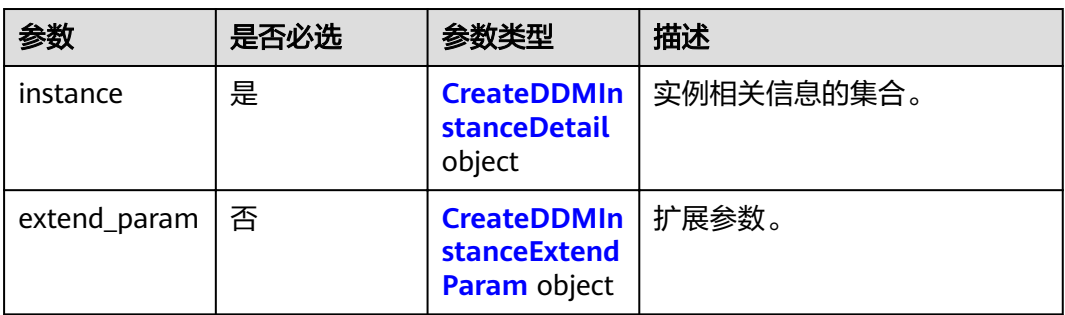

#### 表 **4-18** 申请 DDM 实例参数

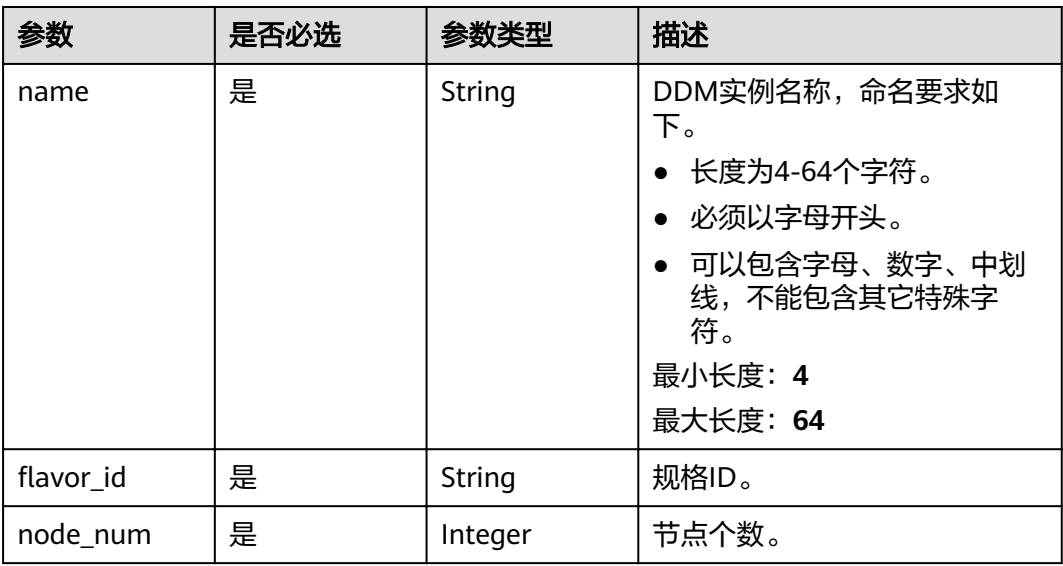

<span id="page-23-0"></span>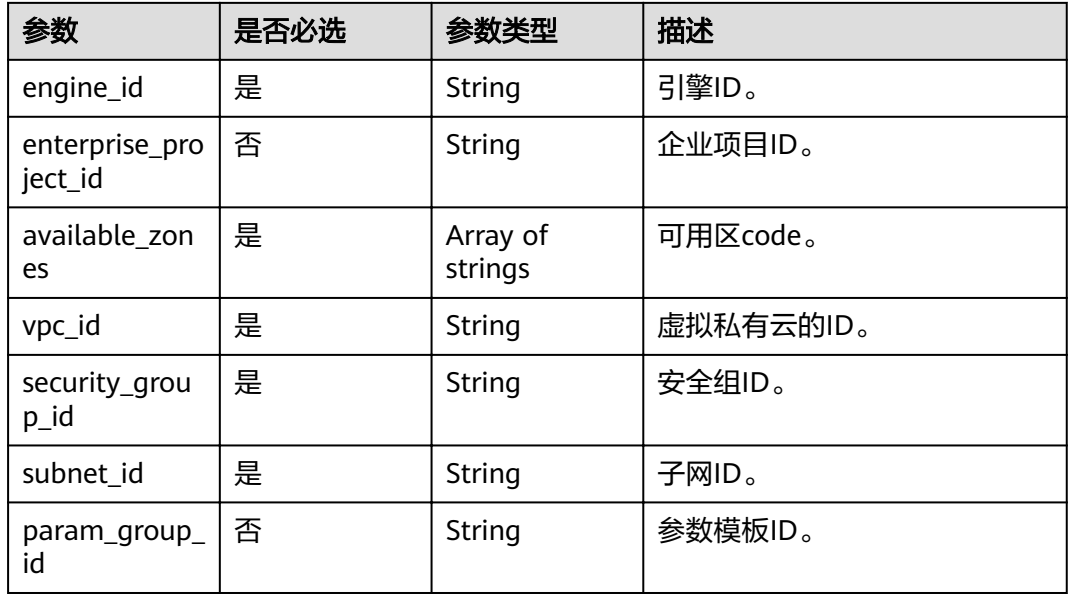

#### 表 **4-19** 申请 DDM 实例附加参数

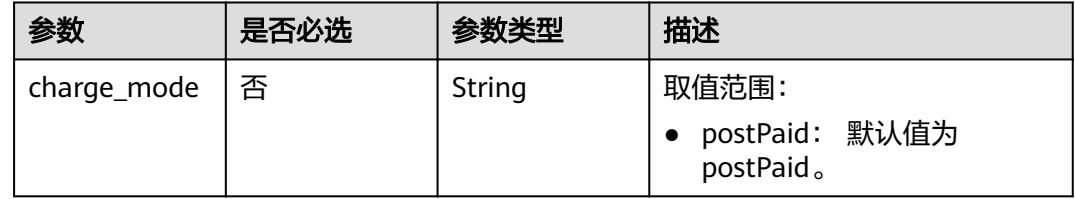

## 响应参数

## 状态码: **200**

表 **4-20** 响应 Body 参数

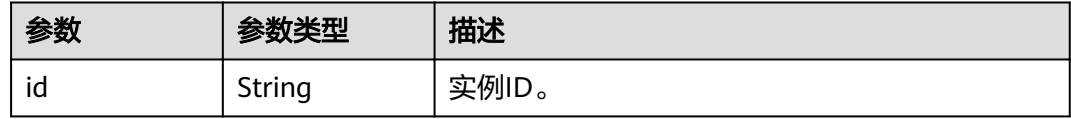

#### 状态码: **400**

## 表 **4-21** 响应 Body 参数

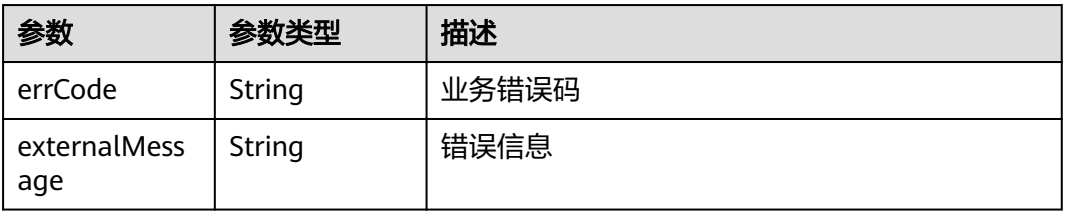

## 请求示例

#### ● 请求示例

{

```
POST https://{endpoint}/v1/{project_id}/instances
```

```
 "instance" : {
 "name" : "ddm-test-001",
  "flavor_id": "8f2e696c-a9c1-30bd-af90-25522bc67606",
   "node_num" : "4",
   "engine_id" : "2325a707-0361-8be6-dd01-13474bbac437",
   "enterprise_project_id" : "0",
   "available_zones" : [ "az1xahz" ],
 "vpc_id" : "e1d886ec-cfe7-4cd4-b748-fc55a10b4172",
 "security_group_id" : "035b70ed-319b-4086-9fd7-62a2e8548b2e",
  "subnet_id" : "f942f970-1a02-4eee-8927-xxxxxxxx",
   "param_group_id" : "035b70ed-319b-4086-9fd7-xxxxxxxx"
 }
```

```
● 请求示例
```
}

```
POST https://{endpoint}/v1/{project_id}/instances
```

```
{
  "instance" : {
   "name" : "ddm-test-002",
  "flavor_id": "8f2e696c-a9c1-30bd-af90-25522bc67606",
   "node_num" : 4,
   "engine_id" : "2325a707-0361-8be6-dd01-13474bbac437",
   "enterprise_project_id" : "0",
   "available_zones" : [ "az1xahz" ],
    "vpc_id" : "e1d886ec-cfe7-4cd4-b748-fc55a10b4172",
   "security_group_id" : "035b70ed-319b-4086-9fd7-62a2e8548b2e",
   "subnet_id" : "f942f970-1a02-4eee-8927-e8670ce5a882"
    "param_group_id" : "035b70ed-319b-4086-9fd7-xxxxxxxx"
  },
  "extend_param" : {
   "charge_mode" : "postPaid"
  }
}
```
## 响应示例

#### 状态码: **200**

**OK** 

```
\mathfrak{g} "id" : "",
  "order_id" : "CS1810251738L8VVD"
}
```
#### 状态码: **400**

bad request

```
{
  "externalMessage" : "Parameter error.",
  "errCode" : "DBS.280001"
}
```
## 状态码

请参[见状态码。](#page-116-0)

## <span id="page-25-0"></span>错误码

请参[见错误码。](#page-117-0)

# **4.4** 查询 **DDM** 实例列表

## 功能介绍

查询DDM实例列表。

## 接口约束

无

## **URI**

GET /v1/{project\_id}/instances

#### 表 **4-22** 路径参数

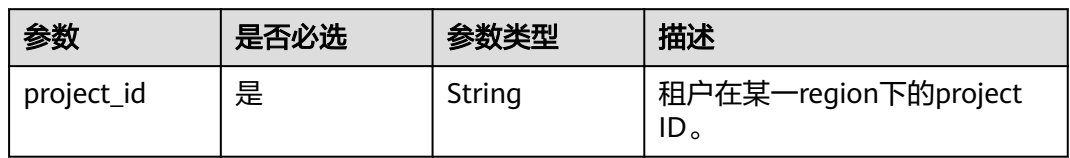

#### 表 **4-23** Query 参数

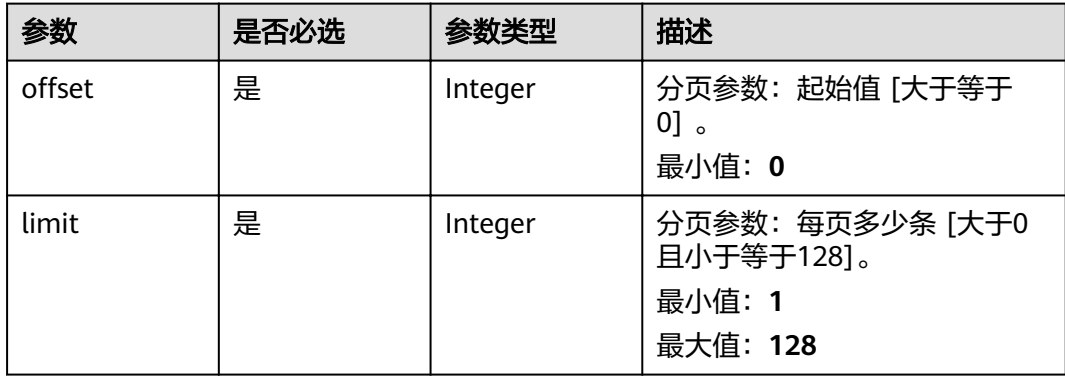

## 请求参数

#### 表 **4-24** 请求 Header 参数

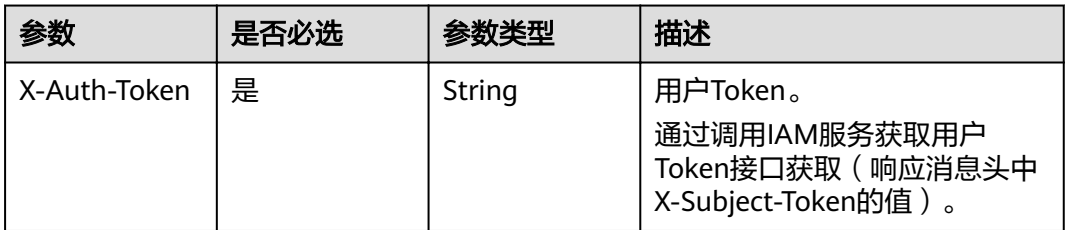

## 响应参数

#### 状态码: **200**

表 **4-25** 响应 Body 参数

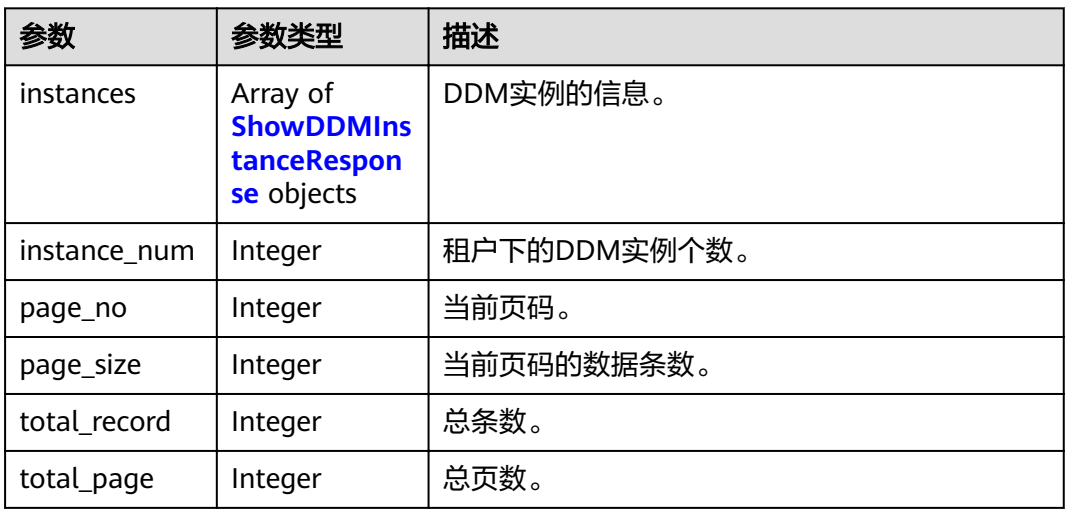

#### 表 **4-26** 查询 DDM 实例列表

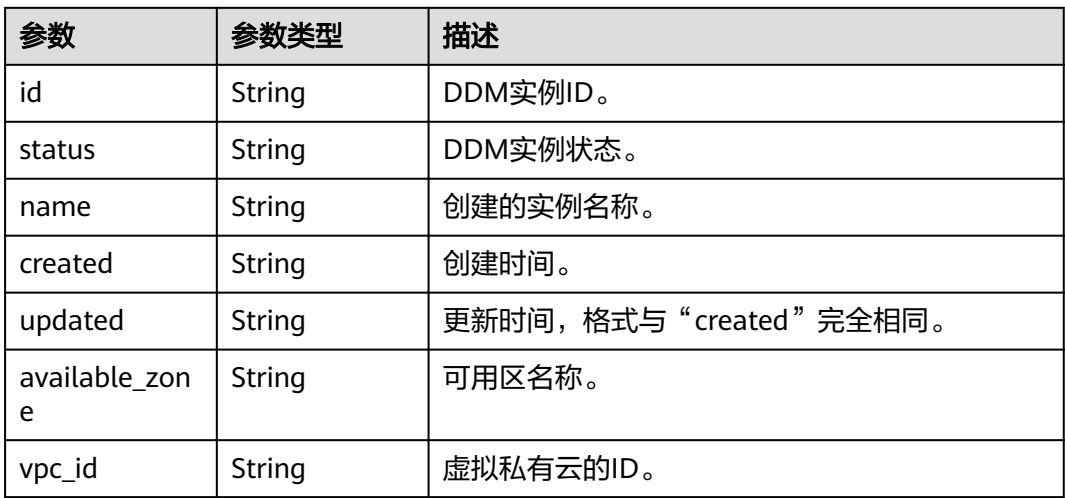

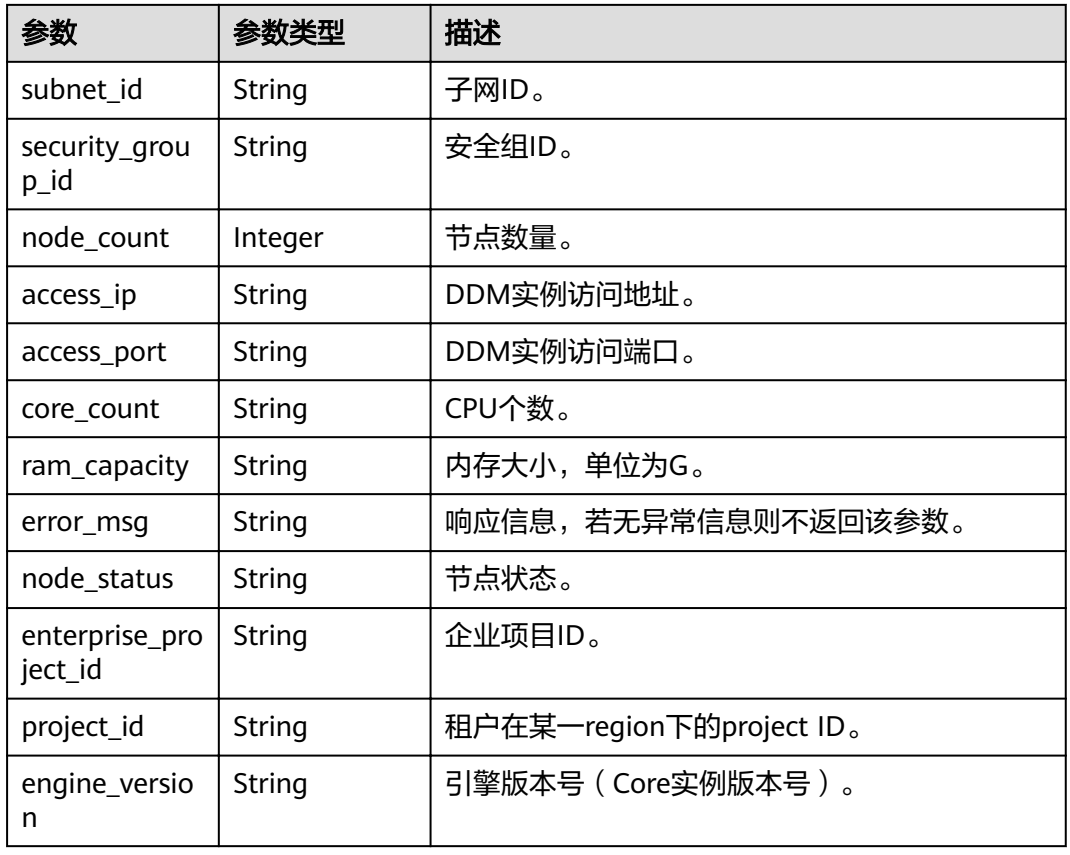

#### 状态码: **400**

#### 表 **4-27** 响应 Body 参数

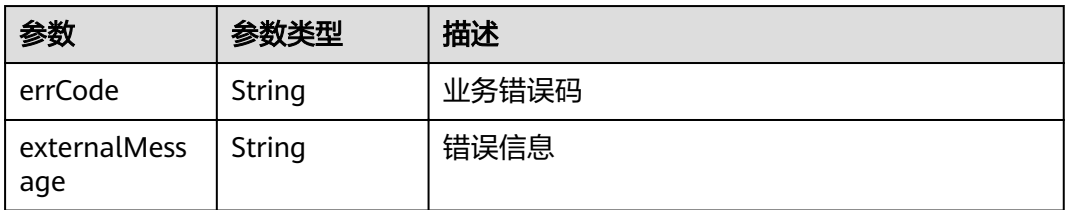

## 请求示例

GET https://{endpoint}/v1/{project\_id}/instances?offset={offset}&limit={limit}

## 响应示例

### 状态码: **400**

bad request

```
{
 "externalMessage" : "Parameter error.",
 "errCode" : "DBS.280001"
}
```
## <span id="page-28-0"></span>状态码

请参[见状态码。](#page-116-0)

## 错误码

请参[见错误码。](#page-117-0)

# **4.5** 查询 **DDM** 实例详情

## 功能介绍

查询指定DDM实例的详细信息。

## 接口约束

无

## **URI**

GET /v1/{project\_id}/instances/{instance\_id}

#### 表 **4-28** 路径参数

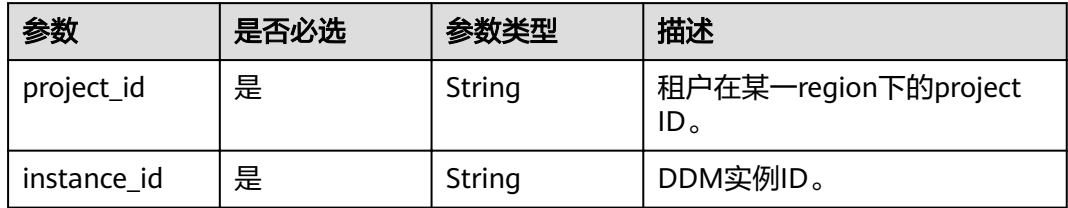

## 请求参数

#### 表 **4-29** 请求 Header 参数

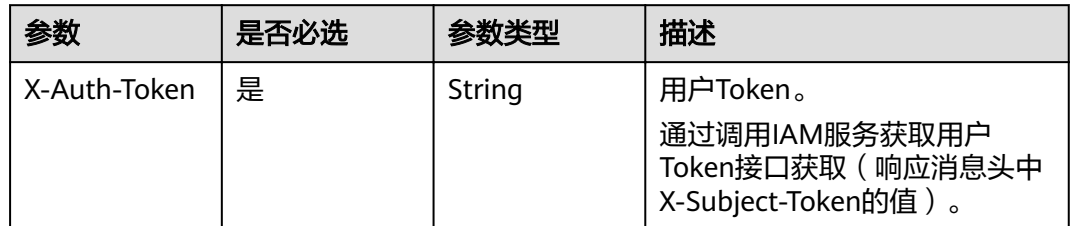

## 响应参数

状态码: **200**

#### 表 **4-30** 响应 Body 参数

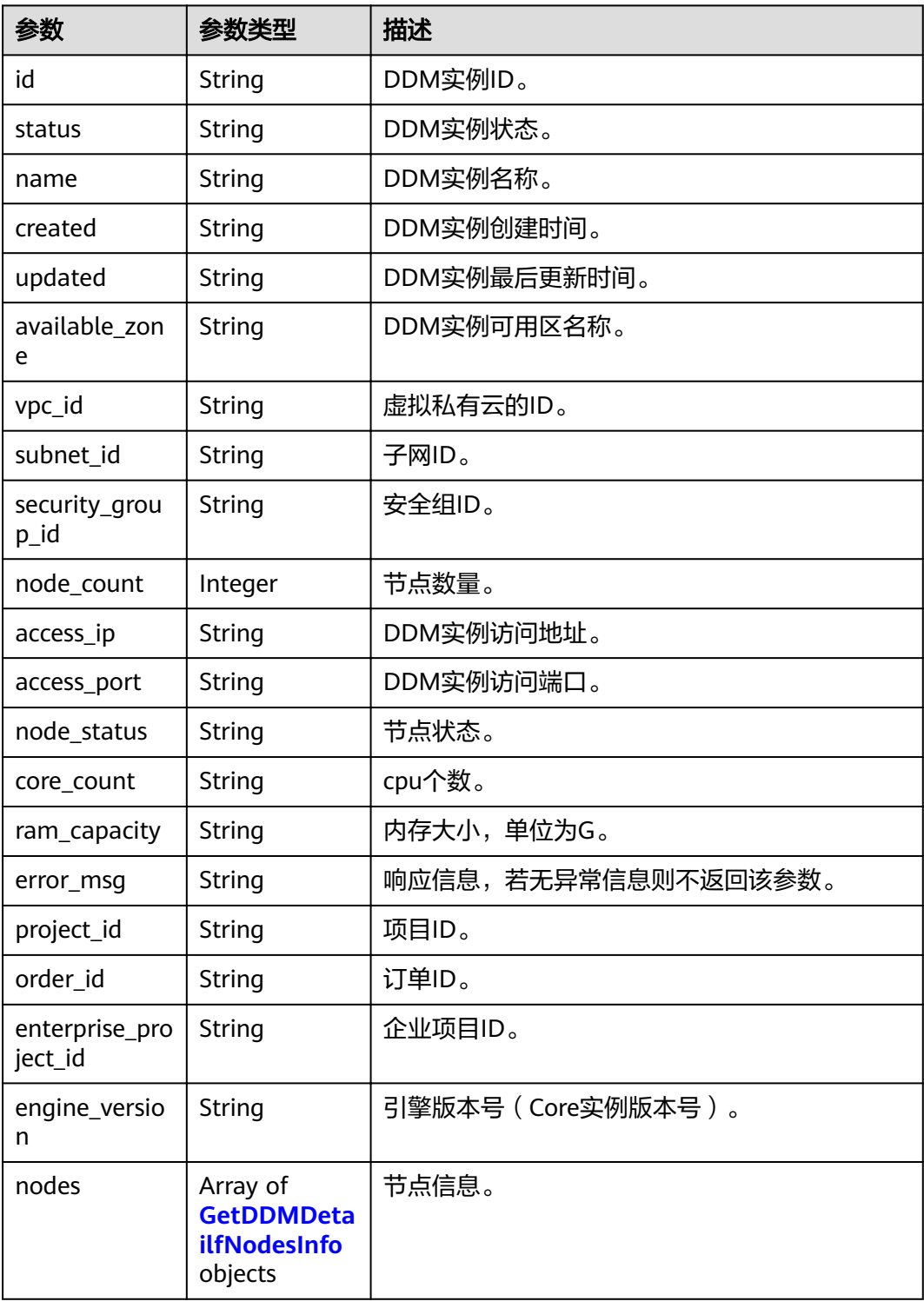

#### 表 **4-31** 查询 DDM 实例详情

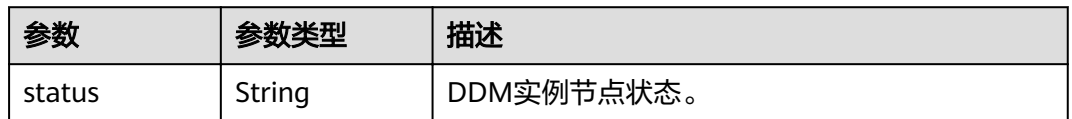

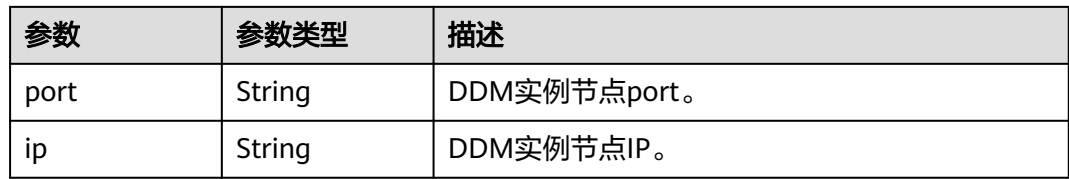

#### 状态码: **400**

#### 表 **4-32** 响应 Body 参数

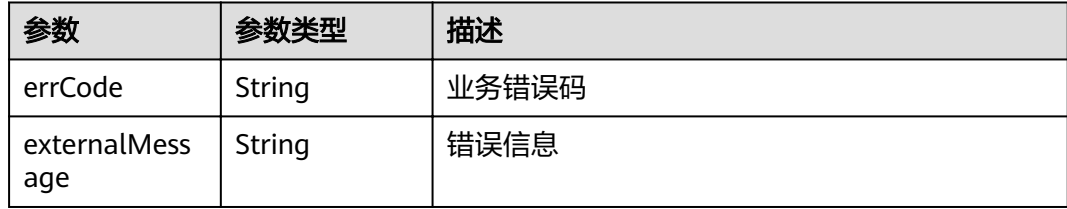

#### 状态码: **500**

#### 表 **4-33** 响应 Body 参数

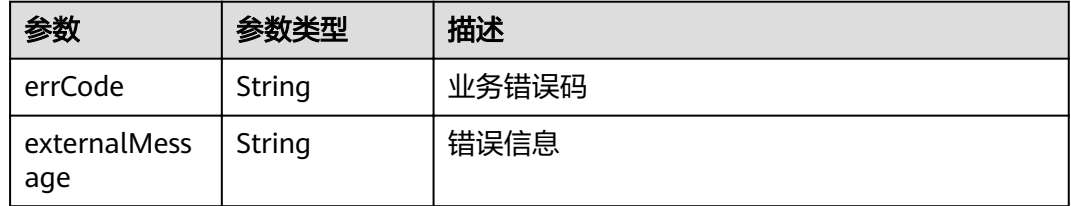

## 请求示例

GET https://{endpoint}/v1/{project\_id}/instances/{instance\_id}

## 响应示例

#### 状态码: **400**

bad request

```
{
 "externalMessage" : "Parameter error.",
 "errCode" : "DBS.280001"
}
```
#### 状态码: **500**

server error

```
{
 "externalMessage" : "Parameter error.",
 "errCode" : "DBS.280001"
}
```
## <span id="page-31-0"></span>状态码

请参[见状态码。](#page-116-0)

## 错误码

请参[见错误码。](#page-117-0)

# **4.6** 修改 **DDM** 实例名称

## 功能介绍

修改DDM实例名称。

## 接口约束

无

## **URI**

PUT /v1/{project\_id}/instances/{instance\_id}/modify-name

#### 表 **4-34** 路径参数

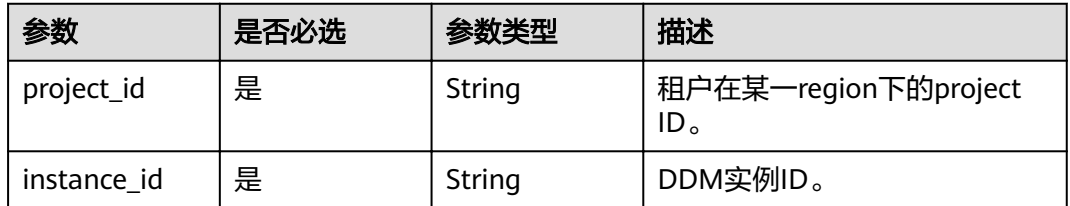

## 请求参数

#### 表 **4-35** 请求 Header 参数

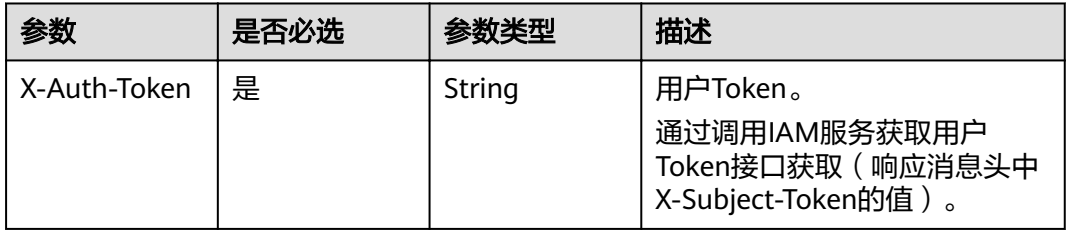

#### 表 **4-36** 请求 Body 参数

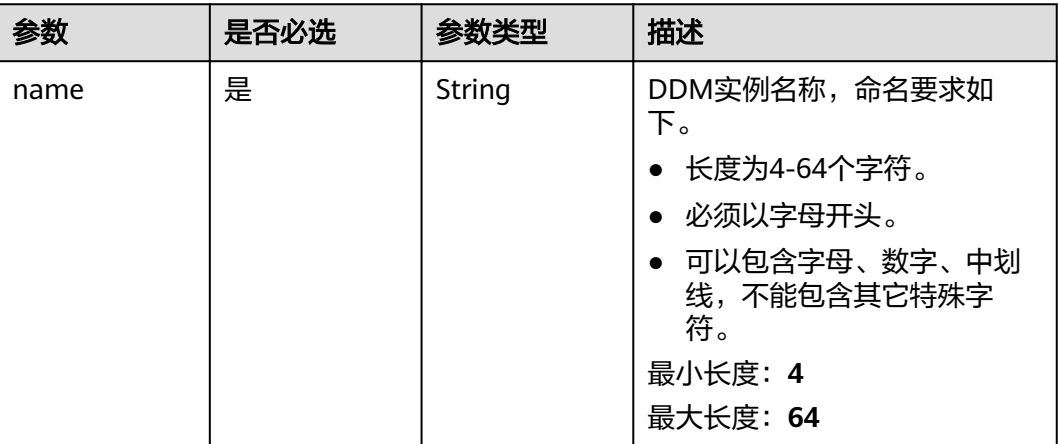

## 响应参数

#### 状态码: **200**

#### 表 **4-37** 响应 Body 参数

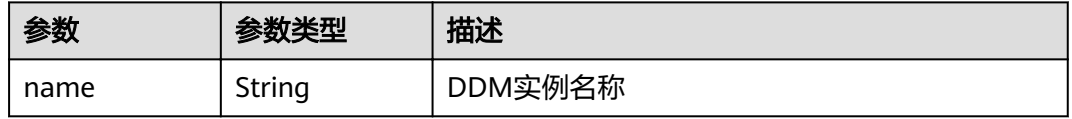

#### 状态码: **400**

#### 表 **4-38** 响应 Body 参数

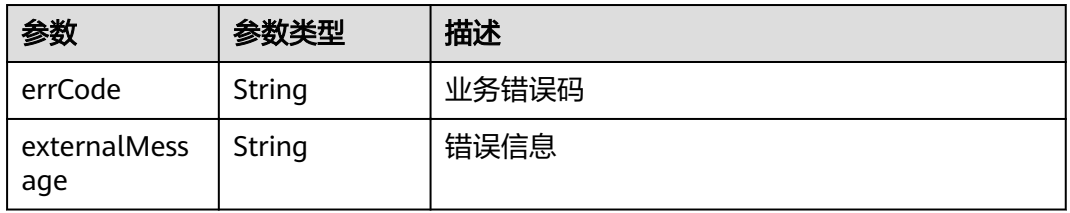

#### 状态码: **500**

#### 表 **4-39** 响应 Body 参数

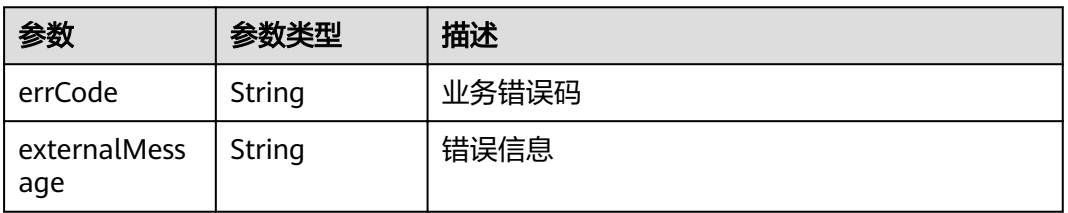

## <span id="page-33-0"></span>请求示例

PUT https://{endpoint}/v1/{project\_id}/instances/{instance\_id}/modify-name

```
{
  "name" : "DDM_test_04"
}
```
## 响应示例

#### 状态码: **200**

**OK** 

{ "name" : "DDM\_test\_04" }

#### 状态码: **400**

bad request

```
{
  "externalMessage" : "Parameter error.",
  "errCode" : "DBS.280001"
}
```
#### 状态码: **500**

server error

```
{
  "externalMessage" : "Parameter error.",
  "errCode" : "DBS.280001"
}
```
## 状态码

请参[见状态码。](#page-116-0)

## 错误码

请参见<mark>错误码</mark>。

# **4.7** 修改 **DDM** 实例安全组

## 功能介绍

修改DDM实例安全组。

## 接口约束

无

## **URI**

PUT /v1/{project\_id}/instances/{instance\_id}/modify-security-group

#### 表 **4-40** 路径参数

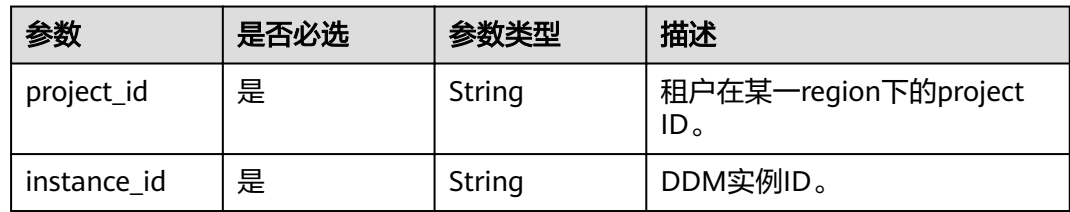

## 请求参数

表 **4-41** 请求 Header 参数

| 参数           | 是否必选 | 参数类型   | 描述                                                                     |
|--------------|------|--------|------------------------------------------------------------------------|
| X-Auth-Token | 是    | String | 用户Token。<br>通过调用IAM服务获取用户<br>Token接口获取 ( 响应消息头中<br>X-Subject-Token的值)。 |

#### 表 **4-42** 请求 Body 参数

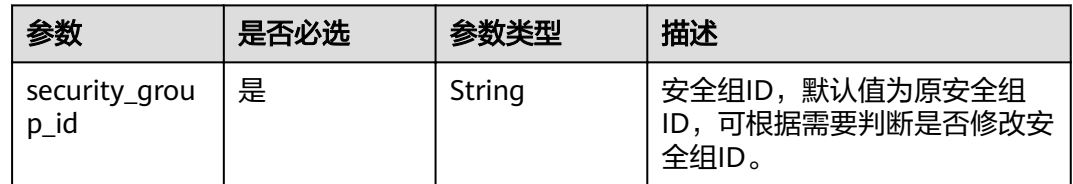

## 响应参数

#### 状态码: **200**

表 **4-43** 响应 Body 参数

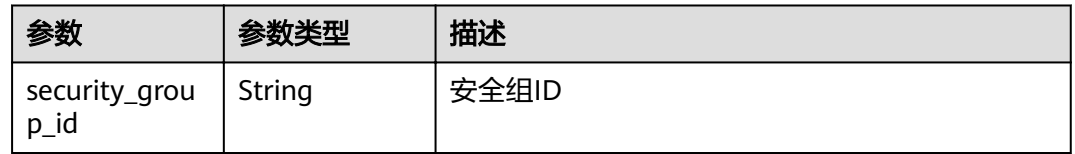

#### 状态码: **400**

#### 表 **4-44** 响应 Body 参数

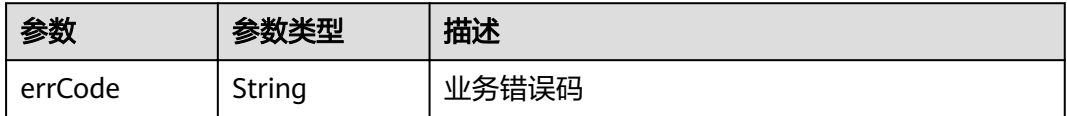

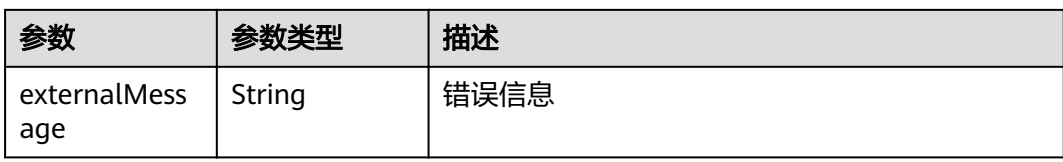

#### 状态码: **500**

表 **4-45** 响应 Body 参数

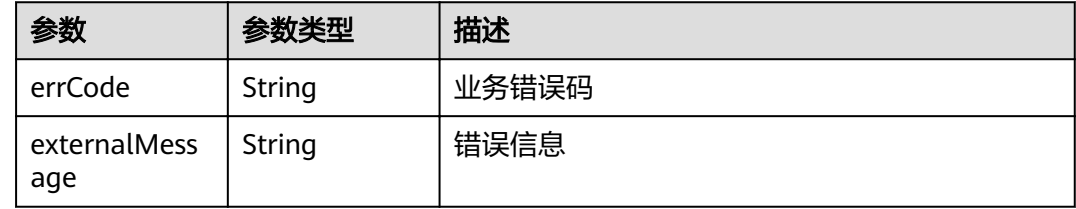

## 请求示例

PUT https://{endpoint}/v1/{project\_id}/instances/{instance\_id}/modify-security-group

{ "security\_group\_id" : "035b70ed-319b-4086-9fd7-62a2e8548b2e" }

## 响应示例

#### 状态码: **200**

**OK** 

{ "security\_group\_id" : "035b70ed-319b-4086-9fd7-62a2e8548b2e" }

#### 状态码: **400**

bad request

```
{
  "externalMessage" : "Parameter error.",
  "errCode" : "DBS.280001"
}
```
#### 状态码: **500**

server error

```
{
  "externalMessage" : "Parameter error.",
  "errCode" : "DBS.280001"
}
```
## 状态码

请参[见状态码。](#page-116-0)
## 错误码

请参[见错误码。](#page-117-0)

# **4.8** 删除 **DDM** 实例

## 功能介绍

删除指定的DDM实例,释放该实例的所有资源。

## 接口约束

无

## **URI**

DELETE /v1/{project\_id}/instances/{instance\_id}

#### 表 **4-46** 路径参数

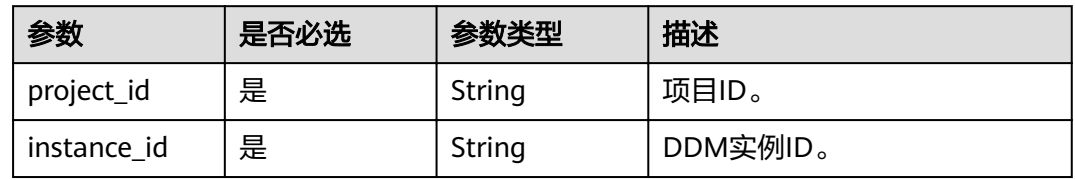

#### 表 **4-47** Query 参数

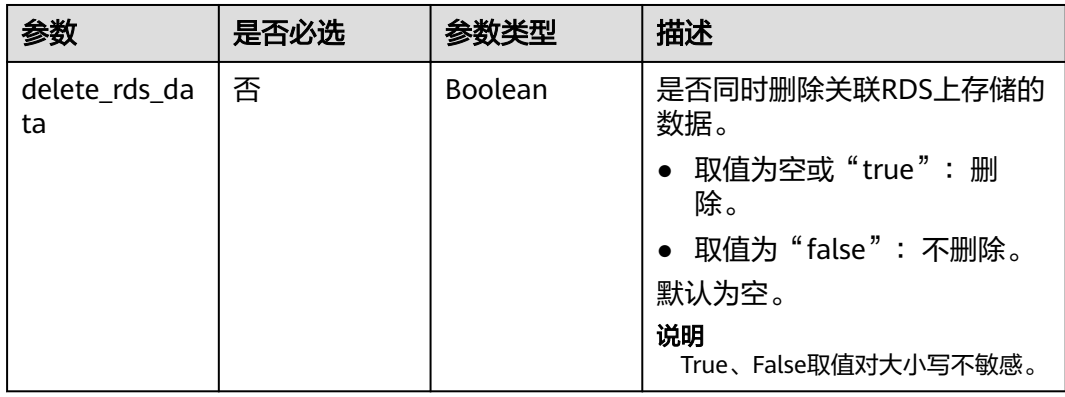

## 请求参数

#### 表 **4-48** 请求 Header 参数

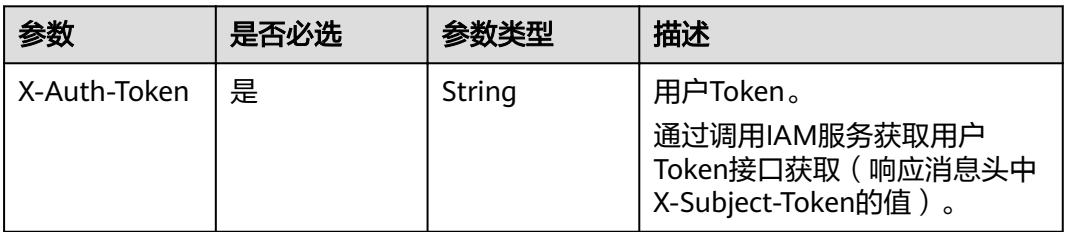

## 响应参数

#### 状态码: **200**

表 **4-49** 响应 Body 参数

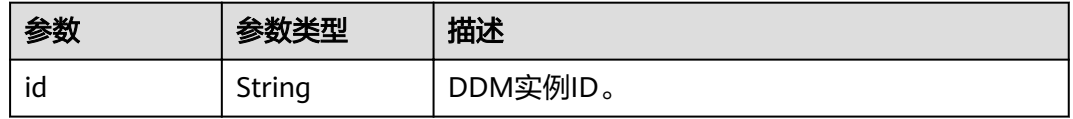

#### 状态码: **400**

表 **4-50** 响应 Body 参数

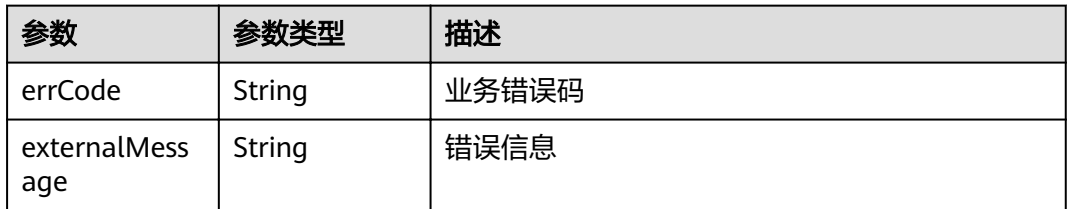

#### 状态码: **500**

表 **4-51** 响应 Body 参数

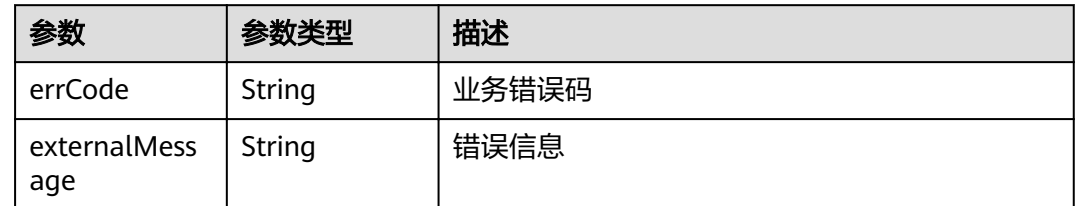

## 请求示例

DELETE https://{endpoint}/v1/{project\_id}/instances/{instance\_id}?delete\_rds\_data=true

## 响应示例

#### 状态码: **200**

#### OK

{ "id" : "9608ce63-bf66-4342-be8a-44f9b6b15d54" }

#### 状态码: **400**

bad request

```
{
 "externalMessage" : "Parameter error.",
  "errCode" : "DBS.280001"
}
```
#### 状态码: **500**

server error

```
{
  "externalMessage" : "Parameter error.",
  "errCode" : "DBS.280001"
}
```
## 状态码

请参[见状态码。](#page-116-0)

错误码

请参[见错误码。](#page-117-0)

# **4.9** 重启 **DDM** 实例

功能介绍

重启指定的DDM实例。

## 接口约束

无。

#### **URI**

POST /v1/{project\_id}/instances/{instance\_id}/action

#### 表 **4-52** 路径参数

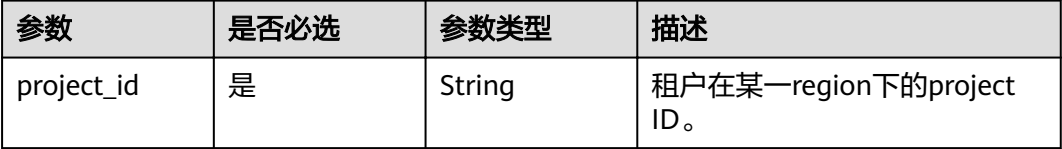

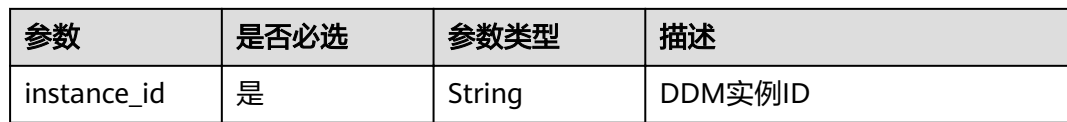

## 请求参数

#### 表 **4-53** 请求 Header 参数

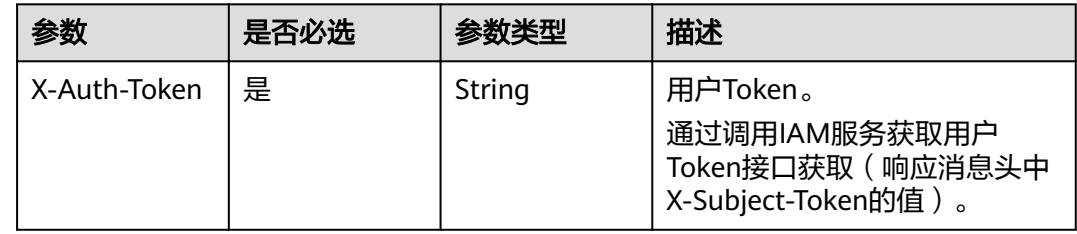

#### 表 **4-54** 请求 Body 参数

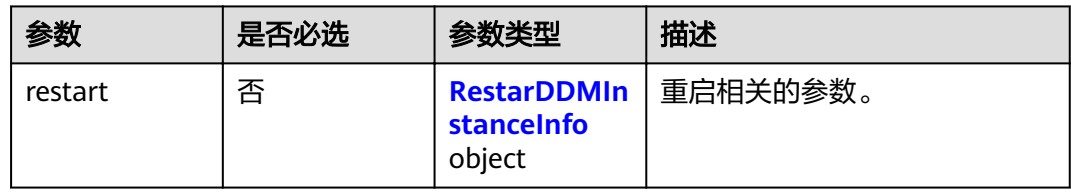

#### 表 **4-55** 重启 DDM 实例

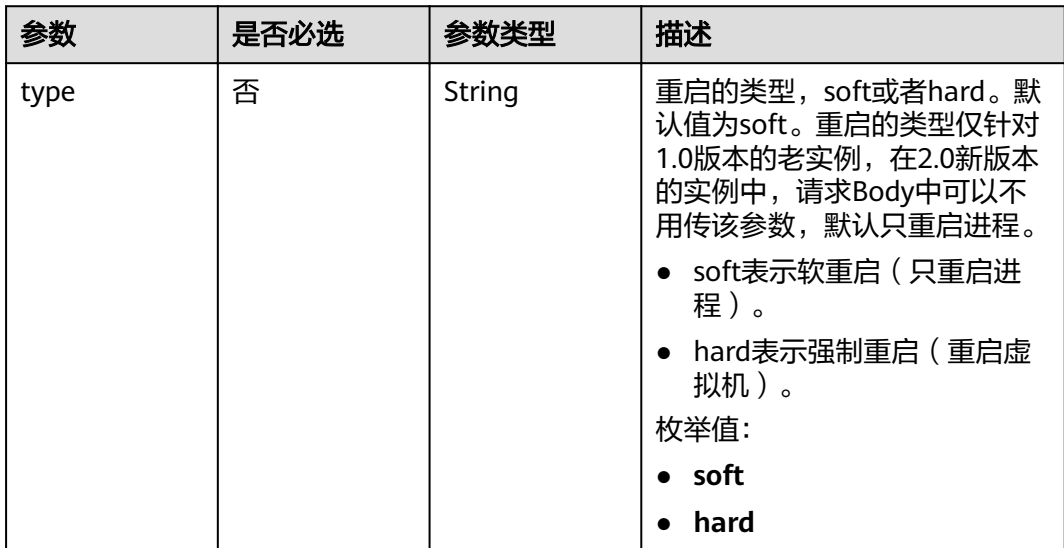

## 响应参数

状态码: **400**

#### 表 **4-56** 响应 Body 参数

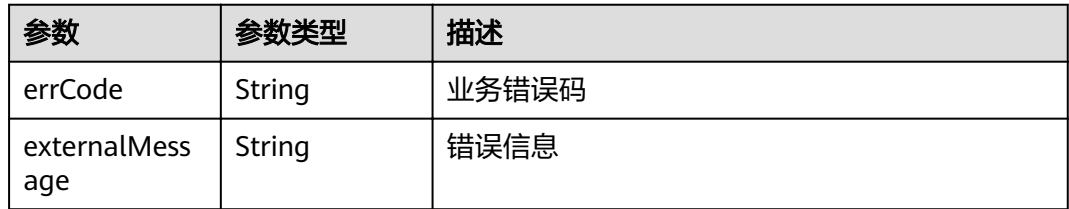

#### 状态码: **500**

表 **4-57** 响应 Body 参数

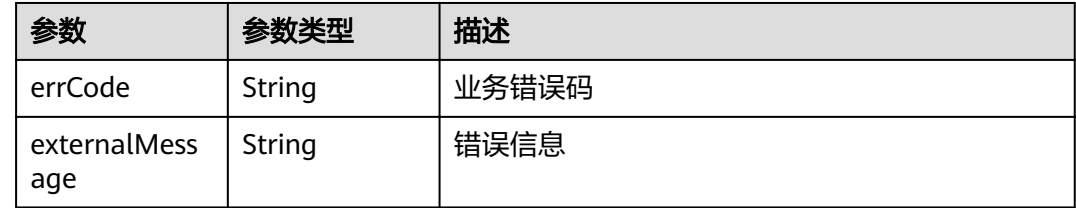

## 请求示例

POST https://{endpoint}/v1/{project\_id}/instances/{instance\_id}/action

```
{
 "restart" : {
 "type" : "soft"
 }
}
```
## 响应示例

#### 状态码: **400**

bad request

```
{
 "externalMessage" : "Parameter error.",
 "errCode" : "DBS.280001"
}
```
#### 状态码: **500**

server error

```
{
  "externalMessage" : "Parameter error.",
  "errCode" : "DBS.280001"
}
```
## 状态码

请参[见状态码。](#page-116-0)

## 错误码

请参[见错误码。](#page-117-0)

# **4.10 DDM** 表数据重载

## 功能介绍

DDM实例跨region容灾场景下,针对目标DDM实例实现表数据reload,使数据同步。

## 接口约束

无。

## **URI**

POST /v1/{project\_id}/instances/{instance\_id}/reload-config

#### 表 **4-58** 路径参数

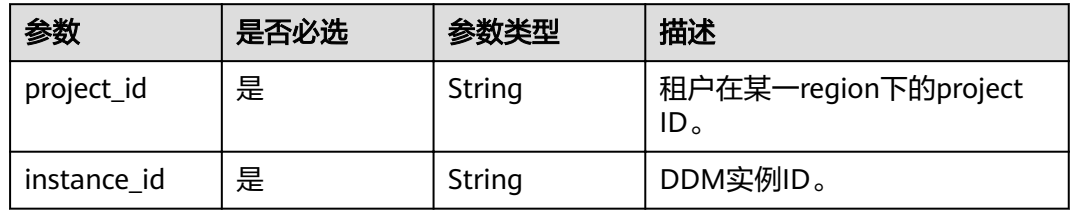

## 请求参数

表 **4-59** 请求 Header 参数

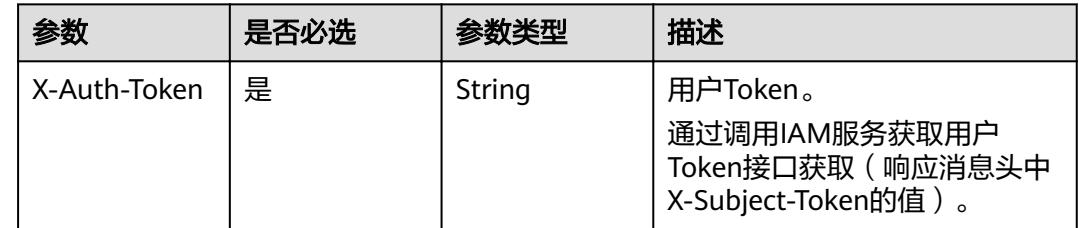

## 响应参数

#### 状态码: **400**

#### 表 **4-60** 响应 Body 参数

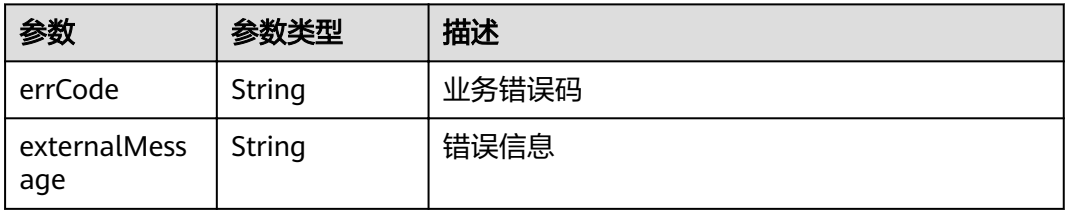

#### 状态码: **500**

#### 表 **4-61** 响应 Body 参数

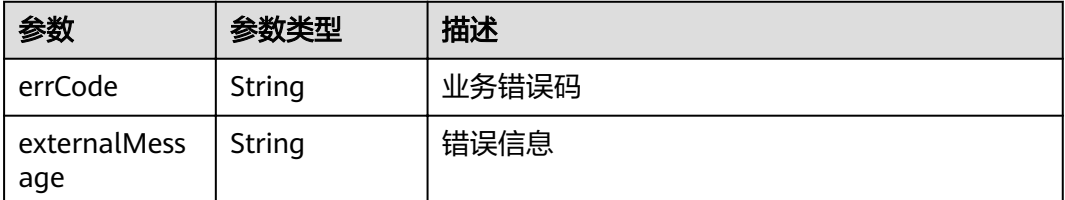

## 请求示例

POST https://{endpoint}/v1/{project\_id}/instances/{instance\_id}/reload-config

## 响应示例

#### 状态码: **400**

bad request

```
{
 "externalMessage" : "Parameter error.",
  "errCode" : "DBS.280001"
}
```
#### 状态码: **500**

server error

```
{
 "externalMessage" : "Parameter error.",
  "errCode" : "DBS.280001"
}
```
#### 状态码

请参[见状态码。](#page-116-0)

#### 错误码

请参[见错误码。](#page-117-0)

# **4.11 DDM** 实例节点扩容

## 功能介绍

对指定的DDM实例的节点个数进行扩容。

## 接口约束

请确保实例关联的RDS状态正常并且没有进行其他操作。

## **URI**

POST /v2/{project\_id}/instances/{instance\_id}/action/enlarge

#### 表 **4-62** 路径参数

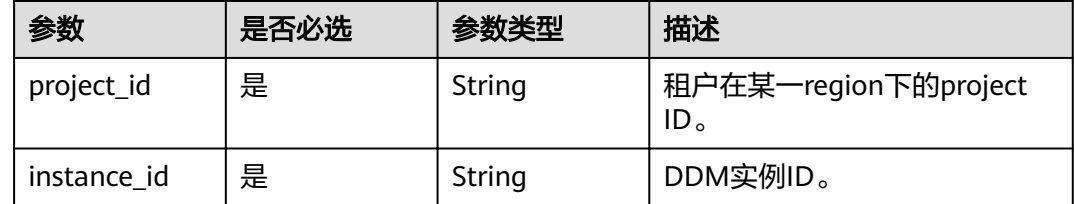

## 请求参数

#### 表 **4-63** 请求 Header 参数

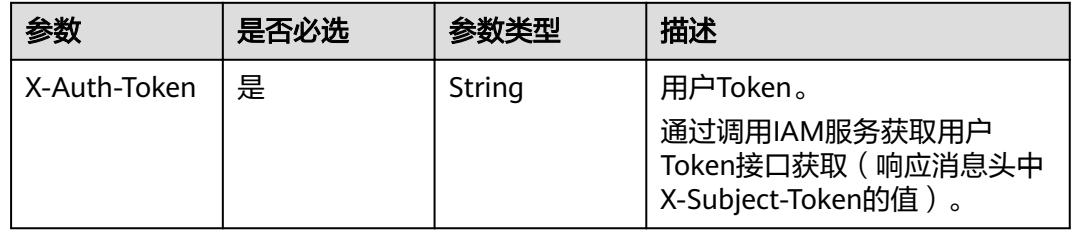

#### 表 **4-64** 请求 Body 参数

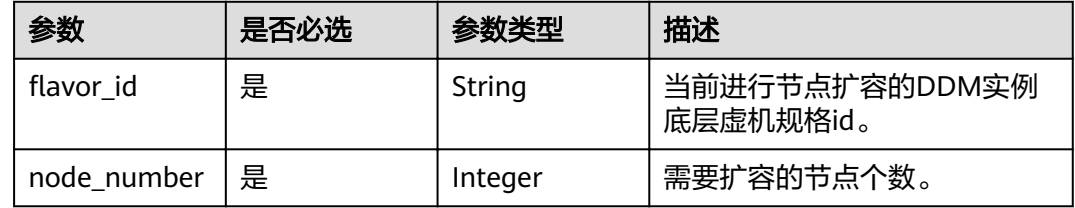

## 响应参数

#### 状态码: **200**

#### 表 **4-65** 响应 Body 参数

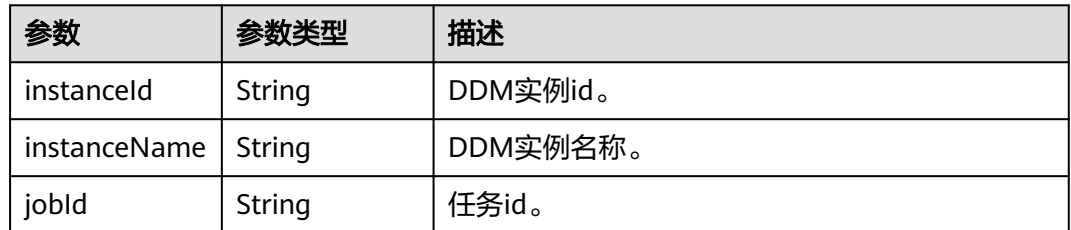

#### 状态码: **400**

#### 表 **4-66** 响应 Body 参数

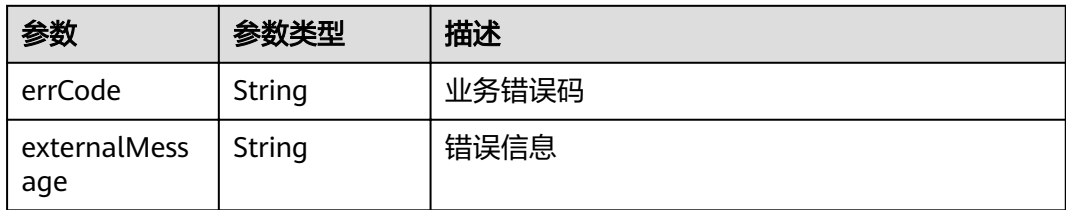

#### 状态码: **500**

表 **4-67** 响应 Body 参数

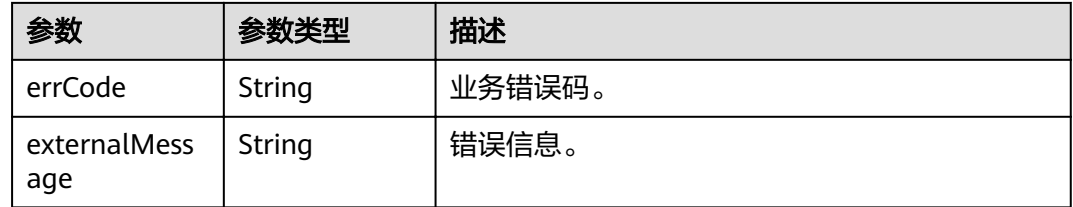

## 请求示例

POST https://{endpoint}/v2/{project\_id}/instances/{instance\_id}/action/enlarge

## 响应示例

#### 状态码: **200**

#### ok

```
{
  "instanceId": "0d548585363e454b9e569b0a8d15565fin09",
 "instanceName": "ddm-d5e5",
 "jobId": "f56df2d7-0bb9-4546-af82-fef2bc606b2f"
}
```
#### 状态码: **400**

bad request

```
{
  "externalMessage" : "Parameter error.",
  "errCode" : "DBS.280001"
}
```
#### 状态码: **500**

server error

```
{
  "externalMessage" : "Parameter error.",
  "errCode" : "DBS.280001"
}
```
## 状态码

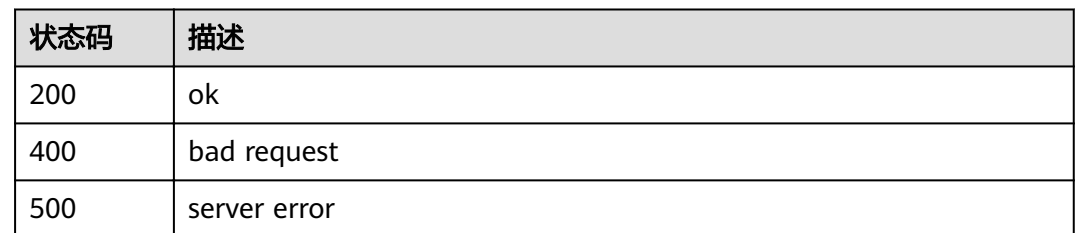

## 错误码

请参[见错误码。](#page-117-0)

# **4.12 DDM** 实例节点缩容

## 功能介绍

对指定的DDM实例的节点个数进行缩容。

## 接口约束

请确保实例关联的RDS状态正常并且没有进行其他操作。

## **URI**

POST /v2/{project\_id}/instances/{instance\_id}/action/reduce

#### 表 **4-68** 路径参数

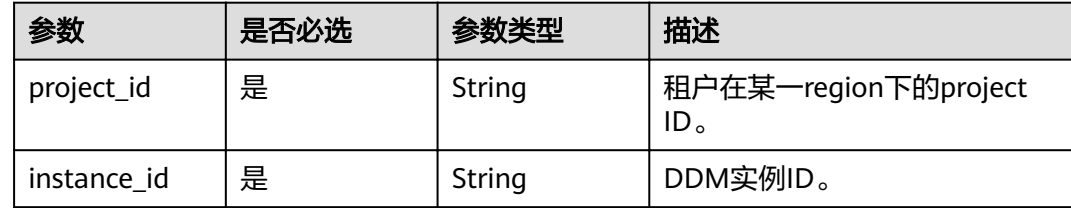

## 请求参数

#### 表 **4-69** 请求 Header 参数

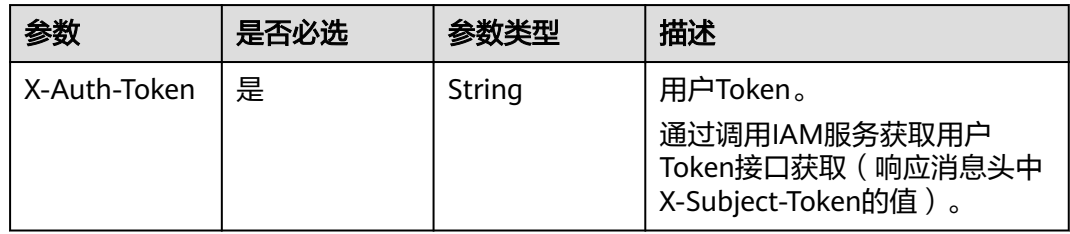

#### 表 **4-70** 请求 Body 参数

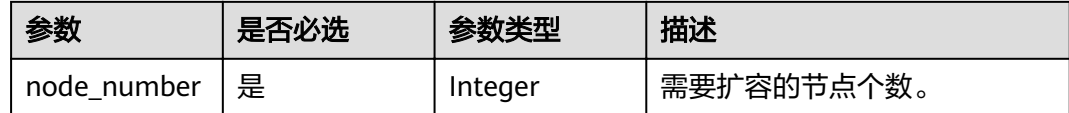

## 响应参数

#### 状态码: **200**

#### 表 **4-71** 响应 Body 参数

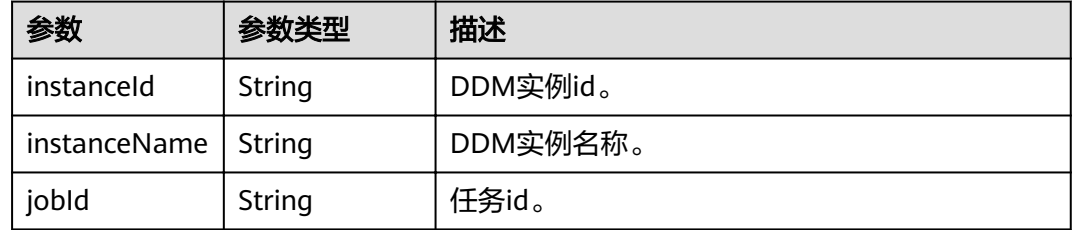

#### 状态码: **400**

#### 表 **4-72** 响应 Body 参数

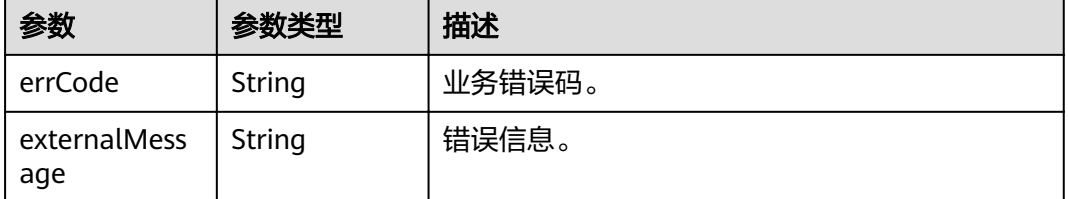

#### 状态码: **500**

#### 表 **4-73** 响应 Body 参数

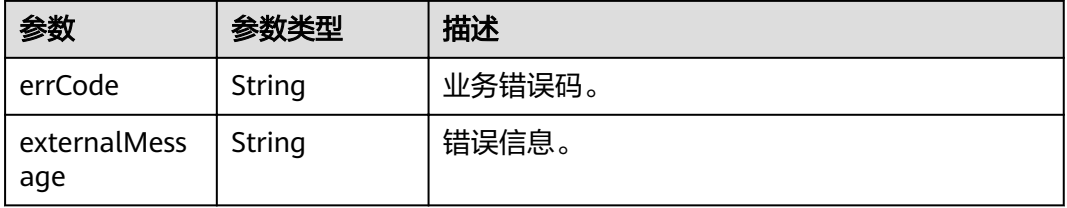

## 请求示例

POST https://{endpoint}/v2/{project\_id}/instances/{instance\_id}/action/reduce

## 响应示例

状态码: **200**

#### ok

```
{
  "instanceId": "0d548585363e454b9e569b0a8d15565fin09",
   "instanceName": "ddm-d5e5",
   "jobId": "f56df2d7-0bb9-4546-af82-fef2bc606b2f"
}
```
#### 状态码: **400**

bad request

```
{
  "externalMessage" : "Parameter error.",
  "errCode" : "DBS.280001"
}
```
#### 状态码: **500**

server error

```
{
  "externalMessage" : "Parameter error.",
  "errCode" : "DBS.280001"
}
```
## 状态码

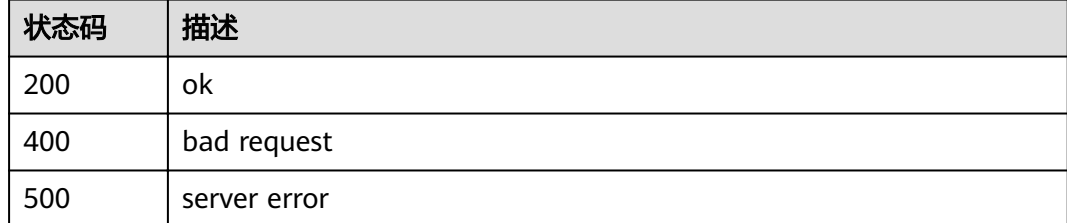

## 错误码

请参[见错误码。](#page-117-0)

# **4.13** 修改 **DDM** 已关联的数据库实例的读策略

## 功能介绍

修改DDM已关联的数据库实例的读策略。

#### 接口约束

请确保实例关联的RDS状态正常并且没有进行其他操作。

#### **URI**

PUT /v2/{project\_id}/instances/{instance\_id}/action/read-write-strategy

#### 表 **4-74** 路径参数

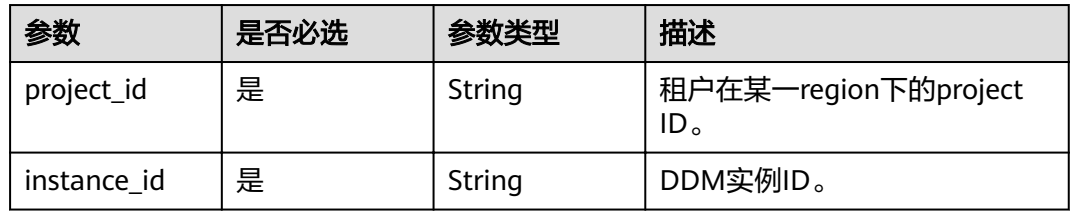

## 请求参数

表 **4-75** 请求 Header 参数

| 参数           | 是否必选 | 参数类型   | 描述                                                                     |
|--------------|------|--------|------------------------------------------------------------------------|
| X-Auth-Token | 是    | String | 用户Token。<br>通过调用IAM服务获取用户<br>Token接口获取 ( 响应消息头中<br>X-Subject-Token的值)。 |

## 表 **4-76** 请求 Body 参数

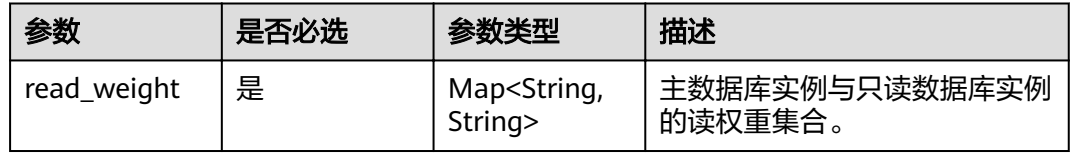

## 响应参数

状态码: **200**

表 **4-77** 响应 Body 参数

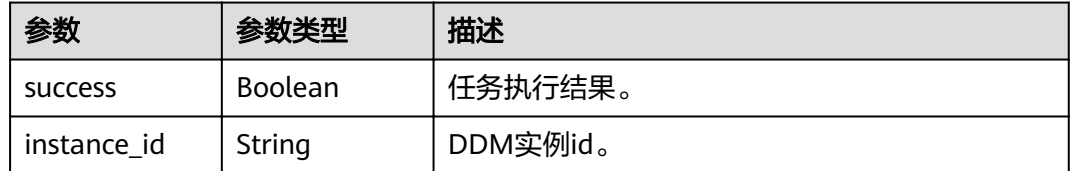

#### 状态码: **400**

#### 表 **4-78** 响应 Body 参数

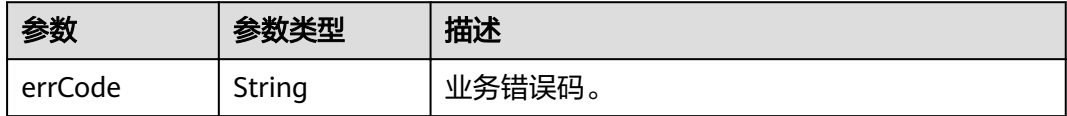

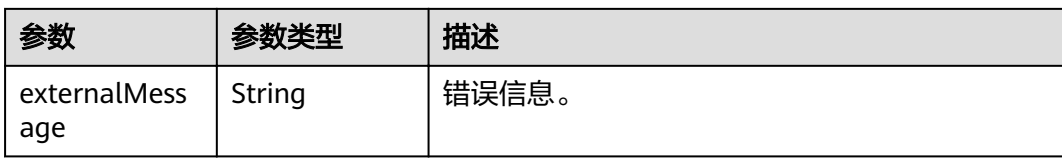

#### 状态码: **500**

表 **4-79** 响应 Body 参数

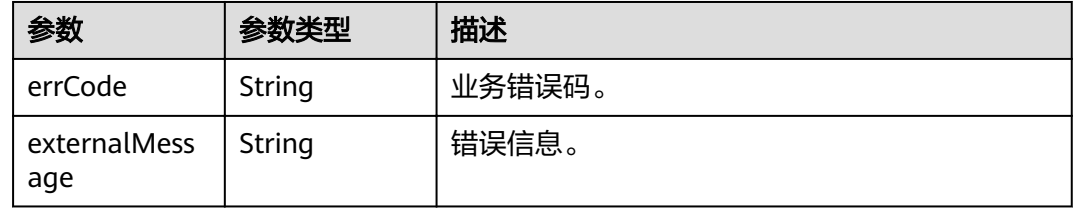

#### 请求示例

POST https://{endpoint}/v2/{project\_id}/instances/{instance\_id}/action/read-write-strategy

```
{
"read_weight":{"395298ae6fb9496d95939ed556474983in01": 60, 
"38ef52c365a14b7caeb7333137900e96in01": 50}
}
```
## 响应示例

#### 状态码: **200**

ok

```
{
 "success": true,
 "instance_id": "46aa2a7d7e8c4b23a9193639ed4950f5in09"
}
```
#### 状态码: **400**

bad request

```
{
  "externalMessage" : "Parameter error.",
  "errCode" : "DBS.280001"
}
```
#### 状态码: **500**

server error

```
{
 "externalMessage" : "Parameter error.",
  "errCode" : "DBS.280001"
}
```
## 状态码

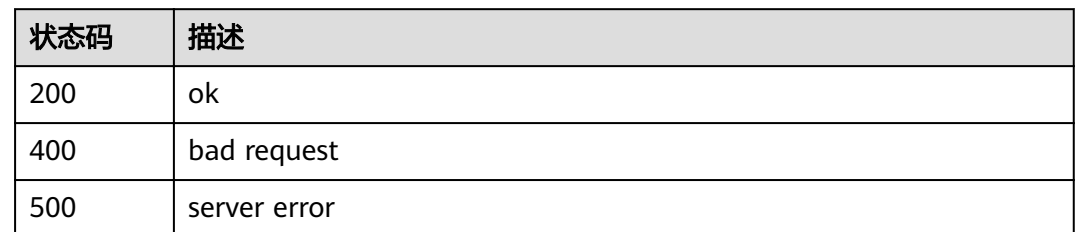

## 错误码

请参[见错误码。](#page-117-0)

# **4.14** 同步数据库实例信息

## 功能介绍

同步当前DDM实例已关的所有数据库实例配置信息。

## 接口约束

无。

#### **URI**

POST /v1/{project\_id}/instances/{instance\_id}/rds/sync

#### 表 **4-80** 路径参数

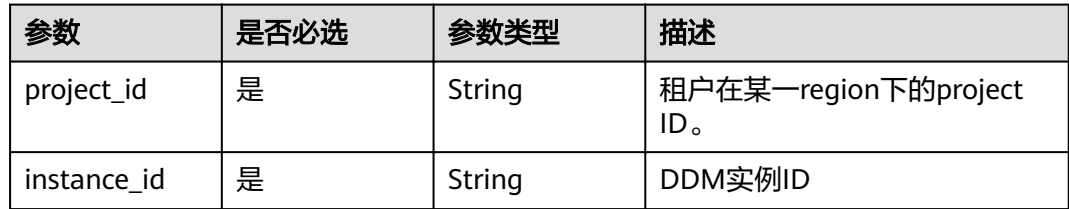

## 请求参数

#### 表 **4-81** 请求 Header 参数

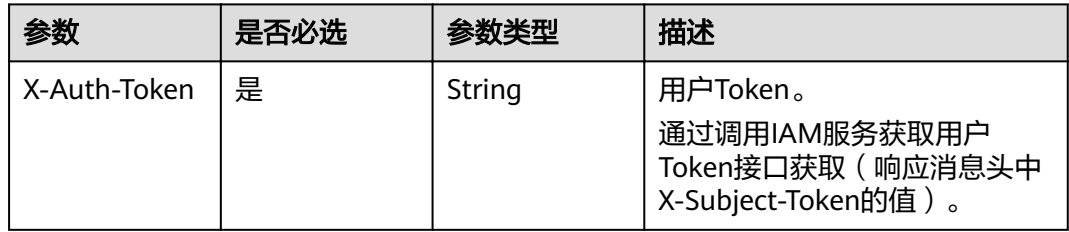

## 响应参数

## 状态码: **200**

表 **4-82** 响应 Body 参数

| 参数         | 参数类型   | 描述       |
|------------|--------|----------|
| instanceld | String | DDM实例id。 |
| jobld      | String | 任务ID。    |

#### 状态码: **400**

#### 表 **4-83** 响应 Body 参数

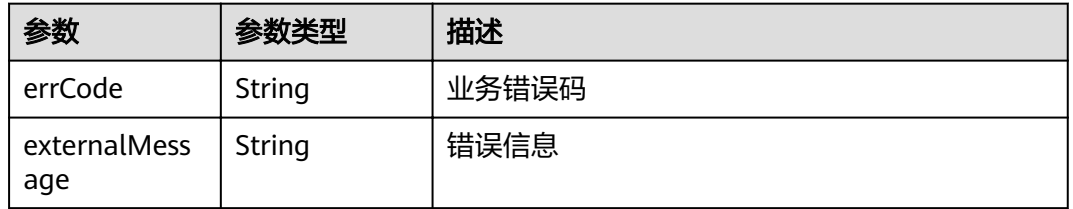

#### 状态码: **500**

表 **4-84** 响应 Body 参数

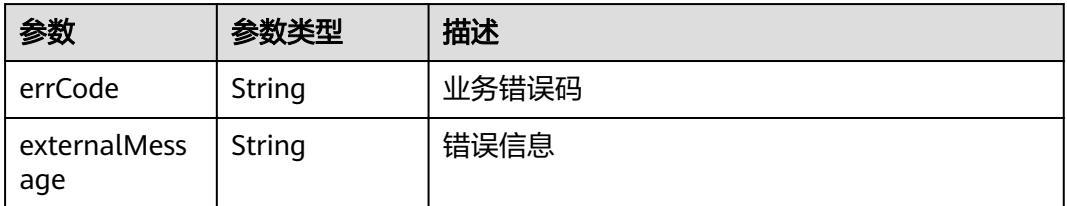

## 请求示例

POST https://{endpoint}/v1/{project\_id}/instances/{instance\_id}/rds/sync

#### 响应示例

#### 状态码: **200**

ok

}

```
{
   "instanceId": "c820883c241dxxxxa5d9xxxxdeb7d487in09",
  "jobId": "175f5aff-xxxx-xxxx-xxxx-d0858982bbec"
```
## 状态码: **400**

bad request

```
{
 "externalMessage" : "Parameter error.",
 "errCode" : "DBS.280001"
}
```
#### 状态码: **500**

server error

{ "externalMessage" : "Parameter error.", "errCode" : "DBS.280001" }

## 状态码

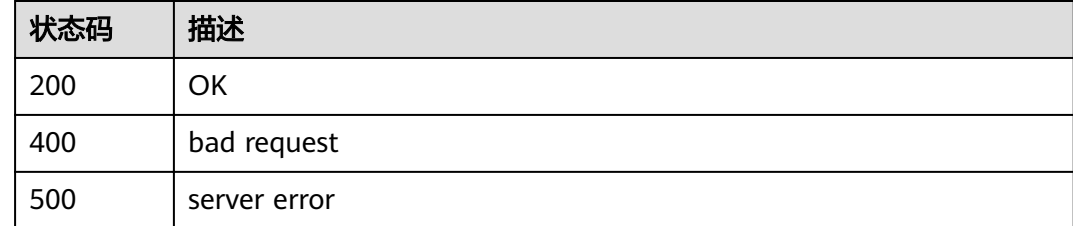

## 错误码

请参[见错误码。](#page-117-0)

# **4.15** 查询 **DDM** 实例节点列表

## 功能介绍

查询DDM实例节点列表。

## 接口约束

无。

#### **URI**

GET /v1/{project\_id}/instances/{instance\_id}/nodes

#### 表 **4-85** 路径参数

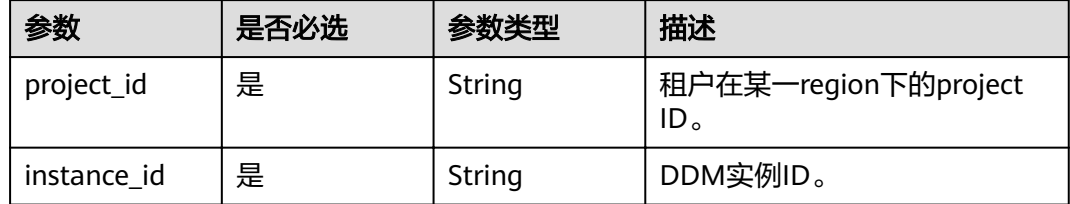

## 请求参数

#### 表 **4-86** 请求 Header 参数

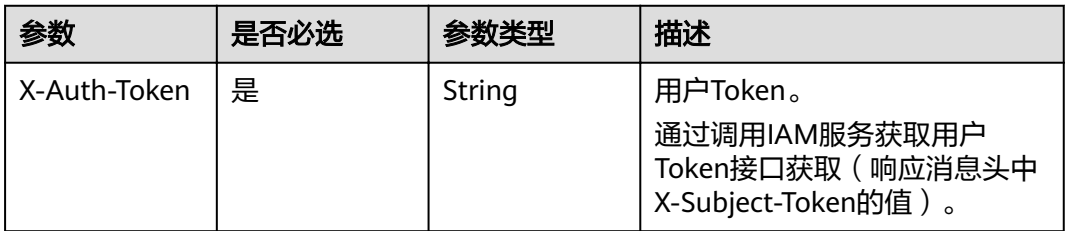

## 响应参数

#### 状态码: **200**

表 **4-87** 响应 Body 参数

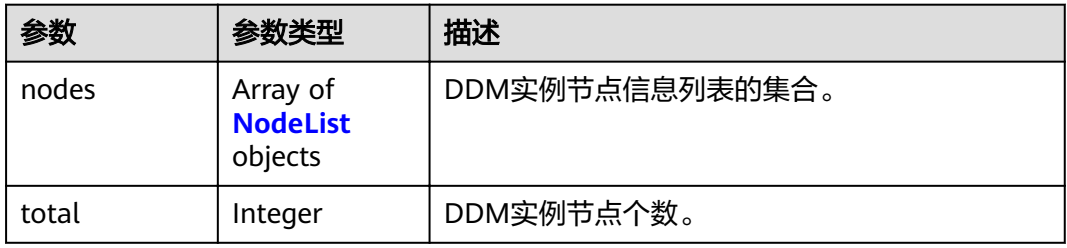

#### 表 **4-88** NodeList

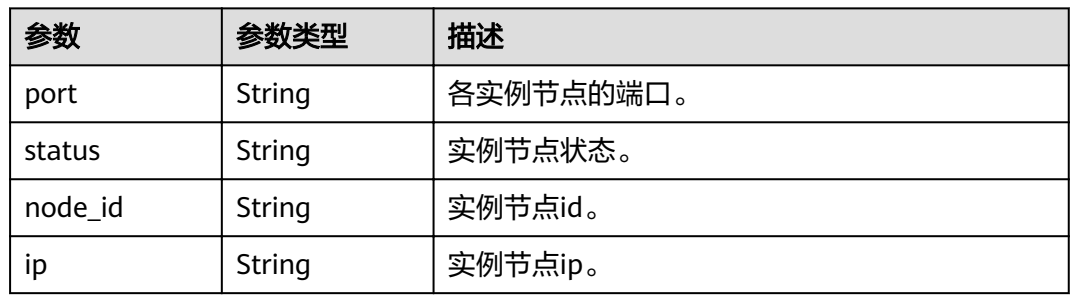

#### 状态码: **400**

#### 表 **4-89** 响应 Body 参数

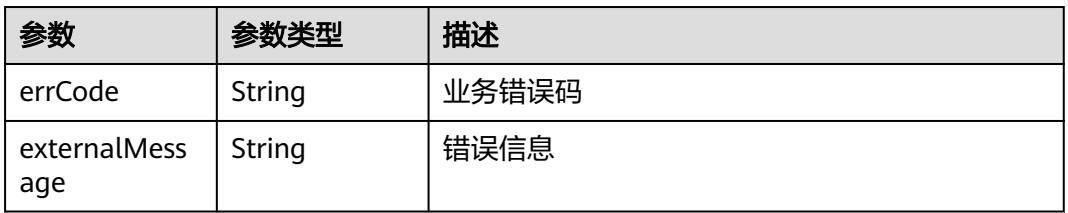

#### 状态码: **500**

#### 表 **4-90** 响应 Body 参数

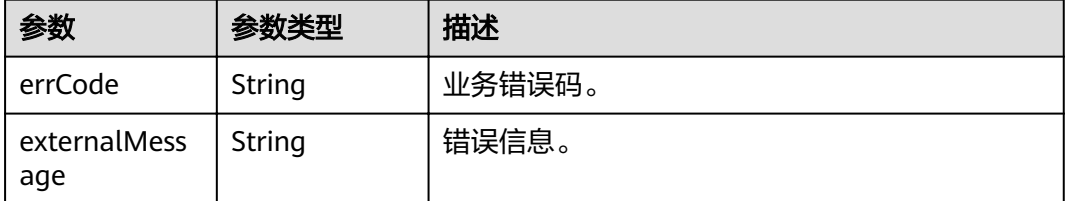

## 请求示例

GET https://{endpoint}/v1/{project\_id}/instances/{instance\_id}/nodes

## 响应示例

#### 状态码: **200**

#### ok

```
{
   "nodes": [
     {
 "port": "5066",
 "status": "normal",
 "node_id": "47667f9ed2a54af7ba9ca46d8d37c26fno09",
        "ip": "192.168.0.179"
     }
   ],
   "total": 1
}
```
#### 状态码: **400**

bad request

```
{
 "externalMessage" : "Parameter error.",
  "errCode" : "DBS.280001"
}
```
#### 状态码: **500**

server error

```
{
  "externalMessage" : "Parameter error.",
  "errCode" : "DBS.280001"
}
```
## 状态码

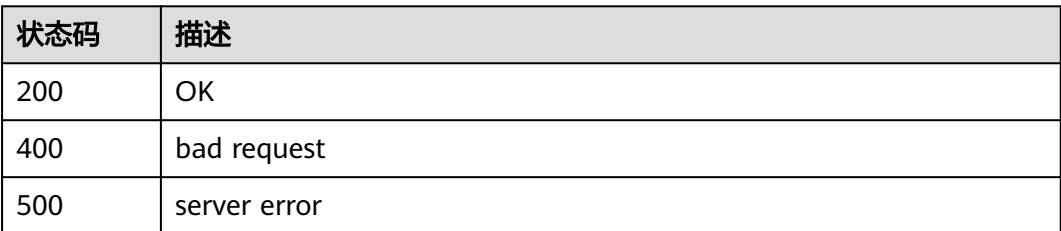

## 错误码

请参[见错误码。](#page-117-0)

# **4.16** 查询 **DDM** 实例节点详情

## 功能介绍

查询DDM实例节点详情。

## 接口约束

无。

## **URI**

GET /v1/{project\_id}/instances/{instance\_id}/nodes/{node\_id}

#### 表 **4-91** 路径参数

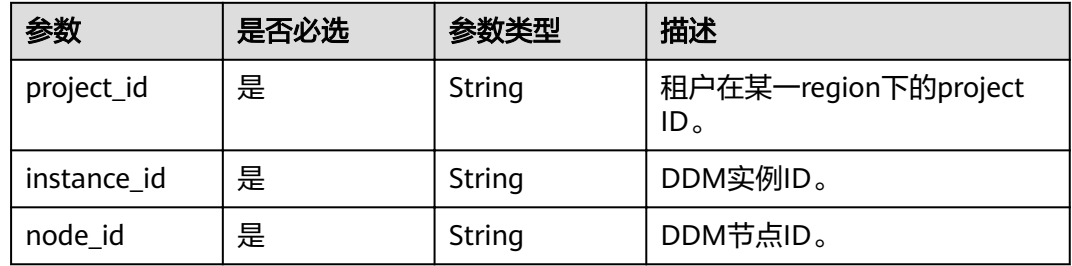

## 请求参数

表 **4-92** 请求 Header 参数

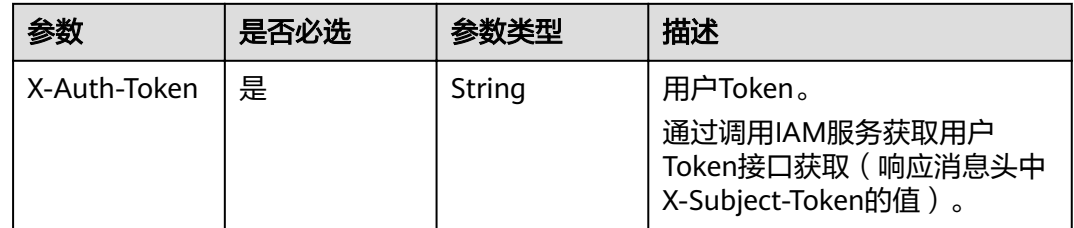

## 响应参数

状态码: **200**

#### 表 **4-93** 响应 Body 参数

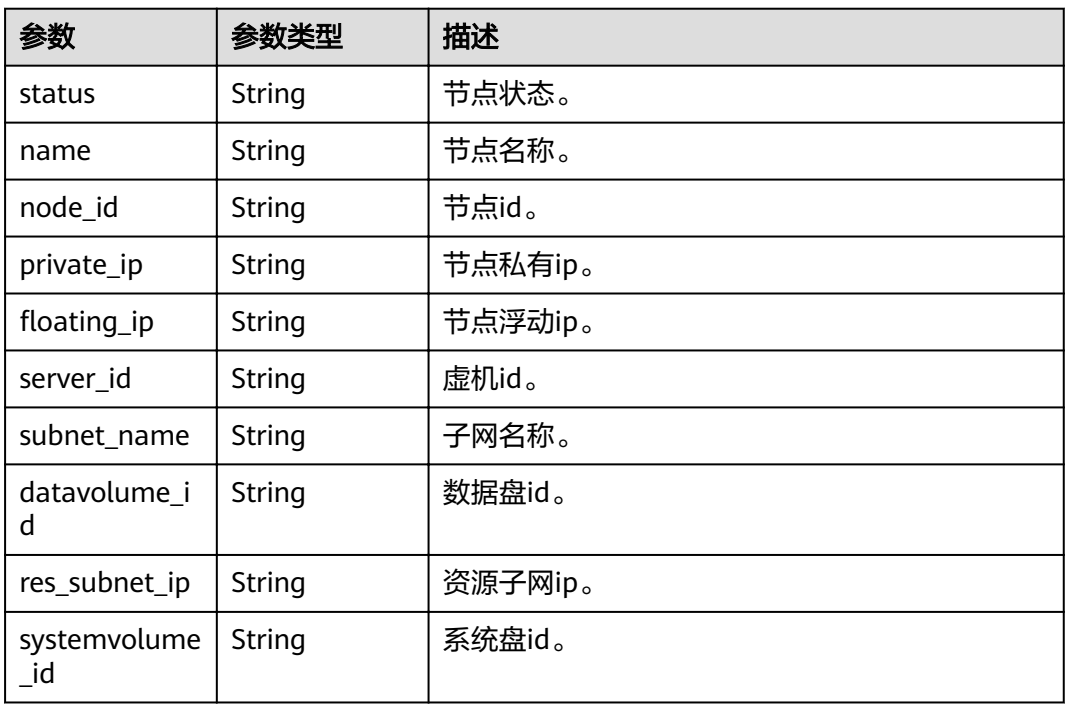

#### 状态码: **400**

表 **4-94** 响应 Body 参数

| 参数                  | 参数类型   | 描述    |
|---------------------|--------|-------|
| errCode             | String | 业务错误码 |
| externalMess<br>age | String | 错误信息  |

#### 状态码: **500**

表 **4-95** 响应 Body 参数

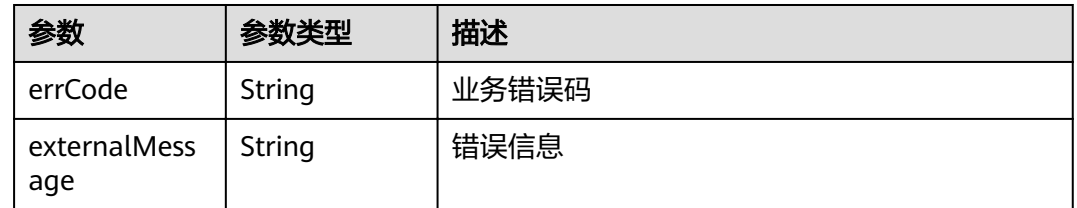

## 请求示例

GET https://{endpoint}/v1/{project\_id}/instances/{instance\_id}/nodes/{node\_id}

## 响应示例

## 状态码: **200**

#### ok

{

}

```
 "status": "normal",
 "name": "ddm-test_node_01",
   "node_id": "47667f9ed2a54af7ba9ca46d8d37c26fno09",
   "private_ip": "192.168.0.179",
"floating_ip": "100.64.144.132",
 "server_id": "47b059b2-df84-48b8-a281-ce7bf766a1eb",
  "subnet_name": null,
 "datavolume_id": "073050cb-c8df-4f2b-b7d3-a168d36fd5d2",
 "res_subnet_ip": "172.16.13.156",
   "systemvolume_id": "7a7211f3-aad1-4641-b387-57a8c3567268"
```
#### 状态码: **400**

bad request

```
{
  "externalMessage" : "Parameter error.",
  "errCode" : "DBS.280001"
}
```
#### 状态码: **500**

server error

```
{
  "externalMessage" : "Parameter error.",
  "errCode" : "DBS.280001"
}
```
## 状态码

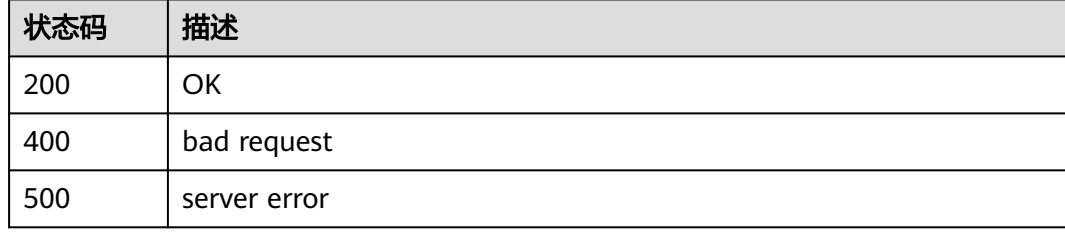

#### 错误码

请参[见错误码。](#page-117-0)

# **4.17** 查询 **DDM** 指定实例的参数详情

## 功能介绍

查询DDM指定实例的参数详情。

## 接口约束

无。

## **URI**

GET /v3/{project\_id}/instances/{instance\_id}/configurations

#### 表 **4-96** 路径参数

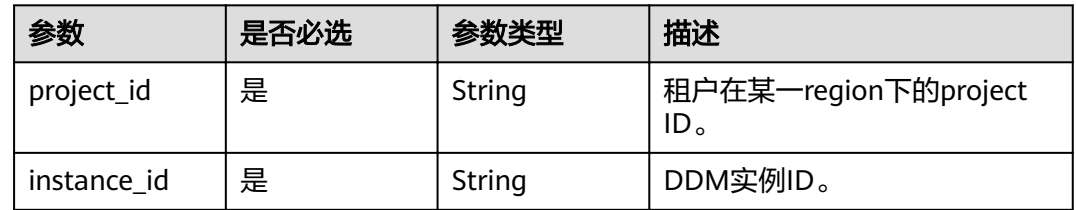

## 请求参数

#### 表 **4-97** 请求 Header 参数

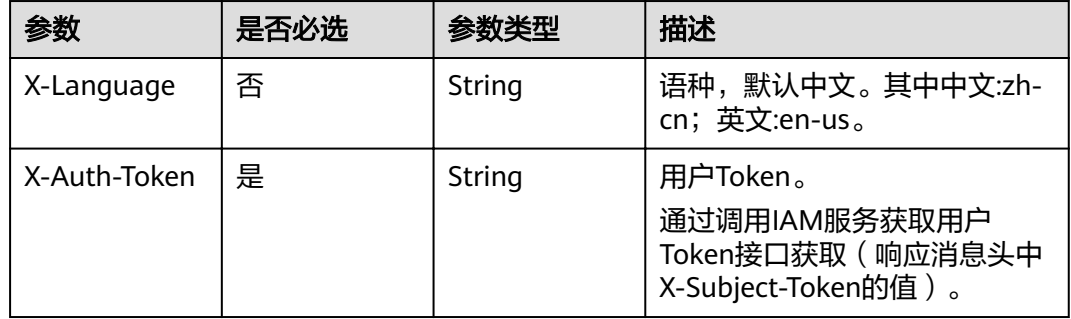

## 响应参数

## 状态码: **200**

表 **4-98** 响应 Body 参数

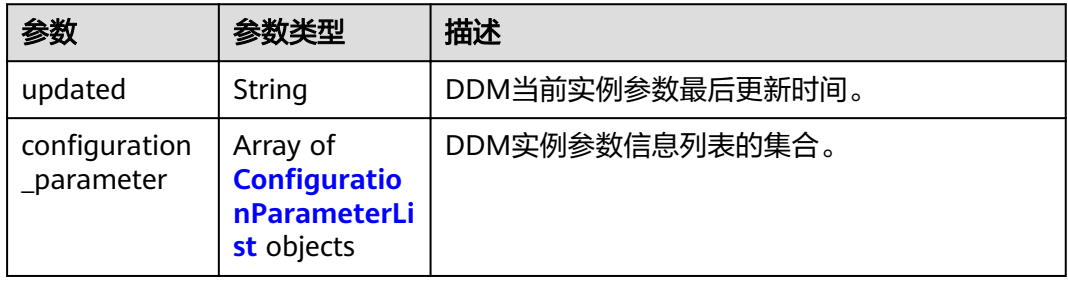

#### <span id="page-59-0"></span>表 4-99 ConfigurationParameterList

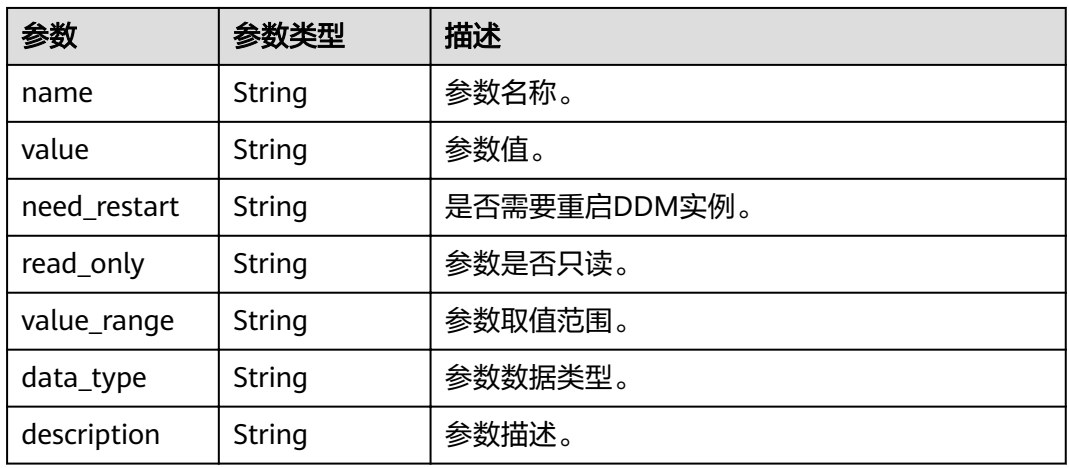

#### 状态码: **400**

表 **4-100** 响应 Body 参数

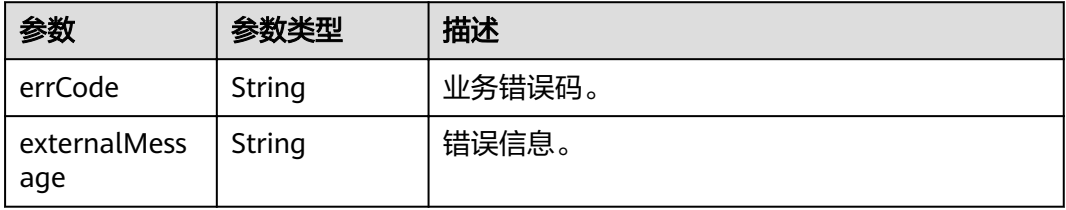

#### 状态码: **500**

表 **4-101** 响应 Body 参数

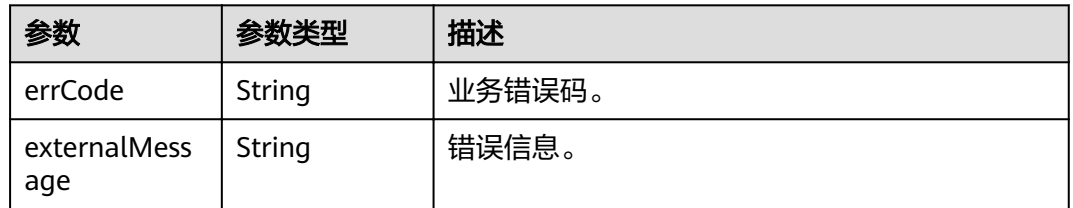

## 请求示例

GET https://{endpoint}/v3/{project\_id}/instances/{instance\_id}/configurations

## 响应示例

#### 状态码: **200**

ok {

```
 "updated": "2021-04-08 07:10:43",
"configuration_parameter": [
```

```
 {
        "name": "bind_table",
        "value": "",
        "need_restart": "0",
        "readonly": "0",
        "value_range": null,
        "datatype": "string",
       "description": "用于描述多个拆分表的内在数据关联性,用于告知优化器在处理join时,把join下推到
MySQL层执行。格式为:[{tb.col1,tb2.col2},{tb.col2,tb3.col1},...]。"
     },
     {
        "name": "character_set_server",
        "value": "gbk",
        "need_restart": "0",
        "readonly": "0",
        "value_range": "gbk|utf8|utf8mb4",
        "datatype": "string",
        "description": "DDM服务端字符集,如果需要存储emoji表情符号,请选择utf8mb4,并设置RDS字符集也
为utf8mb4。"
 },
\overline{\phantom{a}} "name": "collation_server",
        "value": "gbk_bin",
        "need_restart": "0",
        "readonly": "0",
        "value_range": "utf8_unicode_ci|utf8_bin|gbk_chinese_ci|gbk_bin|utf8mb4_unicode_ci|utf8mb4_bin",
        "datatype": "string",
        "description": "DDM服务端字符序。"
     },
     {
        "name": "concurrent_execution_level",
        "value": "DATA_NODE",
        "need_restart": "0",
        "readonly": "0",
        "value_range": "RDS_INSTANCE|DATA_NODE|PHY_TABLE",
        "datatype": "string",
        "description": "逻辑表扫描时的分片并发执行级别: DATA_NODE: 分库间并行扫描,同一分库内各分片串
行扫描;RDS_INSTANCE: RDS实例间并行扫描,同一RDS实例内各分片串行扫描;PHY_TABLE: 各物理分片全部并行
扫描。"
     },
     {
 "name": "connection_idle_timeout",
 "value": "28801",
        "need_restart": "0",
 "readonly": "0",
 "value_range": "60-86400",
        "datatype": "integer",
       "description": "服务器关闭连接之前等待连接活动的秒数, 以秒为单位, 默认值28800, 表示服务器关闭
连接之前等待28800秒后,关闭连接。"
     },
     {
        "name": "enable_table_recycle",
        "value": "OFF",
        "need_restart": "0",
        "readonly": "0",
 "value_range": "OFF|ON",
 "datatype": "boolean",
        "description": "是否开启表回收站。"
     },
     {
        "name": "insert_to_load_data",
        "value": "OFF",
        "need_restart": "0",
        "readonly": "0",
        "value_range": "OFF|ON",
        "datatype": "boolean",
        "description": "insert 常量值使用load data执行。"
     },
     {
```

```
 "name": "live_transaction_timeout_on_shutdown",
       "value": "1",
       "need_restart": "0",
 "readonly": "0",
 "value_range": "0-100",
       "datatype": "integer",
       "description": "在途事务等待时间窗口,以秒为单位,默认值为1,表示服务器关闭前端连接之前等待1
秒后关闭连接。"
     },
     {
       "name": "long_query_time",
       "value": "1",
       "need_restart": "0",
 "readonly": "0",
 "value_range": "0.01-10",
      "datatype": "float",
       "description": "记录慢查询的最小秒数,以秒为单位,默认值为1,表示如果sql执行大于等于1秒就定义为
慢sql。"
     },
     {
 "name": "max_allowed_packet",
 "value": "16777216",
       "need_restart": "0",
       "readonly": "0",
       "value_range": "1024-1073741824",
       "datatype": "integer",
      "description": "包或任何生成的中间字符串的最大值。包缓冲区初始化为net_buffer_length字节, 但需
要时可以增长到max_allowed_packet字节。该值默认很小,以捕获大的(可能是错误的)数据包。该值必须设置
为1024的倍数。默认值为16777216。"
     },
     {
       "name": "max_backend_connections",
       "value": "0",
       "need_restart": "0",
 "readonly": "0",
 "value_range": "0-10000000",
       "datatype": "integer",
       "description": "允许每个DDM节点同时连接RDS的最大客户端总数。0为默认值标识符,实际值等于(RDS
的最大连接数-20)/DDM节点数。
     },
     {
       "name": "max_connections",
       "value": "20000",
       "need_restart": "0",
 "readonly": "0",
 "value_range": "10-40000",
       "datatype": "integer",
       "description": "允许同时连接的客户端总数。与后端RDS规格及数量有关。以个数为单位,默认值为
20000, 表示允许同时连接的客户端总数不能超过40000。
     },
     {
       "name": "min_backend_connections",
       "value": "10",
       "need_restart": "0",
       "readonly": "0",
       "value_range": "0-10000000",
       "datatype": "integer",
       "description": "允许每个DDM节点同时连接RDS的最小客户端总数。默认值为10。"
     },
     {
       "name": "not_from_pushdown",
       "value": "OFF",
       "need_restart": "0",
 "readonly": "0",
 "value_range": "OFF|ON",
       "datatype": "boolean",
       "description": "是否强制下推查询语句中不含from的语句。"
     },
     {
```

```
 "name": "seconds_behind_master",
       "value": "30",
       "need_restart": "0",
 "readonly": "0",
 "value_range": "0-7200",
       "datatype": "integer",
        "description": "主从rds节点延迟时间阈值,以秒为单位,默认值为30,表示主rds与从rds之间的数据同
步时间值不能超过30秒,如果超过30s,读数据指令就不走当前读节点。"
     },
     {
 "name": "sql_audit",
 "value": "OFF",
       "need_restart": "0",
 "readonly": "0",
 "value_range": "OFF|ON",
       "datatype": "boolean",
       "description": "开启或关闭SQL审计。"
     },
     {
       "name": "sql_execute_timeout",
        "value": "28800",
        "need_restart": "0",
       "readonly": "0",
       "value_range": "100-28800",
        "datatype": "integer",
        "description": "SQL执行超时秒数,以秒为单位,默认值28800,表示sql执行大于等于28800秒超时。"
     },
     {
       "name": "support_ddl_binlog_hint",
       "value": "OFF",
        "need_restart": "0",
        "readonly": "0",
        "value_range": "OFF|ON",
       "datatype": "boolean",
        "description": "DDL语句添加binlog hint。"
     },
     {
       "name": "transaction_policy",
        "value": "XA",
        "need_restart": "0",
       "readonly": "0",
        "value_range": "XA|FREE|NO_DTX",
        "datatype": "string",
       "description": "XA:XA 事务,保证原子性,保证可见性;FREE:允许多写,不保证原子性,无性能损
耗;NO_DTX:单分片事务。"
     },
     {
       "name": "ultimate_optimize",
 "value": "ON",
 "need_restart": "0",
       "readonly": "0",
        "value_range": "OFF|ON",
        "datatype": "boolean",
       "description": "关闭优化器中的极致下推优化功能。"
     }
   ]
}
状态码: 400
```
bad request

```
{
  "externalMessage" : "Parameter error.",
  "errCode" : "DBS.280001"
}
```
#### 状态码: **500**

server error

{ "externalMessage" : "Parameter error.", "errCode" : "DBS.280001" }

## 状态码

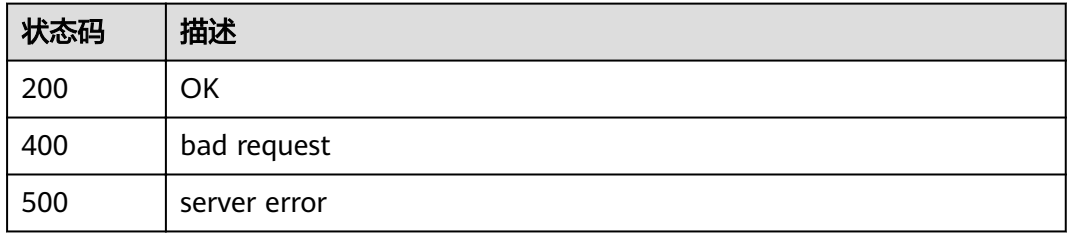

## 错误码

请参[见错误码。](#page-117-0)

# **4.18** 修改 **DDM** 实例参数

## 功能介绍

修改DDM实例参数。

## 接口约束

无。

## **URI**

PUT /v3/{project\_id}/instances/{instance\_id}/configurations

## 表 **4-102** 路径参数

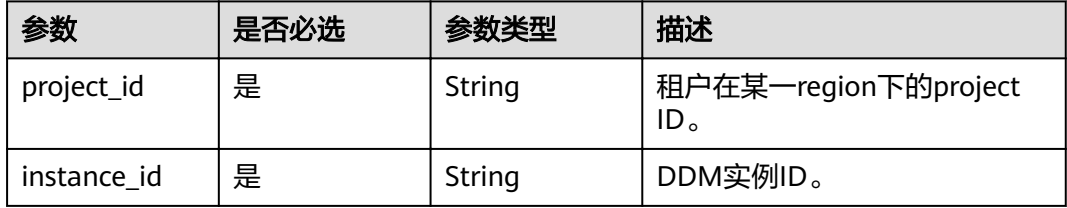

## 请求参数

#### 表 **4-103** 请求 Header 参数

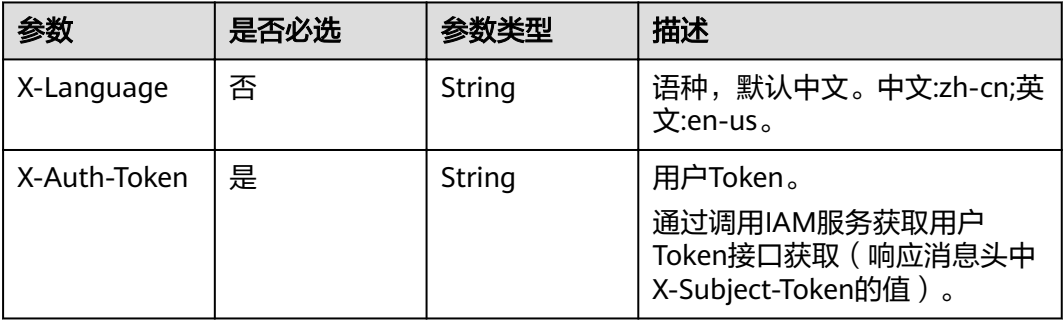

#### 表 **4-104** 请求 Body 参数

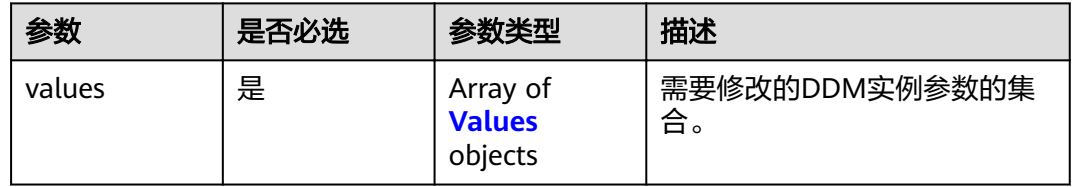

## 表 **4-105** values

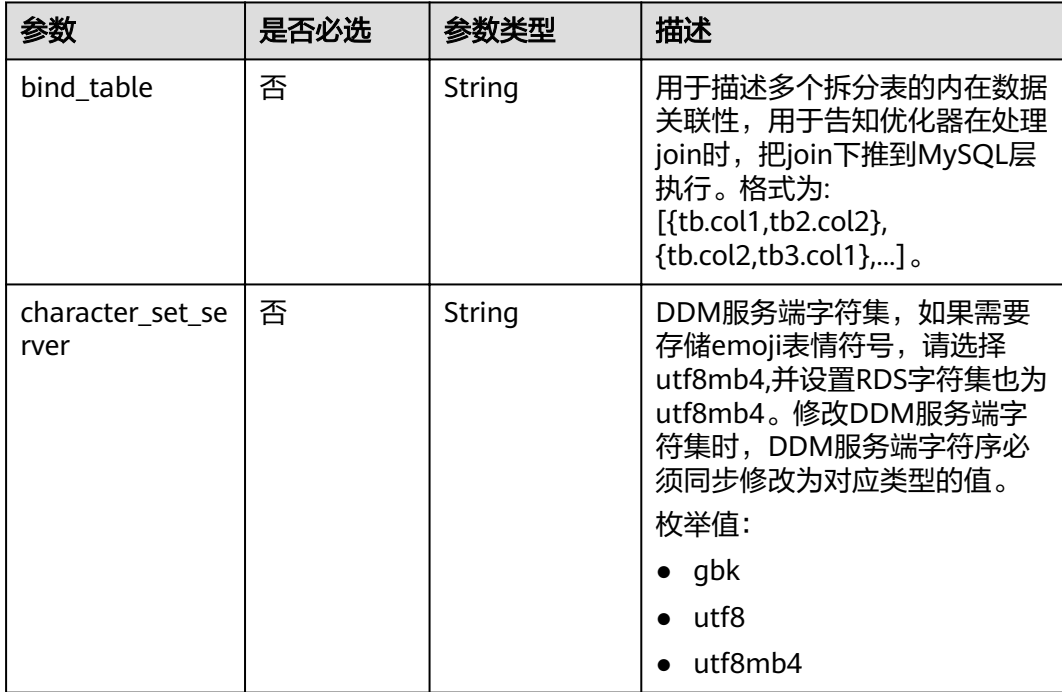

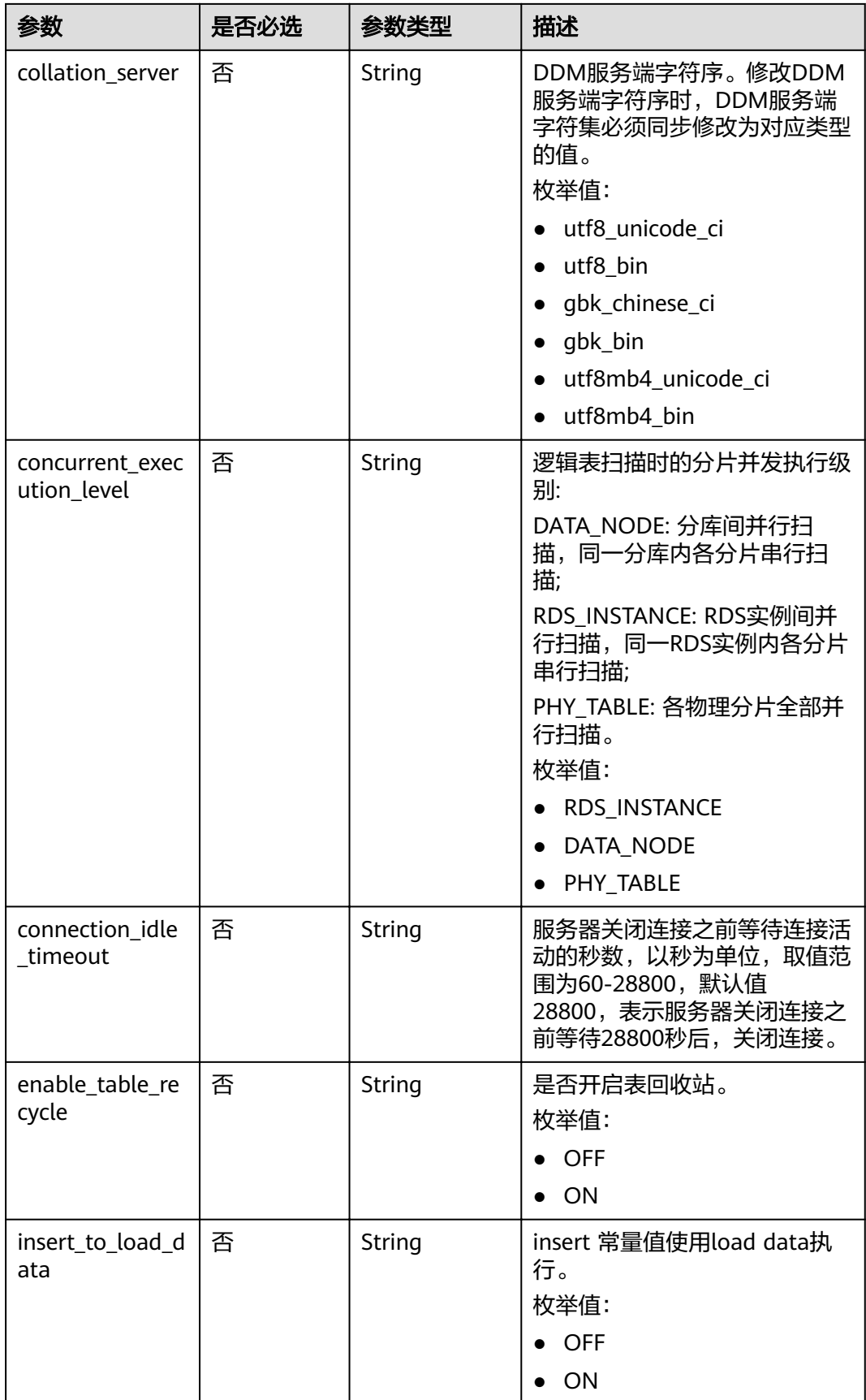

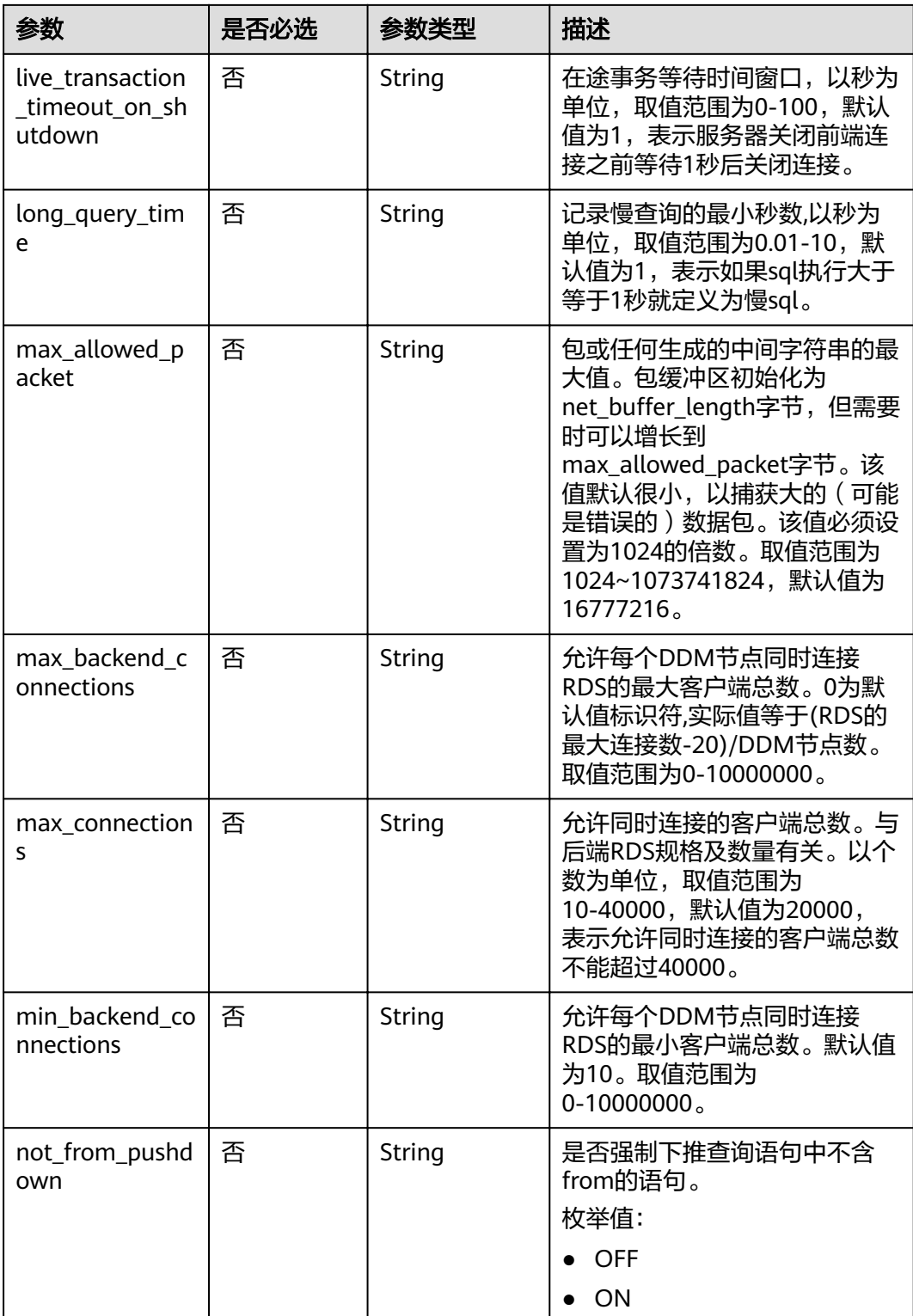

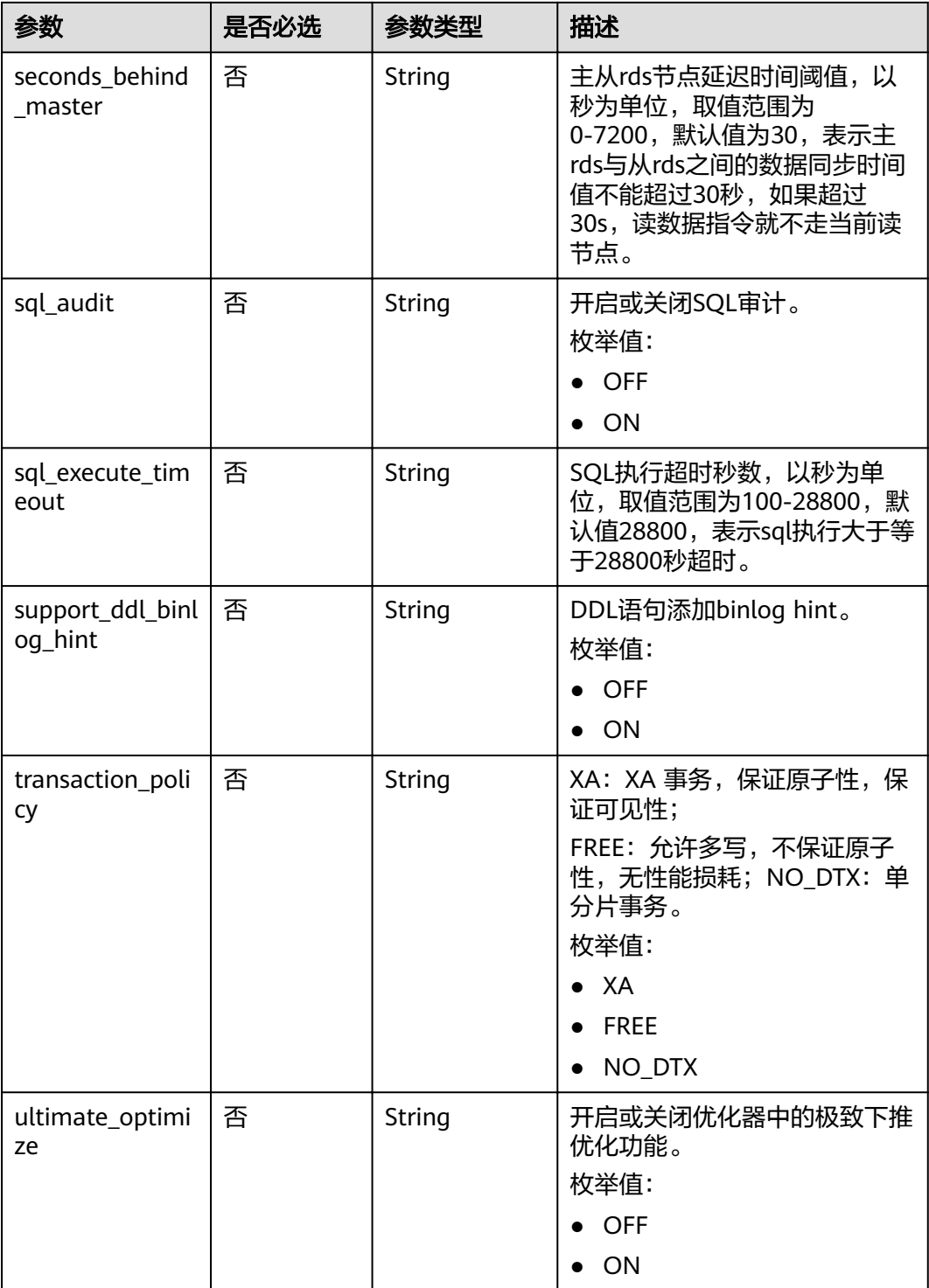

## 响应参数

状态码: **200**

#### 表 **4-106** 响应 Body 参数

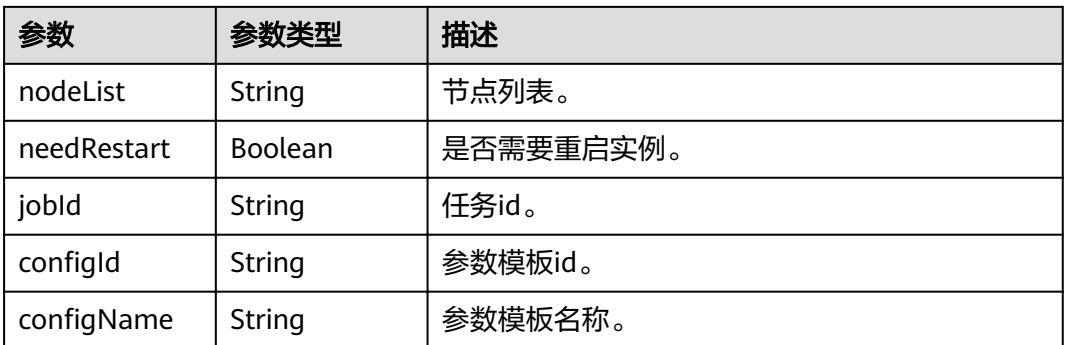

#### 状态码: **400**

#### 表 **4-107** 响应 Body 参数

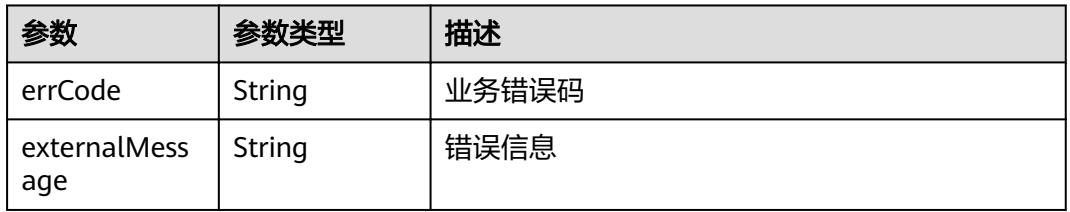

#### 状态码: **500**

表 **4-108** 响应 Body 参数

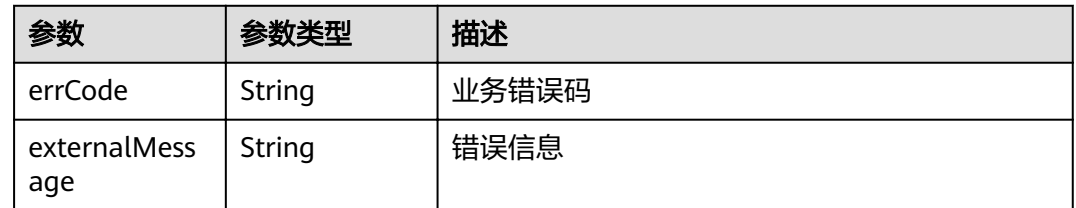

## 请求示例

PUT https://{endpoint}/v3/{project\_id}/instances/{instance\_id}/configurations

```
{
       "values": {
         "character_set_server": "gbk",
         "collation_server": "gbk_bin"
       }
}
```
## 响应示例

#### 状态码: **200**

ok

```
{
 "nodeList": xxxx,
 "needRestart": false,
 "jobId": "cd4572a9-9bfc-4952-9a9f-388a90fef02f",
configld": xxxx,"
  "configName": xxxx
}
```
#### 状态码: **400**

bad request

```
{
  "externalMessage" : "Parameter error.",
  "errCode" : "DBS.280001"
}
```
#### 状态码: **500**

server error

```
{
 "externalMessage" : "Parameter error.",
 "errCode" : "DBS.280001"
}
```
## 状态码

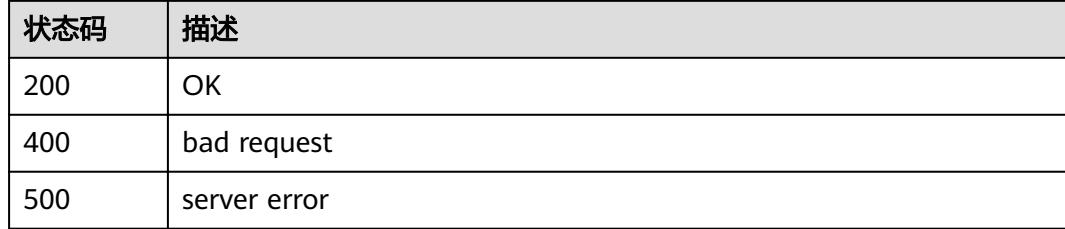

## 错误码

请参[见错误码。](#page-117-0)

# 5<br>
DDM 逻辑库管理

# **5.1** 创建 **DDM** 逻辑库

## 功能介绍

创建DDM逻辑库。

## 接口约束

创建前需确保已导入RDS实例,RDS实例状态正常且没有被其他DDM实例关联使用。

#### **URI**

POST /v1/{project\_id}/instances/{instance\_id}/databases

#### 表 **5-1** 路径参数

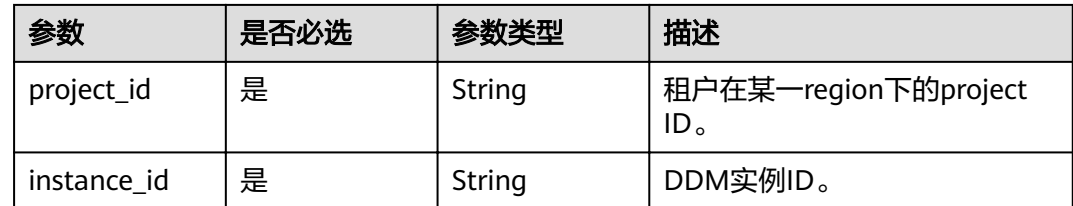

## 请求参数

#### 表 **5-2** 请求 Header 参数

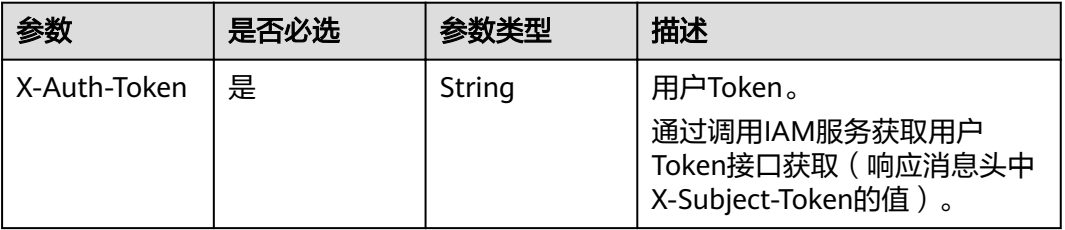

## 表 **5-3** 请求 Body 参数

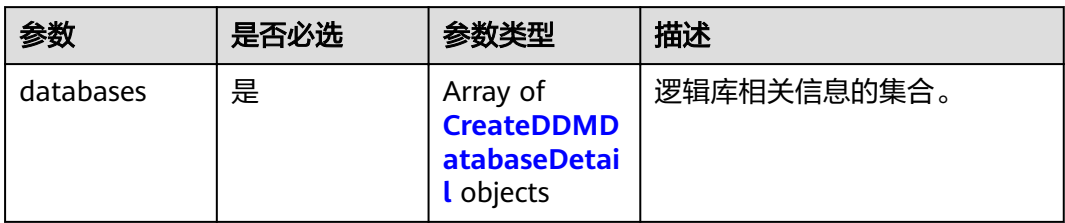

#### 表 **5-4** 创建 DDM 逻辑库

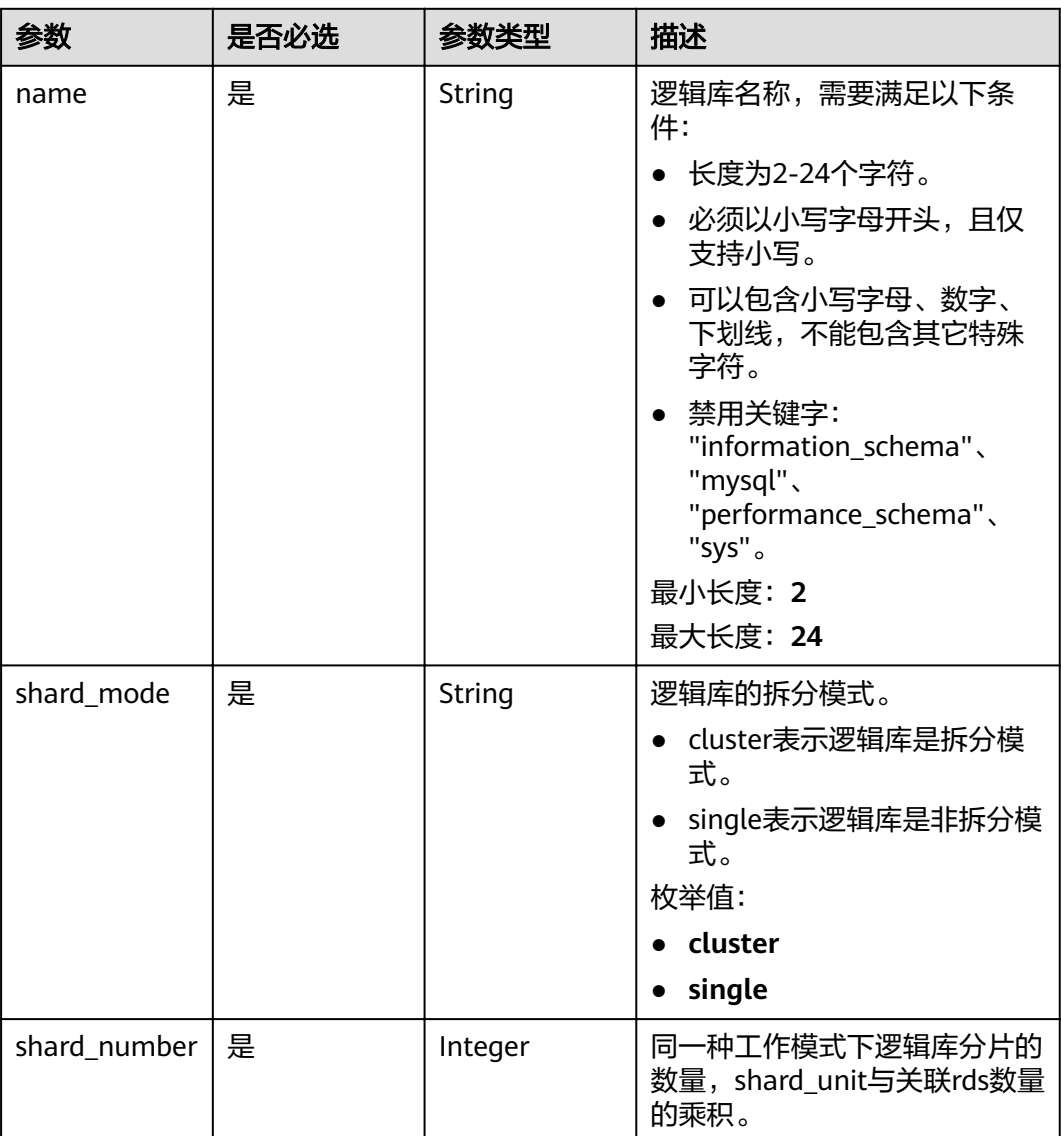
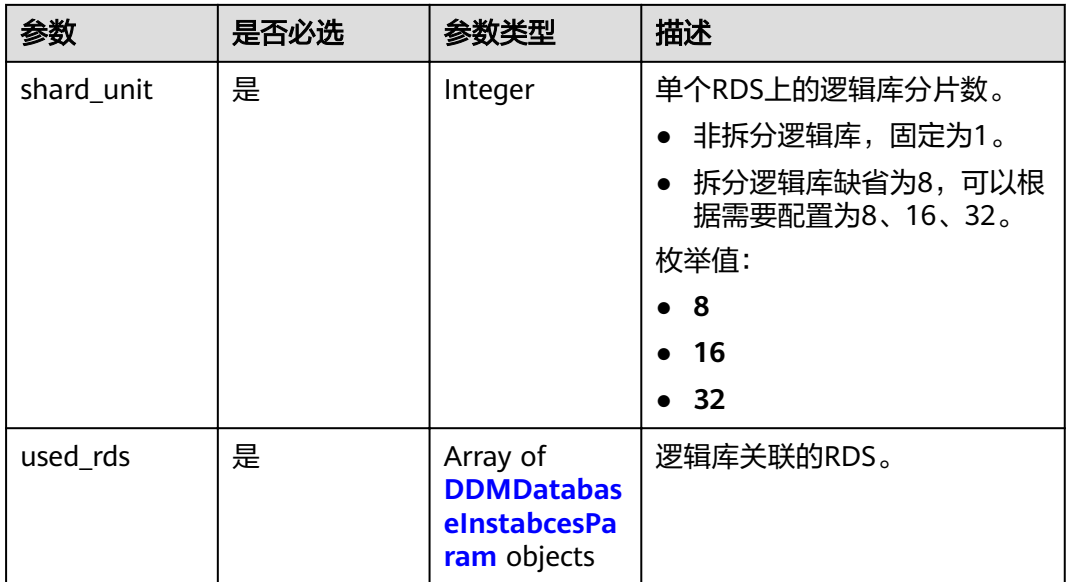

#### 表 **5-5** DDM 逻辑库参数

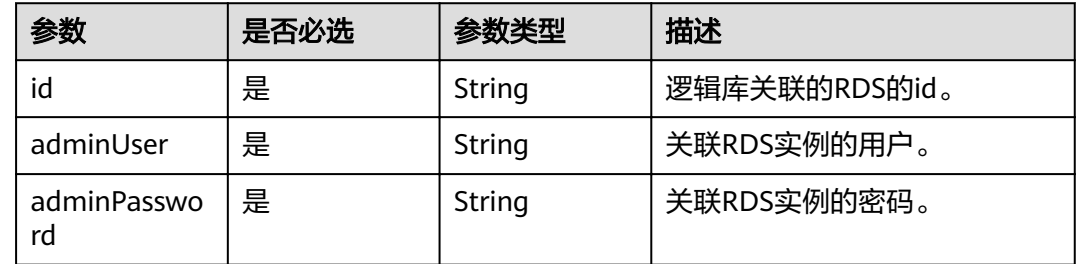

# 响应参数

#### 状态码: **200**

## 表 **5-6** 响应 Body 参数

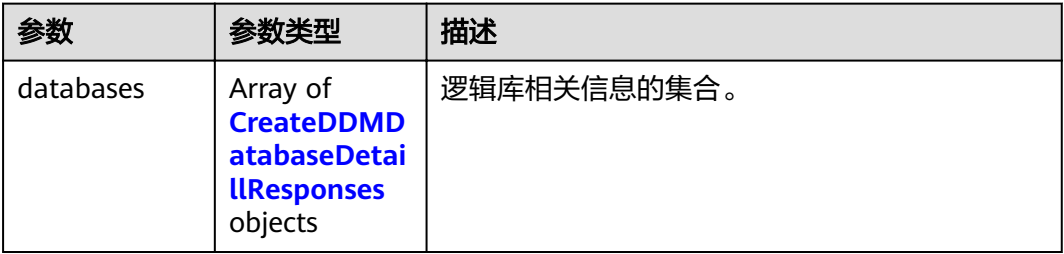

#### 表 **5-7** 创建 DDM 逻辑库参数

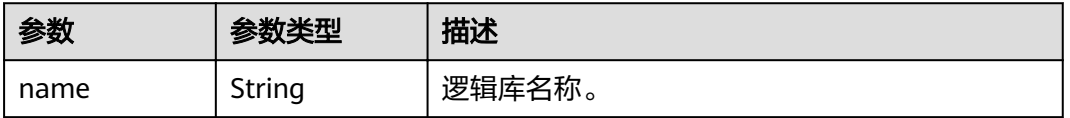

#### 表 **5-8** 响应 Body 参数

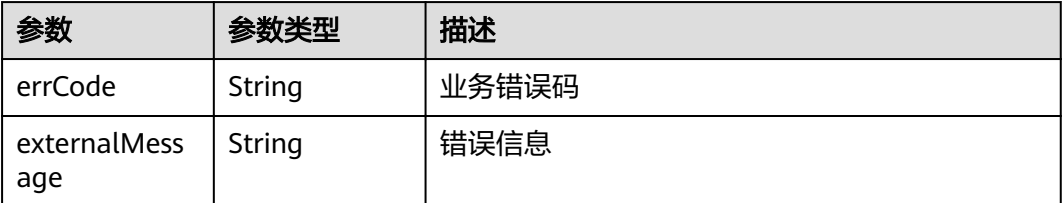

#### 状态码: **500**

#### 表 **5-9** 响应 Body 参数

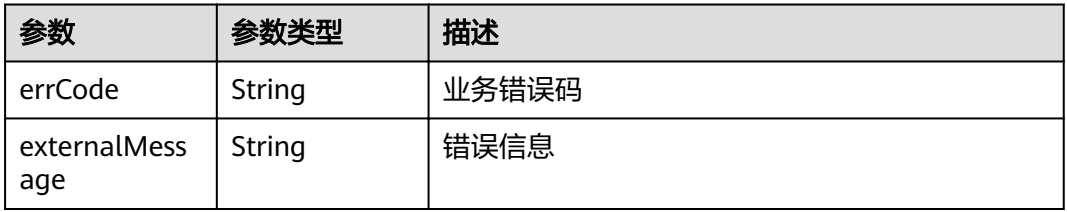

# 请求示例

#### 创建逻辑库时不新建DDM帐号,关联已有帐号。

POST https://{endpoint}/v1/{project\_id}/instances/{instance\_id}/databases

```
{
  "databases" : [ {
   "name" : "mytestdb",
   "shard_mode" : "cluster",
   "shard_number" : 8,
   "shard_unit" : 8,
   "used_rds" : [ {
    "id" : "f296c394f13f48449d715bf99af07e59in01",
 "adminUser" : "root",
 "adminPassword" : "PassWord_234"
   } ]
\overline{)}}
```
# 响应示例

#### 状态码: **200**

**OK** 

}

```
{
  "databases" : [ {
   "name" : "mytestdb"
 } ]
```
#### 状态码: **400**

bad request

```
{
 "externalMessage" : "Parameter error.",
 "errCode" : "DBS.280001"
}
```
server error

```
{
 "externalMessage" : "Parameter error.",
 "errCode" : "DBS.280001"
}
```
#### 状态码

请参[见状态码。](#page-116-0)

#### 错误码

请参[见错误码。](#page-117-0)

# **5.2** 查询 **DDM** 逻辑库列表

# 功能介绍

查询DDM逻辑库列表。

# 接口约束

无

#### **URI**

GET /v1/{project\_id}/instances/{instance\_id}/databases

#### 表 **5-10** 路径参数

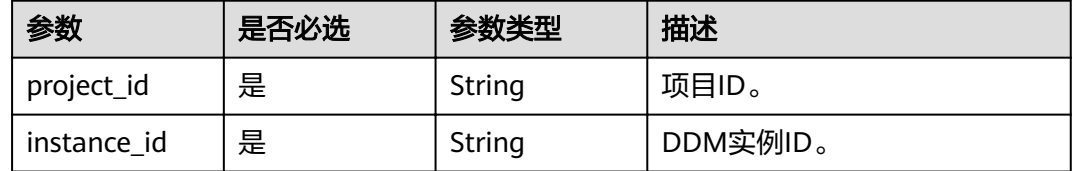

#### 表 **5-11** Query 参数

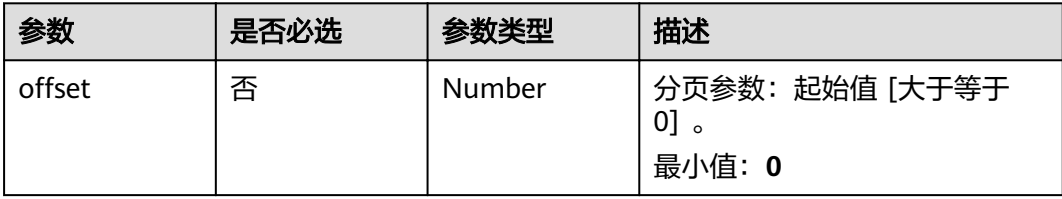

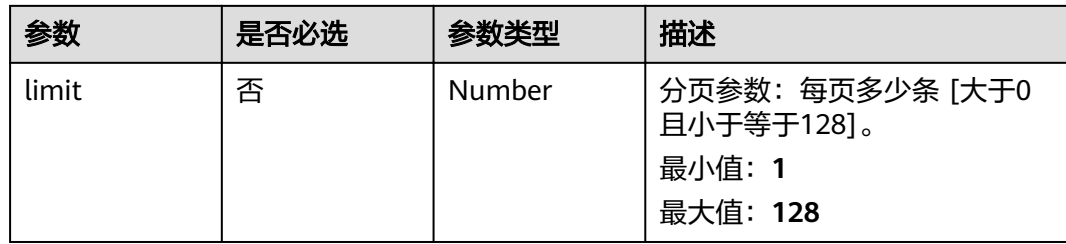

#### 表 **5-12** 请求 Header 参数

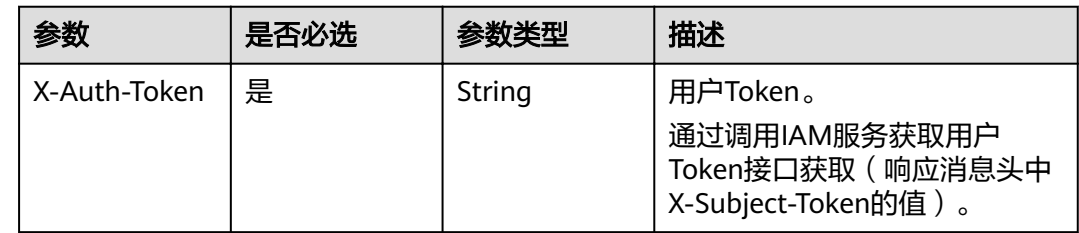

# 响应参数

#### 状态码: **200**

#### 表 **5-13** 响应 Body 参数

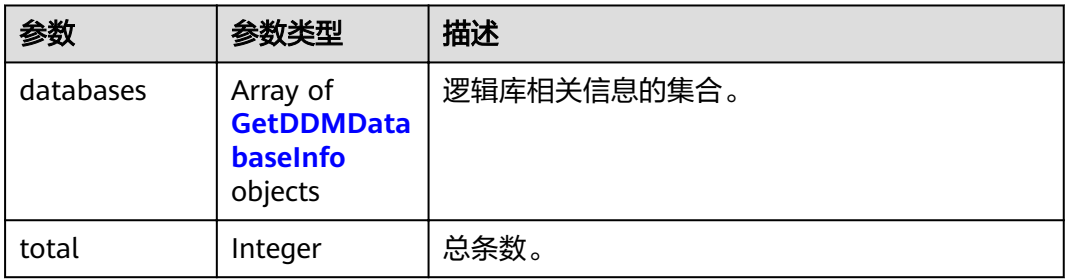

#### 表 **5-14** 查询 DDM 逻辑库信息

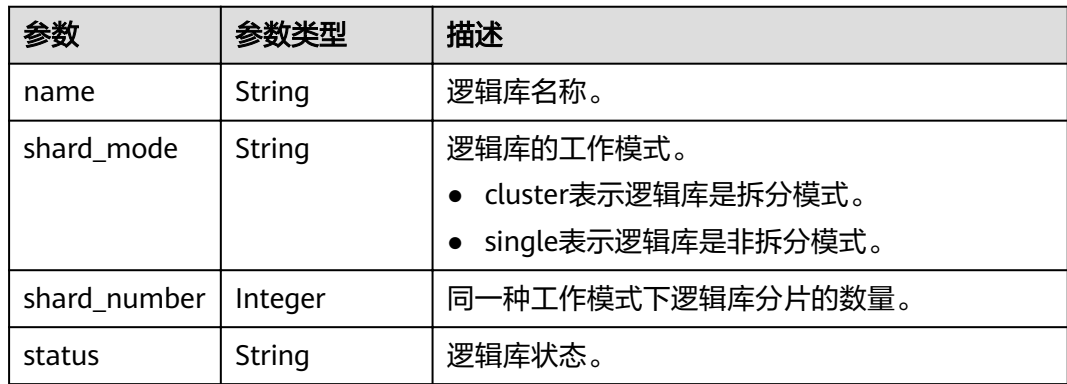

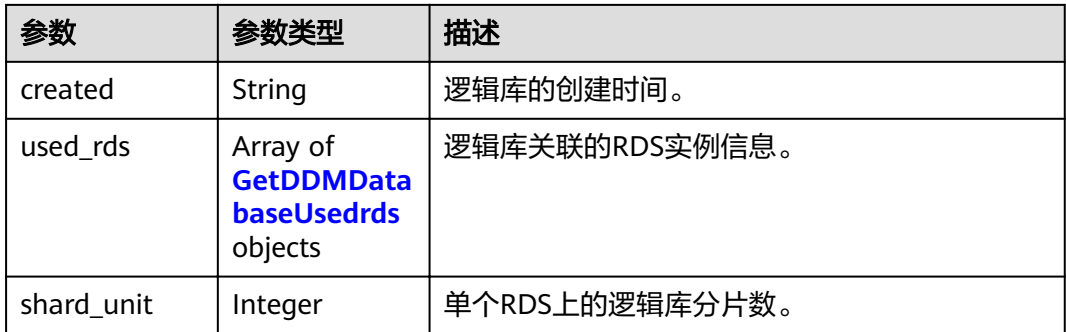

#### 表 **5-15** 查询 DDM 逻辑库 RDS 详情

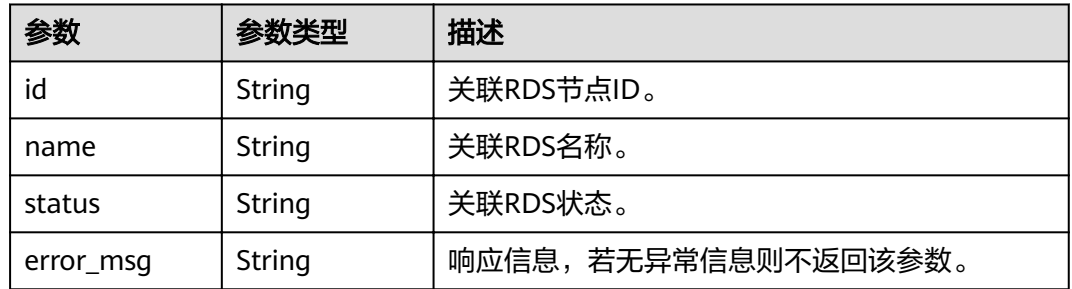

#### 状态码: **400**

表 **5-16** 响应 Body 参数

| 参数        | 参数类型   | 描述    |
|-----------|--------|-------|
| errCode   | String | 业务错误码 |
| error_msg | String | 错误信息  |

#### 状态码: **500**

#### 表 **5-17** 响应 Body 参数

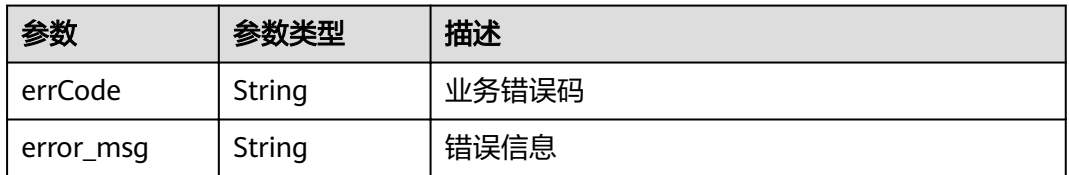

# 请求示例

GET https://{endpoint}/v1/{project\_id}/instances/{instance\_id}/databases?offset={offset}&limit={limit}

# 响应示例

#### 状态码: **400**

bad request

{ "error\_code": "DDM.1008", "error\_msg": "This DDM instance does not exist" }

#### 状态码: **500**

Server failure

{ "error\_code": "DDM.2061", "error\_msg": "Server failure" }

# 状态码

请参[见状态码。](#page-116-0)

# 错误码

请参[见错误码。](#page-117-0)

# **5.3** 查询 **DDM** 逻辑库详细信息

# 功能介绍

查询指定逻辑库的详细信息。

# 接口约束

无

# **URI**

GET /v1/{project\_id}/instances/{instance\_id}/databases/{ddm\_dbname}

#### 表 **5-18** 路径参数

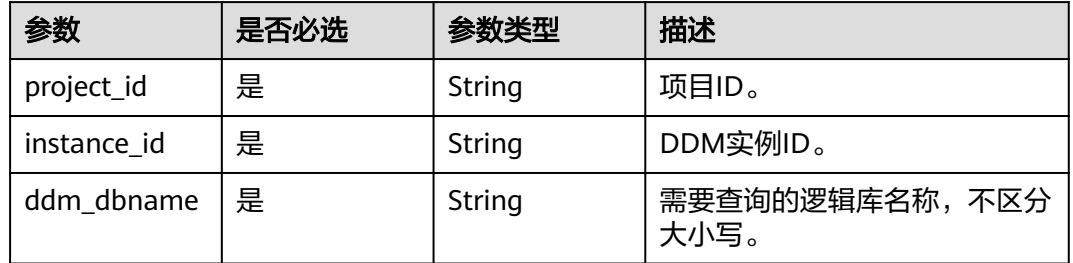

#### 表 **5-19** 请求 Header 参数

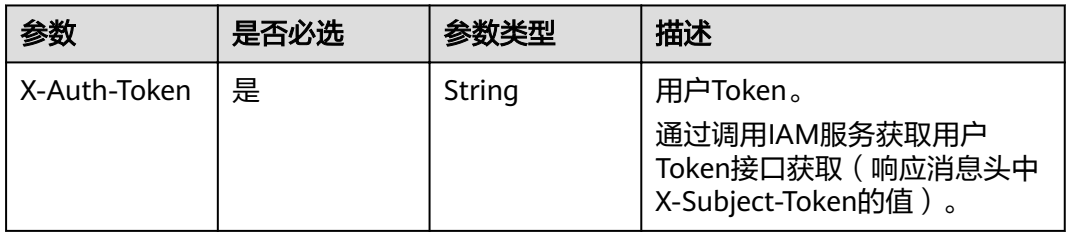

# 响应参数

#### 状态码: **200**

表 **5-20** 响应 Body 参数

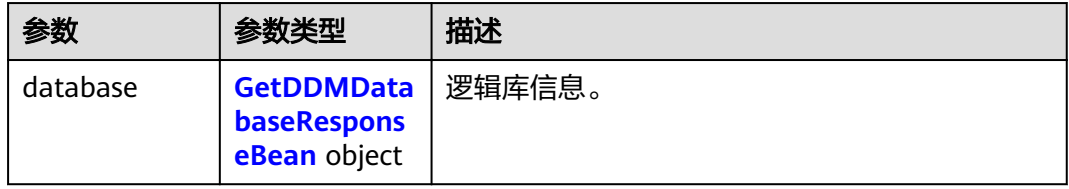

#### 表 **5-21** 查询 DDM 逻辑库详情信息

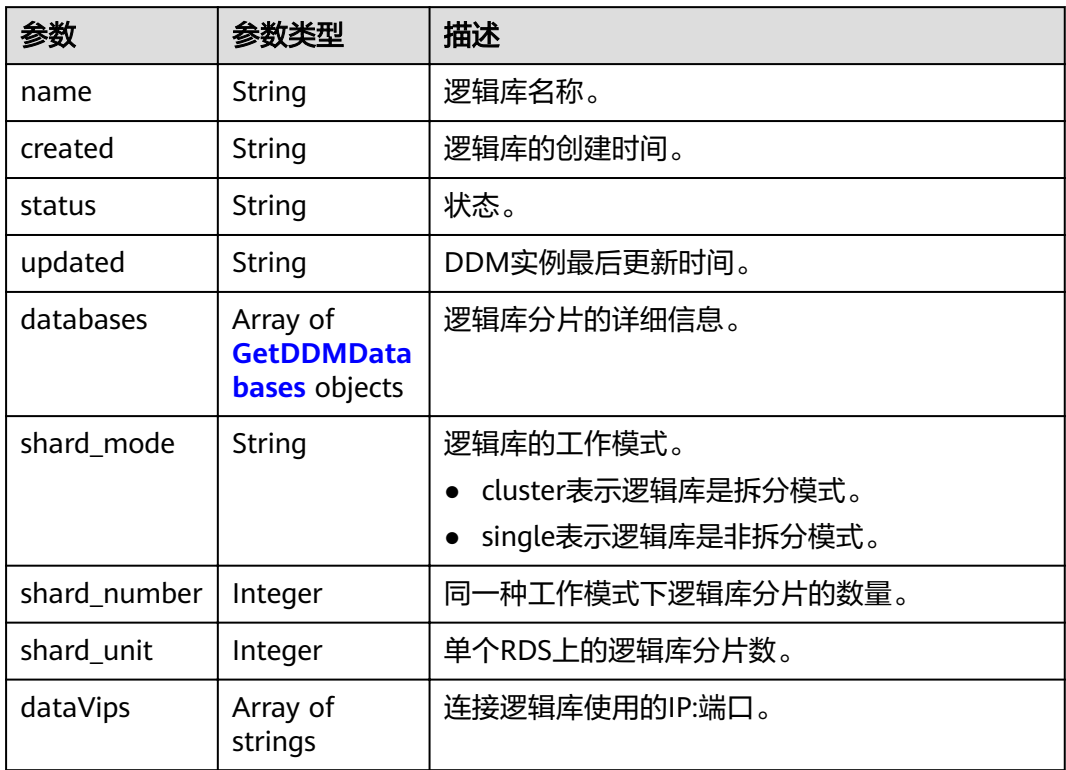

<span id="page-79-0"></span>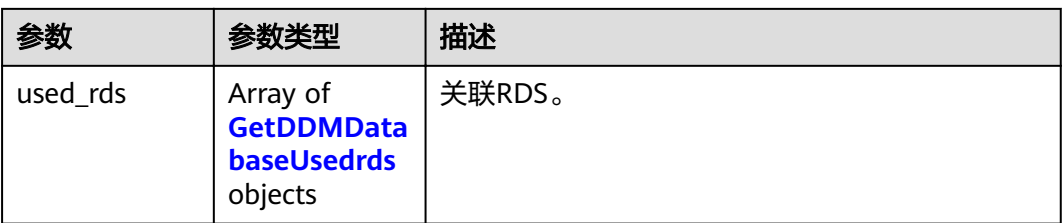

## 表 **5-22** 查询 DDM 逻辑库

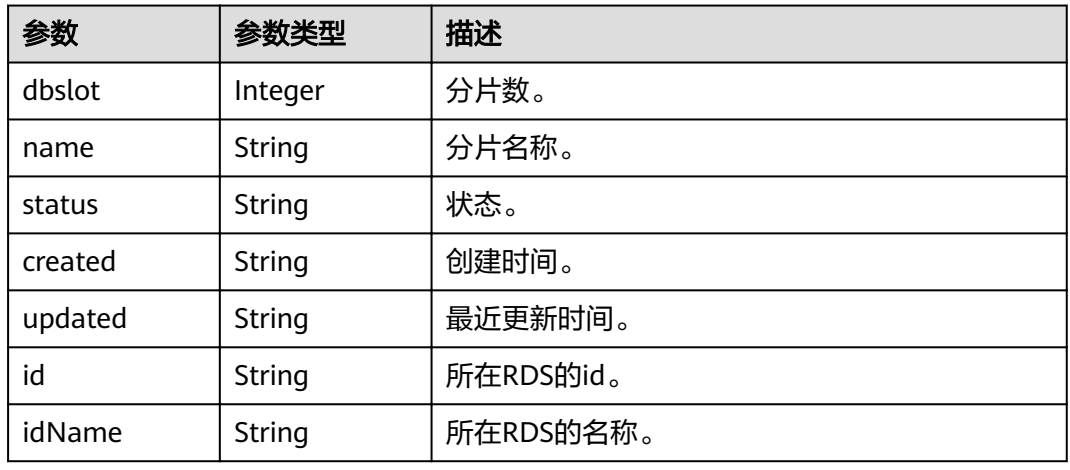

#### 表 **5-23** 查询 DDM 逻辑库 RDS

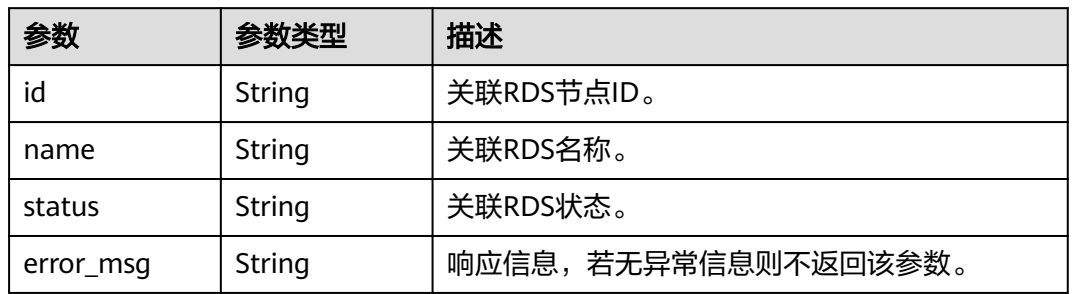

#### 状态码: **400**

#### 表 **5-24** 响应 Body 参数

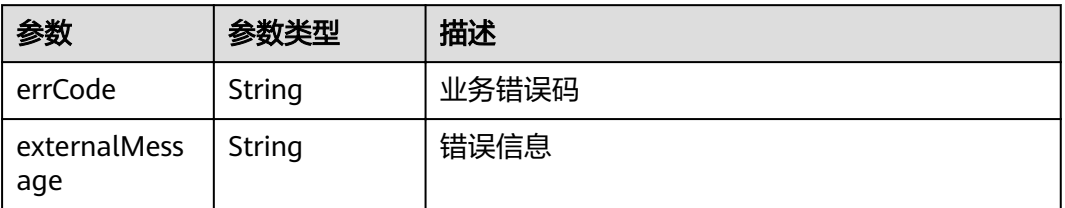

# 请求示例

GET https://{endpoint} /v1/{project\_id}/instances/{instance\_id}/databases/{ddm\_dbname}

## 响应示例

#### 状态码: **200**

OK

```
{
  "database" : {
  "databases": [ "id: ea81976b12e84d57822209169caddc11in01", "name: db_2305", "idName:
db_2305", "status: RUNNING", "dbSlot: 0", "created: 1603861296004", "updated: 1603861296004" ],
   "dataVips" : [ "92.168.0.175:5066" ],
 "status" : "RUNNING",
 "created" : "0f58c8dc-4a78-42e6-9811-565679de8e9e",
   "name" : "db_2305",
   "updated" : "1604282063035",
   "shard_mod" : "single",
   "shard_number" : "1",
   "shard_unit" : "1",
  "used_rds" : [ "id: ea81976b12e84d57822209169caddc11in01", "status: RUNNING", "nam: rds-94c3-
wuli" ]
 }
}
```
#### 状态码: **400**

bad request

```
{
  "externalMessage" : "Parameter error.",
  "errCode" : "DBS.280001"
}
```
# 状态码

请参[见状态码。](#page-116-0)

# 错误码

请参[见错误码。](#page-117-0)

# **5.4** 删除 **DDM** 逻辑库

# 功能介绍

删除指定的逻辑库,释放该逻辑库的所有资源。

#### 接口约束

无

#### **URI**

DELETE /v1/{project\_id}/instances/{instance\_id}/databases/{ddm\_dbname}

#### 表 **5-25** 路径参数

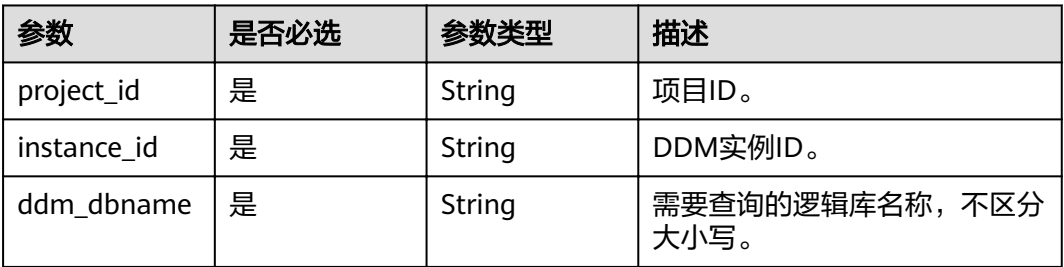

#### 表 **5-26** Query 参数

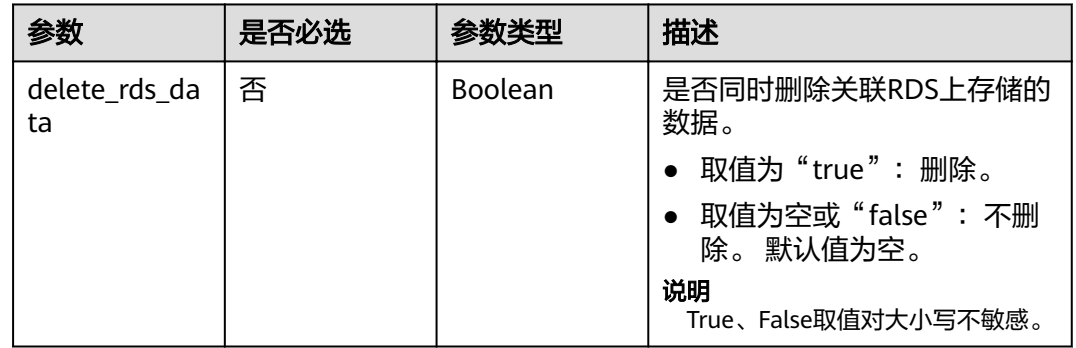

# 请求参数

#### 表 **5-27** 请求 Header 参数

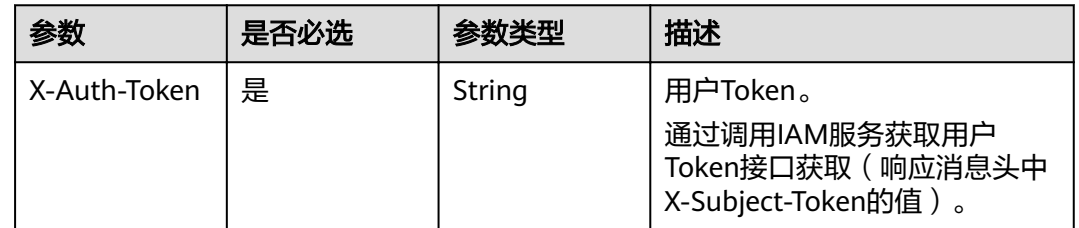

# 响应参数

#### 状态码: **400**

#### 表 **5-28** 响应 Body 参数

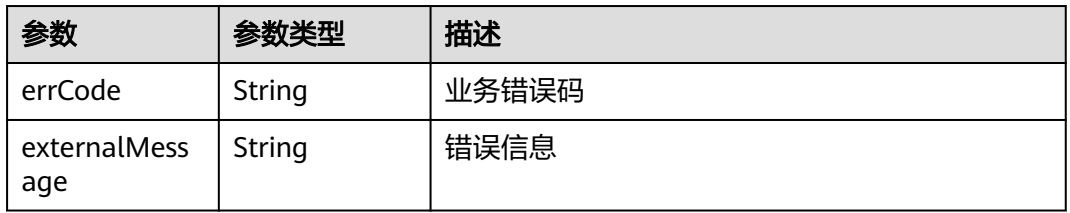

#### 表 **5-29** 响应 Body 参数

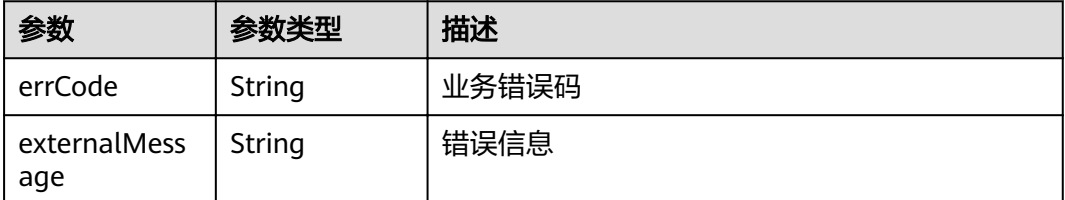

# 请求示例

DELETE https://{endpoint}/v1/{project\_id}/instances/{instance\_id}/databases/{ddm\_dbname}? delete rds data=true

## 响应示例

#### 状态码: **400**

bad request

```
{
  "externalMessage" : "Parameter error.",
  "errCode" : "DBS.280001"
}
```
#### 状态码: **500**

server error

```
{
  "externalMessage" : "Parameter error.",
  "errCode" : "DBS.280001"
}
```
# 状态码

请参[见状态码。](#page-116-0)

## 错误码

请参[见错误码。](#page-117-0)

# **5.5** 查询创建逻辑库可选取的数据库实例列表

# 功能介绍

查询创建逻辑库可选取的数据库实例列表。

#### 接口约束

无。

# **URI**

GET /v1/{project\_id}/instances/{instance\_id}/rds

#### 表 **5-30** 路径参数

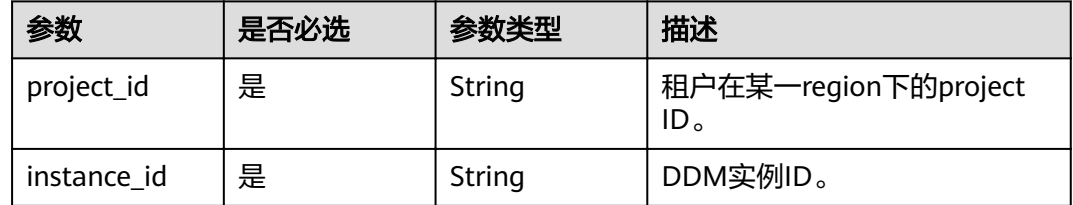

# 请求参数

#### 表 **5-31** 请求 Header 参数

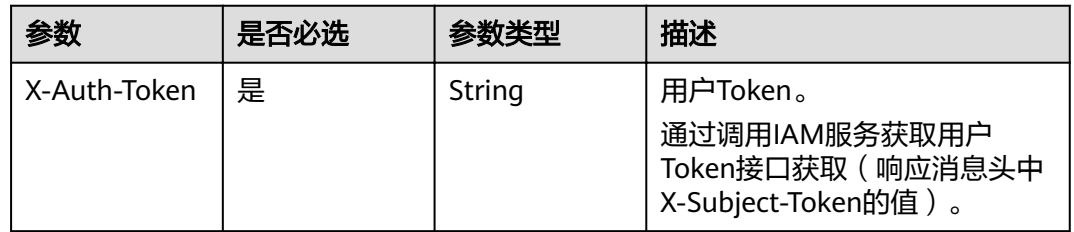

# 响应参数

#### 状态码: **200**

表 **5-32** 响应 Body 参数

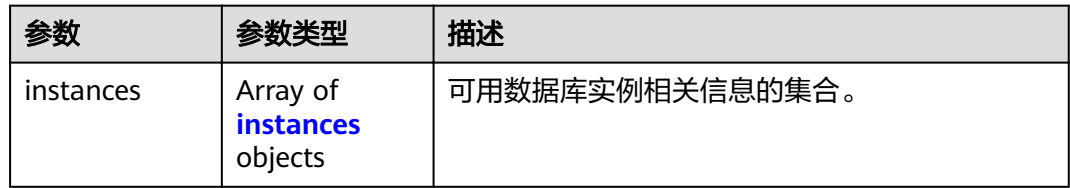

#### 表 **5-33** instances

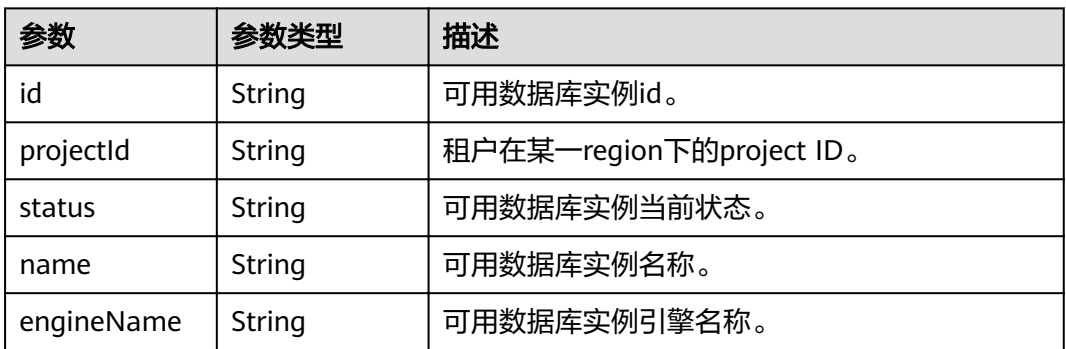

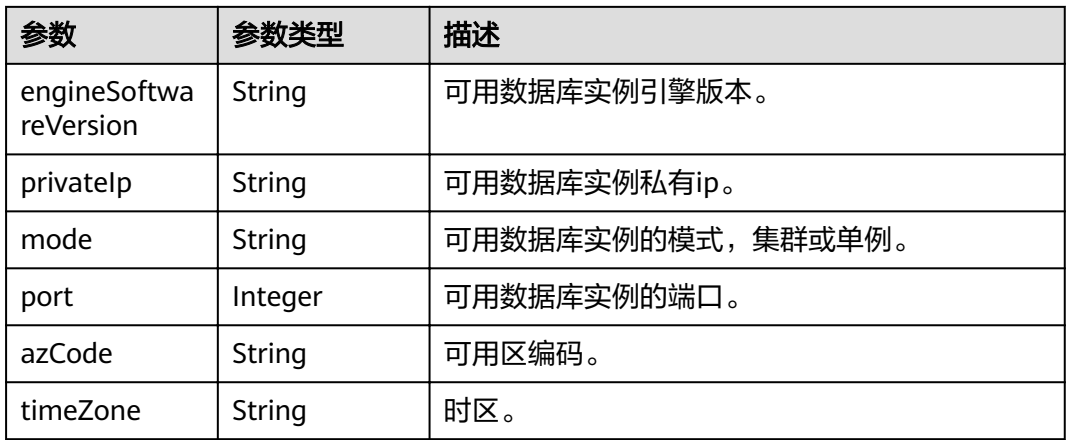

表 **5-34** 响应 Body 参数

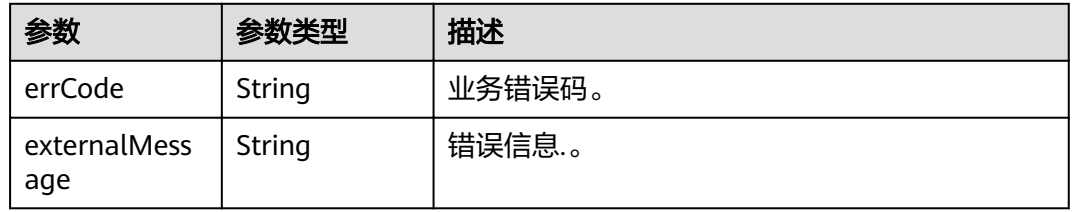

#### 状态码: **500**

表 **5-35** 响应 Body 参数

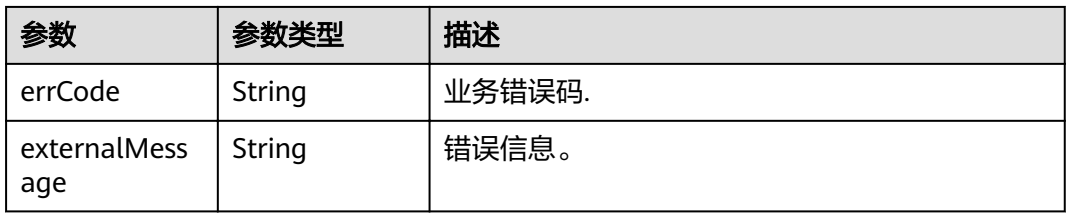

# 请求示例

GET https://{endpoint}/v1/{project\_id}/instances/{instance\_id}/rds

# 响应示例

状态码: **200**

**OK** 

{ "instances": [ { "id": "a44a103e64634a2e872d1ab2523bb838in01", "projectId": "070c071d8e80d58c2f42c0121b10cf9f",

```
 "status": "normal",
 "name": "rds-ab04-test",
 "engineName": "mysql",
 "engineSoftwareVersion": "8.0",
 "privateIp": "192.168.0.72",
       "mode": "Single",
 "port": 3306,
 "azCode": "az1xahz",
 "timeZone": "UTC+08:00"
    }
  ]
```
}

bad request

```
{
 "externalMessage" : "Parameter error.",
  "errCode" : "DBS.280001"
}
```
#### 状态码: **500**

server error

```
{
 "externalMessage" : "Parameter error.",
 "errCode" : "DBS.280001"
}
```
# 状态码

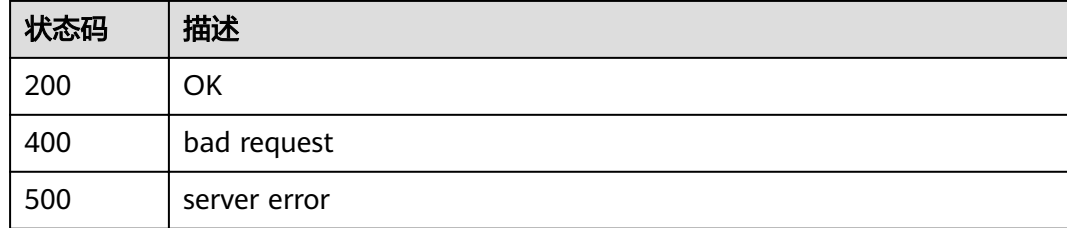

# 错误码

请参[见错误码。](#page-117-0)

# $6$  DDM 帐号管理

# **6.1** 创建 **DDM** 帐号

# 功能介绍

DDM帐号用于连接和管理逻辑库。一个DDM实例最多能创建100个DDM帐号,一个 DDM帐号可以关联多个逻辑库。

# 接口约束

无。

#### **URI**

POST /v1/{project\_id}/instances/{instance\_id}/users

#### 表 **6-1** 路径参数

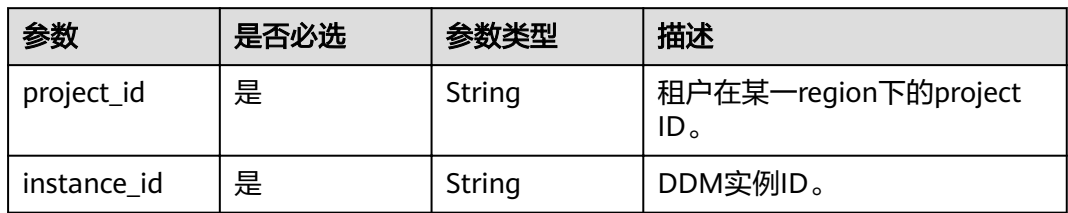

表 **6-2** 请求 Header 参数

| 参数           | 是否必选 | 参数类型   | 描述                                                                       |
|--------------|------|--------|--------------------------------------------------------------------------|
| X-Auth-Token | 是    | String | 用户Token。<br>通过调用IAM服务获取用户<br>Token接口获取 ( 响应消息头中<br>【X-Subject-Token的值 )。 |

# 表 **6-3** 请求 Body 参数

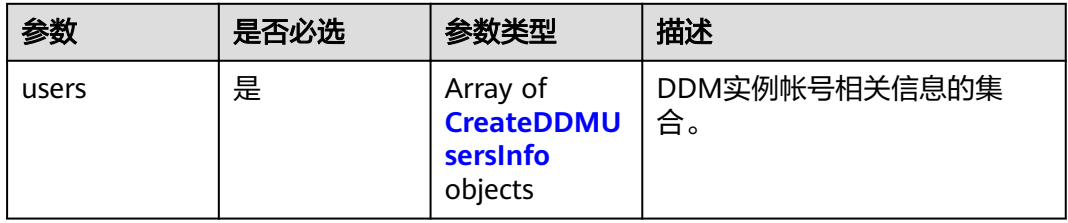

#### 表 **6-4** 创建 DDM 帐号

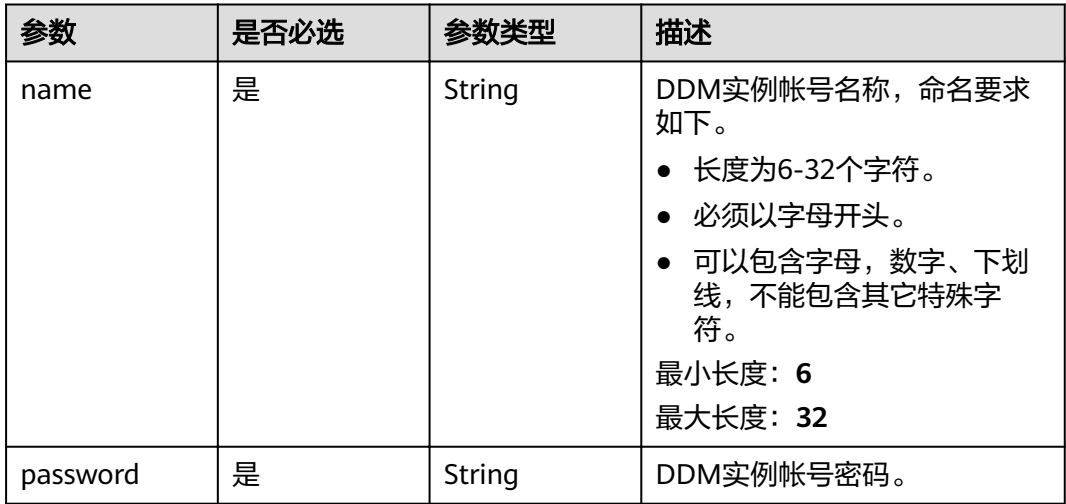

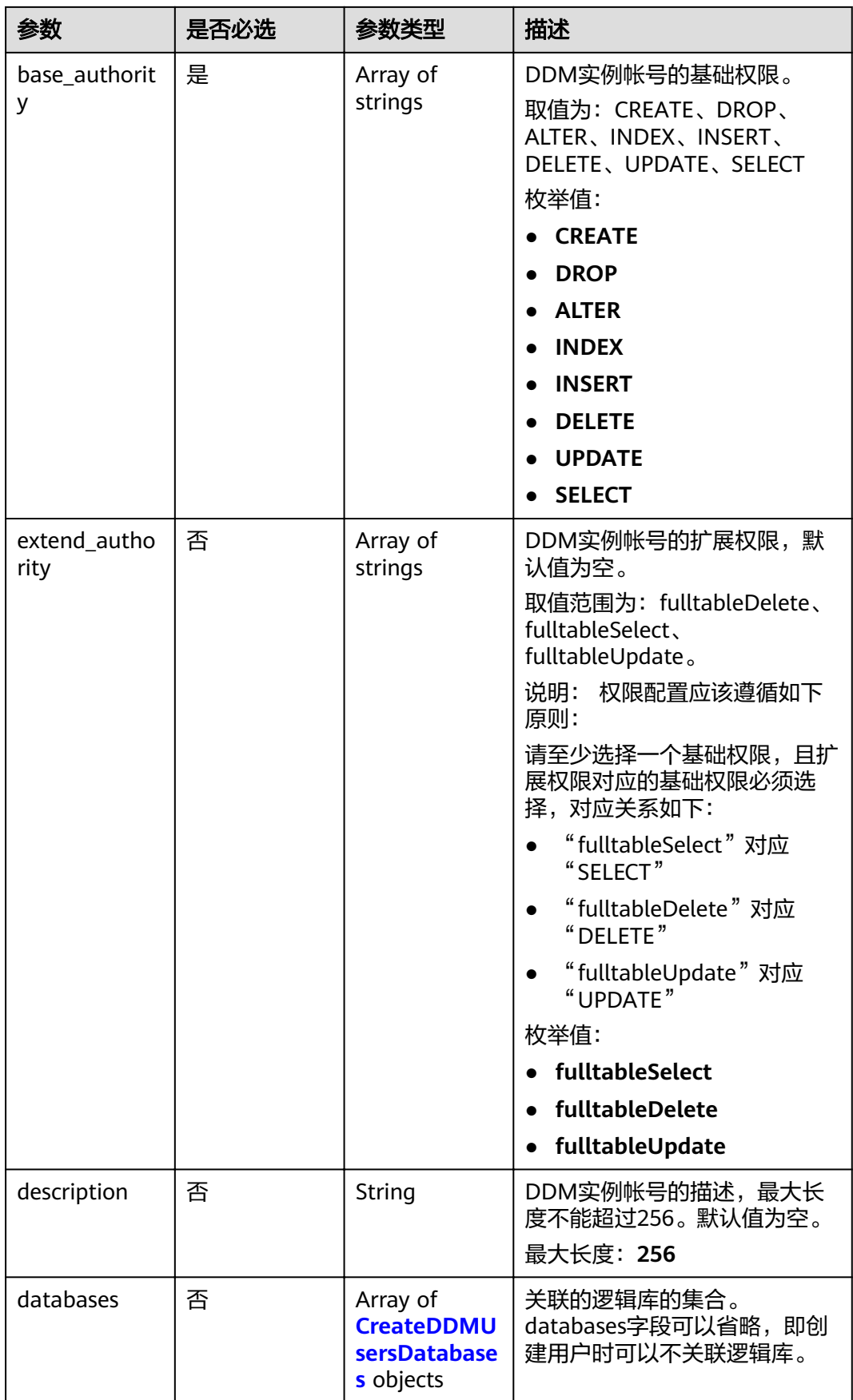

#### <span id="page-89-0"></span>表 **6-5** 创建 DDM 帐号关联逻辑库

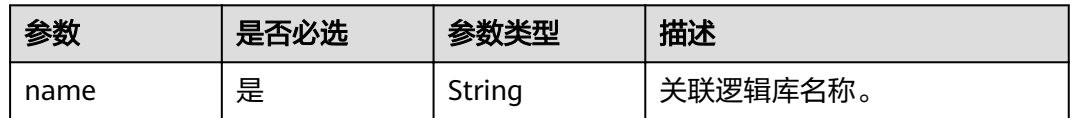

# 响应参数

#### 状态码: **200**

#### 表 **6-6** 响应 Body 参数

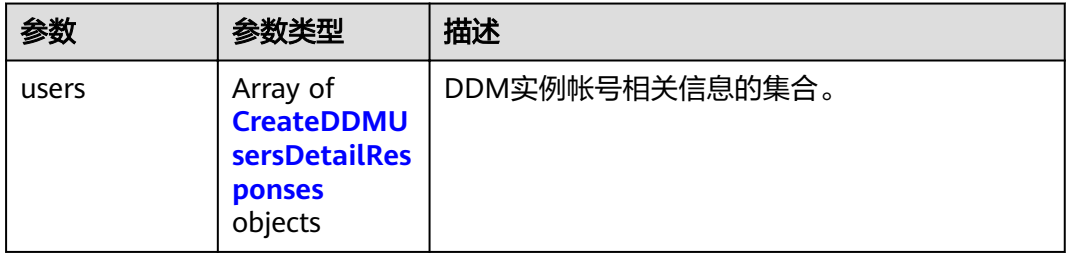

#### 表 **6-7** 创建 DDM 帐号

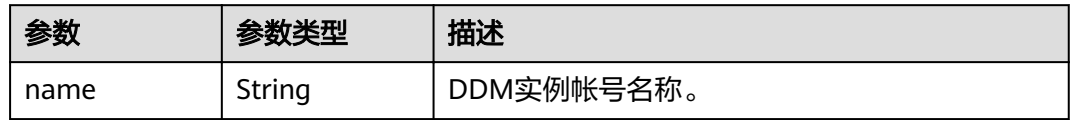

#### 状态码: **400**

## 表 **6-8** 响应 Body 参数

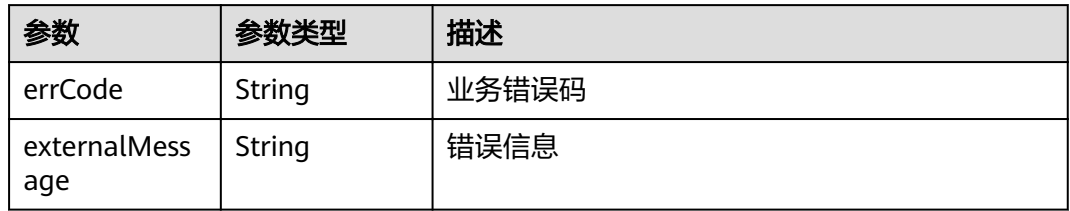

#### 状态码: **500**

#### 表 **6-9** 响应 Body 参数

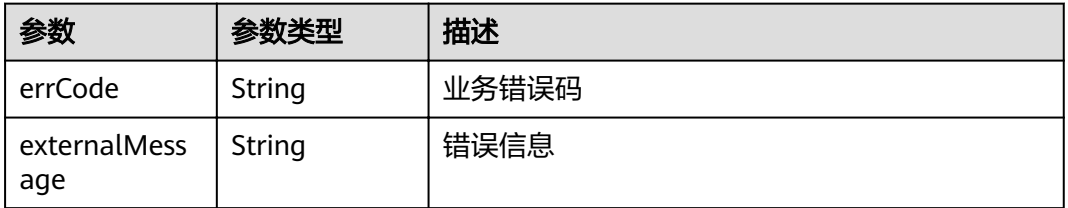

# 请求示例

POST https://{endpoint}/v1/{project\_id}/instances/{instance\_id}/users

```
{
 "users" : [ {
 "name" : "DDMuser1",
 "password" : "Axejs@98a",
 "base_authority" : [ "CREATE", "DROP", "ALTER", "INDEX", "INSERT", "DELETE", "UPDATE", "SELECT" ],
 "extend_authority" : [ "fulltableSelect", "fulltableDelete", "fulltableUpdate" ],
   "description" : "",
   "databases" : [ {
   "name" : "DDMdb1"
   } ]
 } ]
}
```
# 响应示例

#### 状态码: **200**

**OK** 

```
{
 "users" : [ {
 "name" : "DDMuser1"
 } ]
}
```
#### 状态码: **400**

bad request

```
{
  "externalMessage" : "Parameter error.",
  "errCode" : "DBS.280001"
}
```
#### 状态码: **500**

server error

```
{
  "externalMessage" : "Parameter error.",
  "errCode" : "DBS.280001"
}
```
# 状态码

请参[见状态码。](#page-116-0)

#### 错误码

请参[见错误码。](#page-117-0)

# **6.2** 查询 **DDM** 帐号列表

# 功能介绍

查询DDM帐号列表。

# 接口约束

无。

## **URI**

GET /v1/{project\_id}/instances/{instance\_id}/users

#### 表 **6-10** 路径参数

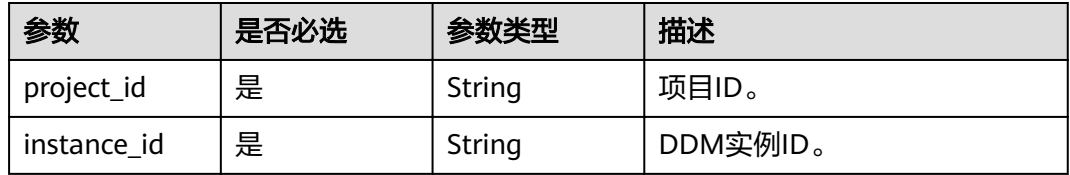

#### 表 **6-11** Query 参数

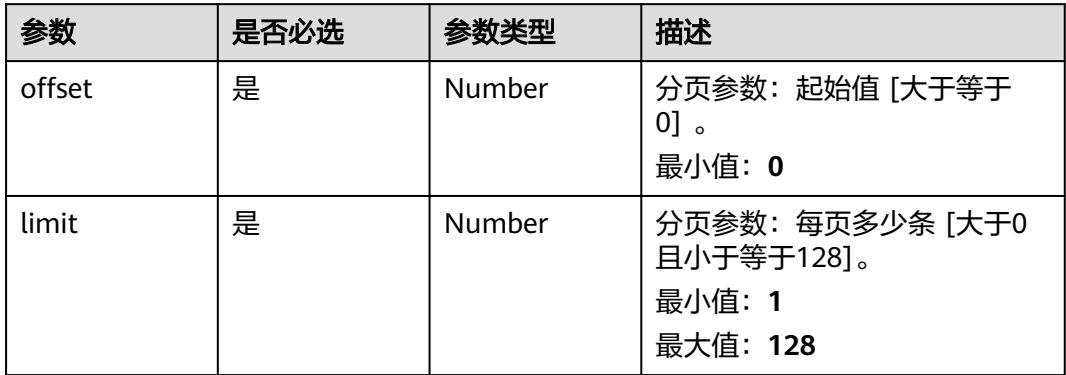

# 请求参数

#### 表 **6-12** 请求 Header 参数

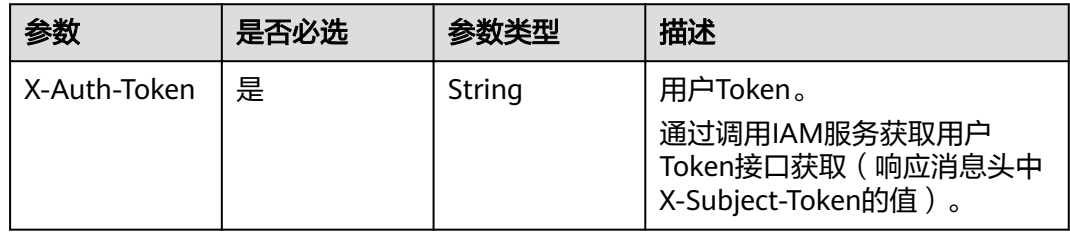

# 响应参数

# 状态码: **202**

#### 表 **6-13** 响应 Body 参数

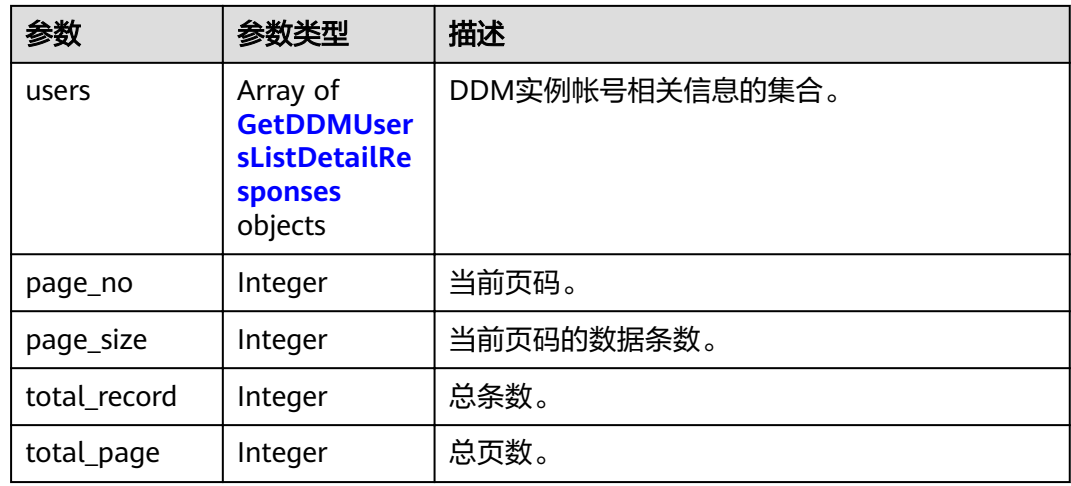

#### 表 **6-14** 查询 DDM 帐号列表

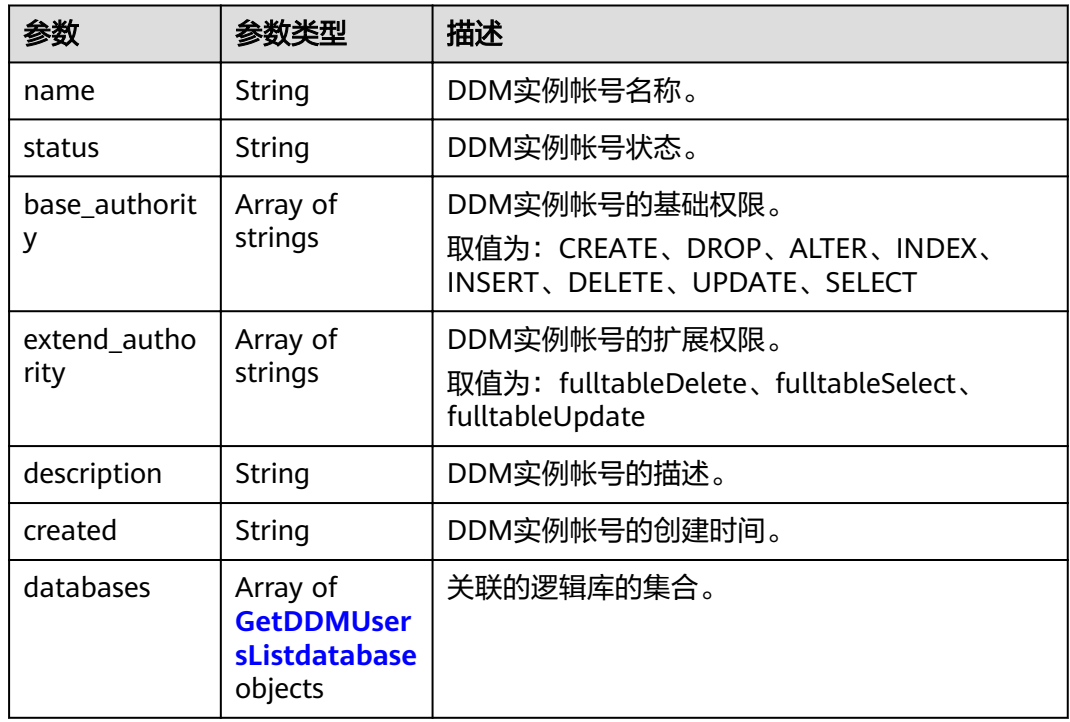

#### 表 **6-15** 查询 DDM 逻辑库帐号列表信息

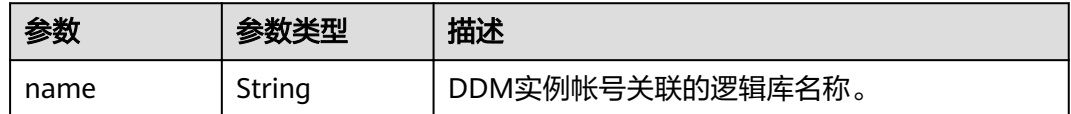

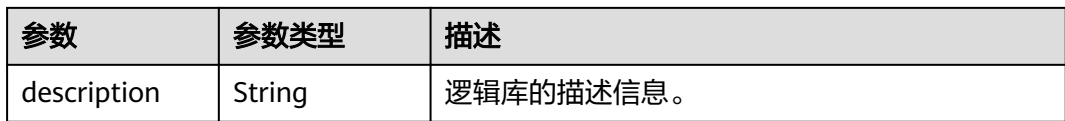

表 **6-16** 响应 Body 参数

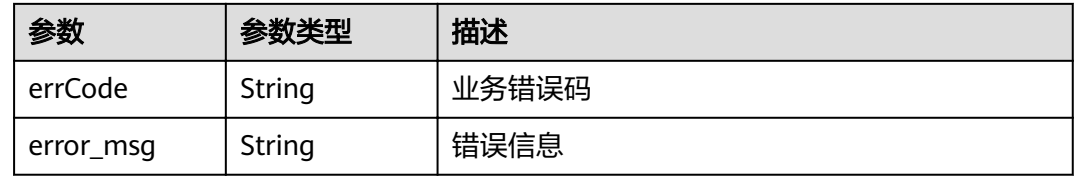

#### 状态码: **500**

表 **6-17** 响应 Body 参数

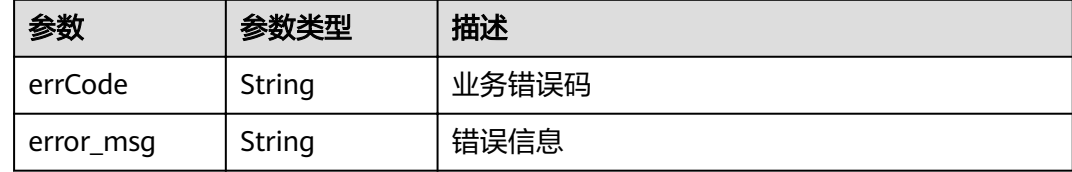

# 请求示例

null

GET https://{endpoint}/v1/{project\_id}/instances/{instance\_id}/users?offset={offset}&limit={limit}

# 响应示例

#### 状态码: **202**

**OK** 

```
{
 "users" : [ {
 "name" : "ddmtest",
 "status" : "RUNNING",
 "base_authority" : [ "SELECT" ],
 "extend_authority" : [ "fulltableSelect" ],
 "description" : "帐号",
 "created" : "2019-10-30T11:01:24+0800",
   "databases" : [ {
    "name" : "zhxtest",
     "description" : "逻辑库"
   } ]
  } ],
 "page_no" : 1,
 "page_size" : 10,
  "total_record" : 1,
  "total_page" : 1
}
```
bad request

```
{
  "externalMessage" : "Parameter error.",
  "errCode" : "DBS.280001"
}
```
状态码: **500**

Server failure

```
{ 
 "error_code": "DDM.2061", 
 "error_msg": "Server failure" 
}
```
# 状态码

请参[见状态码。](#page-116-0)

## 错误码

请参[见错误码。](#page-117-0)

# **6.3** 修改 **DDM** 帐号

# 功能介绍

修改现有DDM帐号的权限或者与逻辑库的管理关系。

#### 接口约束

extend\_authority、base\_authority、description和databases参数中至少有一个参数 必须进行配置。

# **URI**

PUT /v1/{project\_id}/instances/{instance\_id}/users/{username}

#### 表 **6-18** 路径参数

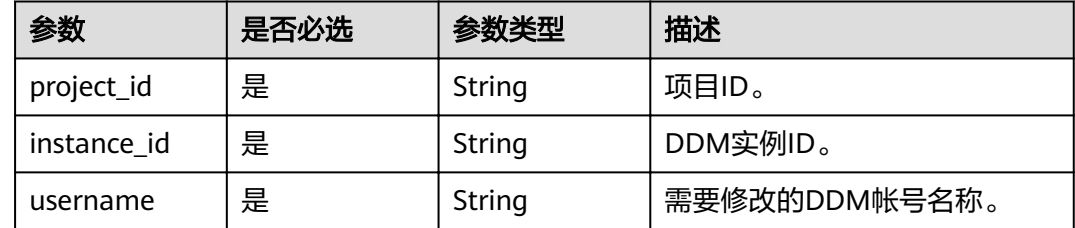

表 **6-19** 请求 Header 参数

| 参数           | 是否必选 | 参数类型   | 描述                                                                     |
|--------------|------|--------|------------------------------------------------------------------------|
| X-Auth-Token | 是    | String | 用户Token。<br>通过调用IAM服务获取用户<br>Token接口获取 ( 响应消息头中<br>X-Subject-Token的值)。 |

# 表 **6-20** 请求 Body 参数

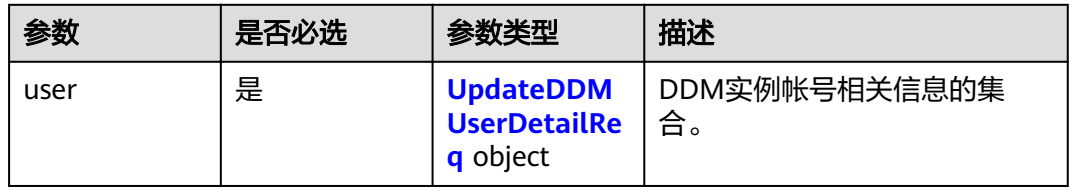

#### 表 **6-21** 修改 DDM 帐号

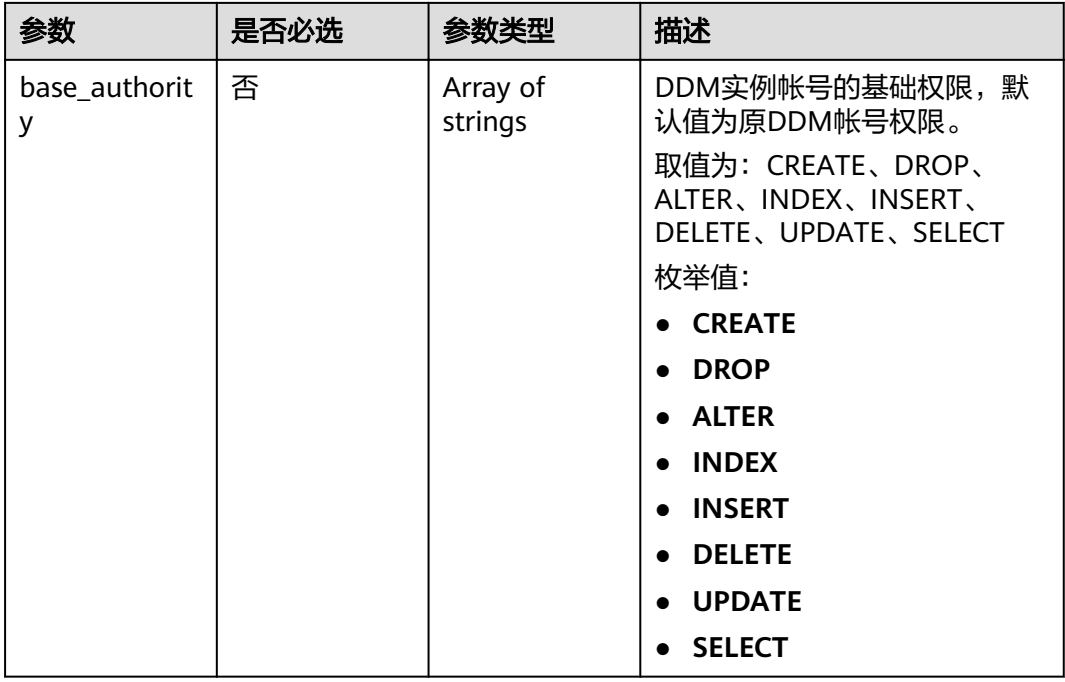

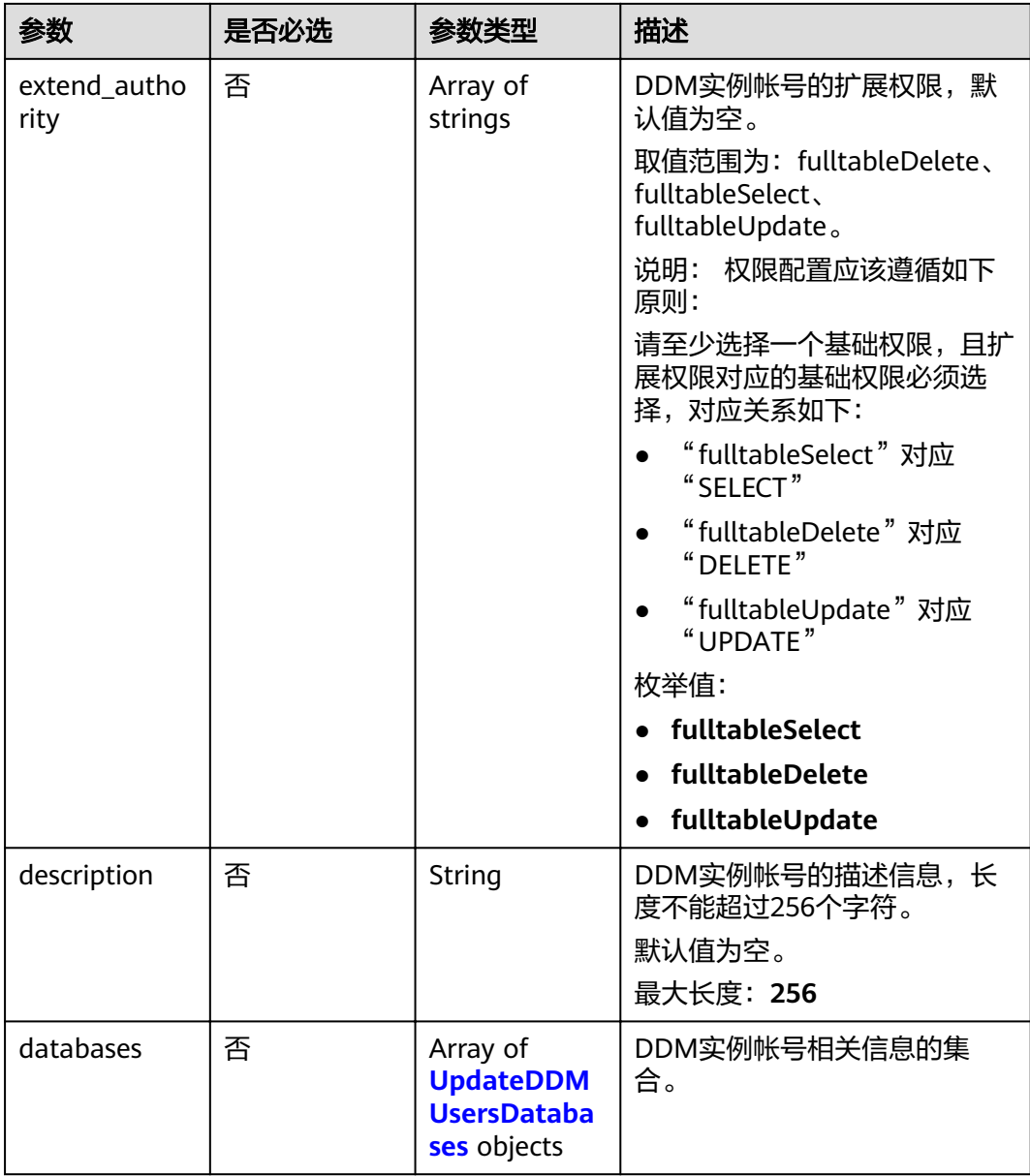

#### 表 **6-22** 修改 DDM 帐号信息

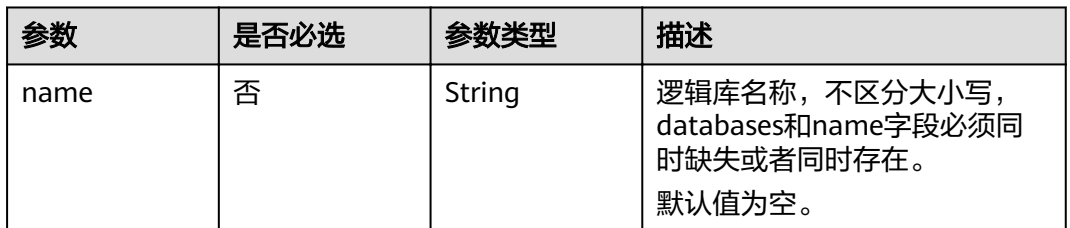

# 响应参数

状态码: **200**

#### 表 **6-23** 响应 Body 参数

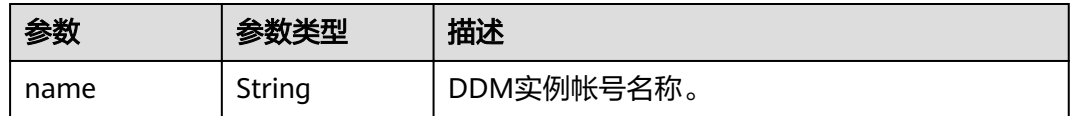

#### 状态码: **400**

表 **6-24** 响应 Body 参数

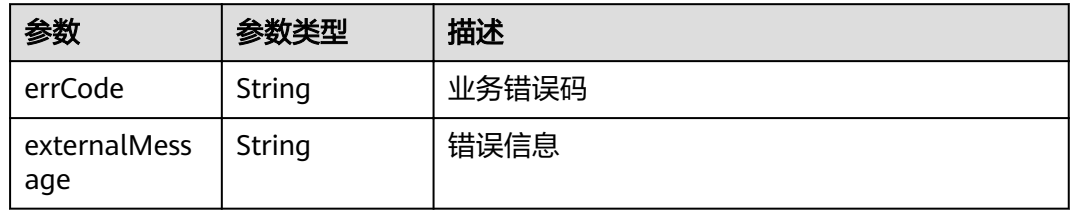

#### 状态码: **500**

表 **6-25** 响应 Body 参数

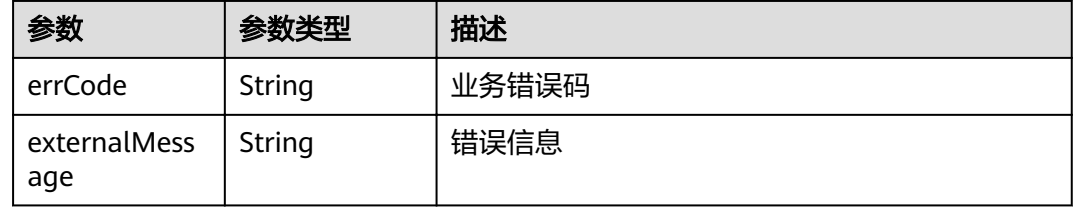

# 请求示例

PUT https://{endpoint}/v1/{project\_id}/instances/{instance\_id}/users/{username}

```
{
 "user" : {
 "base_authority" : [ "SELECT" ],
 "extend_authority" : [ "fulltableSelect" ],
   "description" : "test11",
 "databases" : [ {
 "name" : "db_7350"
   } ]
 }
}
```
# 响应示例

状态码: **200**

**OK** 

{ "name" : "ddmtest" } 状态码: **400**

#### bad request

```
{
 "externalMessage" : "Parameter error.",
 "errCode" : "DBS.280001"
}
```
#### 状态码: **500**

server error

```
{
 "externalMessage" : "Parameter error.",
  "errCode" : "DBS.280001"
}
```
# 状态码

请参[见状态码。](#page-116-0)

#### 错误码

请参[见错误码。](#page-117-0)

# **6.4** 删除 **DDM** 帐号

# 功能介绍

删除指定的DDM实例帐号,如果帐号关联了逻辑库,则对应的关联关系也会删除。

# 接口约束

无。

#### **URI**

DELETE /v1/{project\_id}/instances/{instance\_id}/users/{username}

#### 表 **6-26** 路径参数

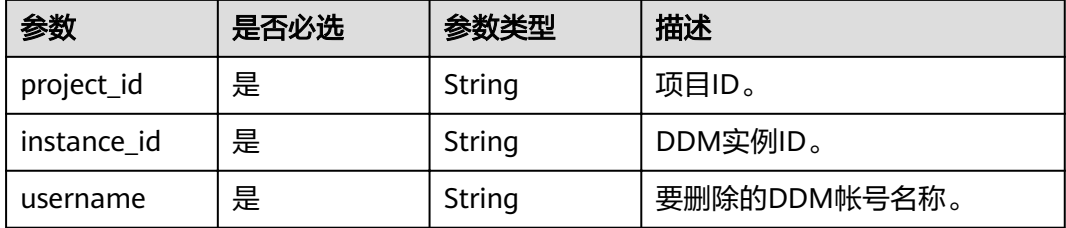

#### 表 **6-27** 请求 Header 参数

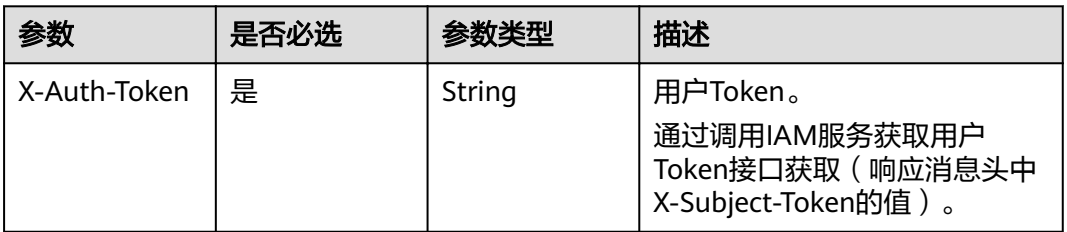

# 响应参数

#### 状态码: **200**

表 **6-28** 响应 Body 参数

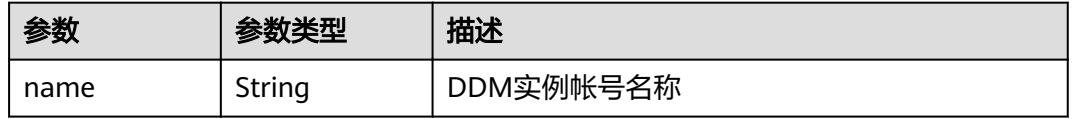

#### 状态码: **400**

表 **6-29** 响应 Body 参数

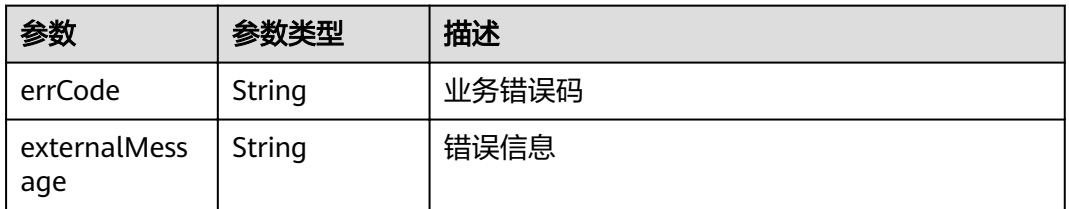

#### 状态码: **500**

表 **6-30** 响应 Body 参数

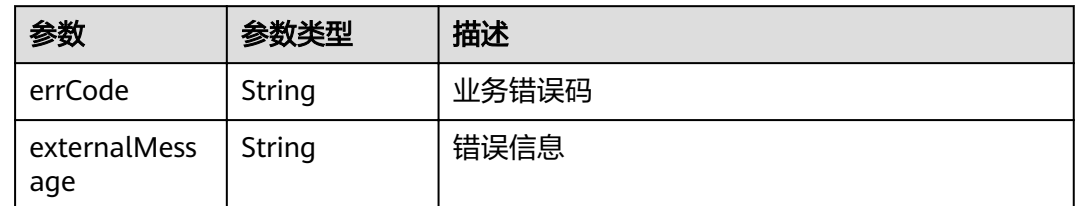

# 请求示例

DELETE https://{endpoint}/v1/{project\_id}/instances/{instance\_id}/users/{username}

# 响应示例

#### 状态码: **200**

OK

{ "name" : "ddmtest" }

#### 状态码: **400**

bad request

```
{
 "externalMessage" : "Parameter error.",
  "errCode" : "DBS.280001"
}
```
#### 状态码: **500**

server error

```
{
 "externalMessage" : "Parameter error.",
 "errCode" : "DBS.280001"
}
```
# 状态码

请参[见状态码。](#page-116-0)

### 错误码

请参[见错误码。](#page-117-0)

# **6.5** 重置 **DDM** 账号密码

功能介绍

重置现有DDM帐号的密码。

## 接口约束

无

#### **URI**

POST /v2/{project\_id}/instances/{instance\_id}/users/{username}/password

#### 表 **6-31** 路径参数

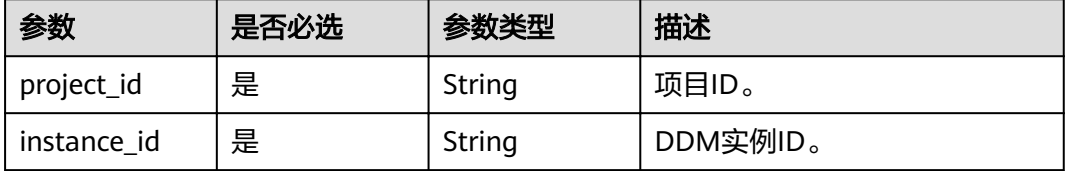

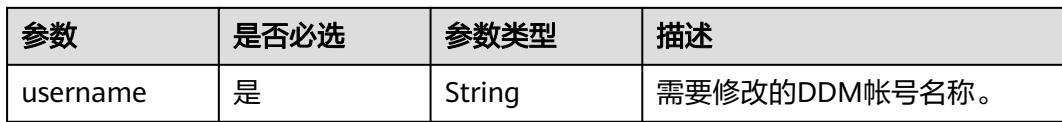

#### 表 **6-32** 请求 Header 参数

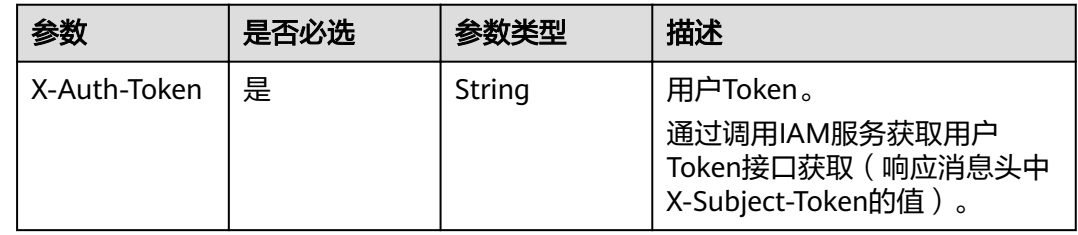

# 表 **6-33** 请求 Body 参数

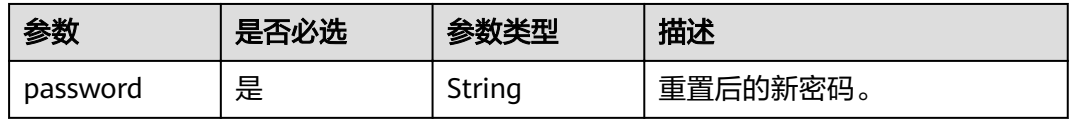

# 响应参数

#### 状态码: **200**

表 **6-34** 响应 Body 参数

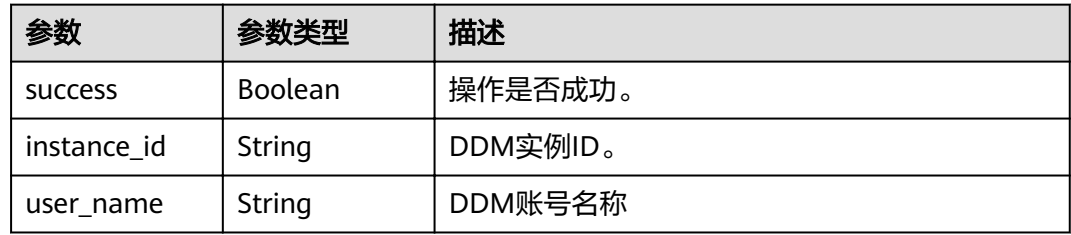

#### 状态码: **400**

#### 表 **6-35** 响应 Body 参数

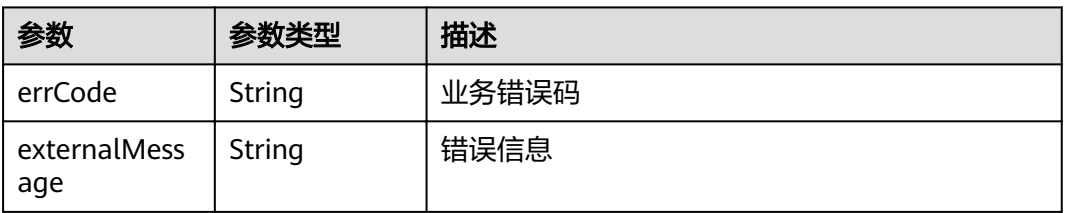

#### 表 **6-36** 响应 Body 参数

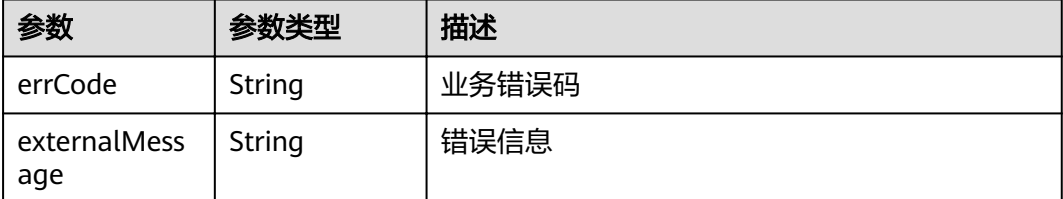

# 请求示例

POST https://{endpoint}/v2/{project\_id}/instances/{instance\_id}/users/{username}/password

```
{
  "password" : "GaussTest_234"
}
```
# 响应示例

#### 状态码: **200**

#### **OK**

```
{
 "success": true,
 "instance_id": "46aa2a7d7e8c4b23a9193639ed4950f5in09",
 "user_name": "testUser"
}
```
#### 状态码: **400**

#### bad request

```
{
 "externalMessage" : "Parameter error.",
 "errCode" : "DBS.280001"
}
```
#### 状态码: **500**

server error

```
{
  "externalMessage" : "Parameter error.",
  "errCode" : "DBS.280001"
}
```
# 状态码

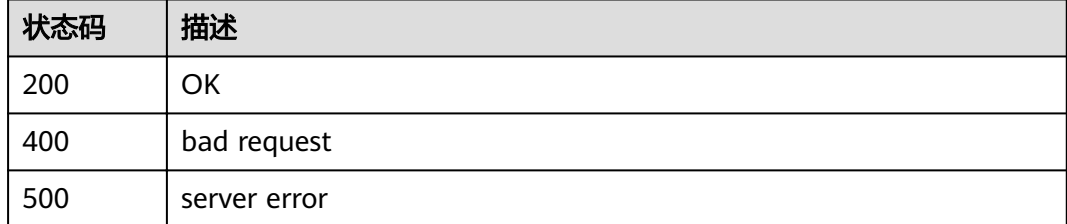

# 错误码

请参见<mark>错误码</mark>。

# **7 DDM** 监控管理

# **7.1** 慢日志监控

# 功能介绍

查询指定时间段内在DDM实例上执行过的慢sql相关信息。

# 接口约束

无。

# **URI**

GET /v2/{project\_id}/instances/{instance\_id}/slowlog? curPage={curPage}&perPage={perPage}&startDate={startDate}&endDate={endDate}

#### 表 **7-1** 路径参数

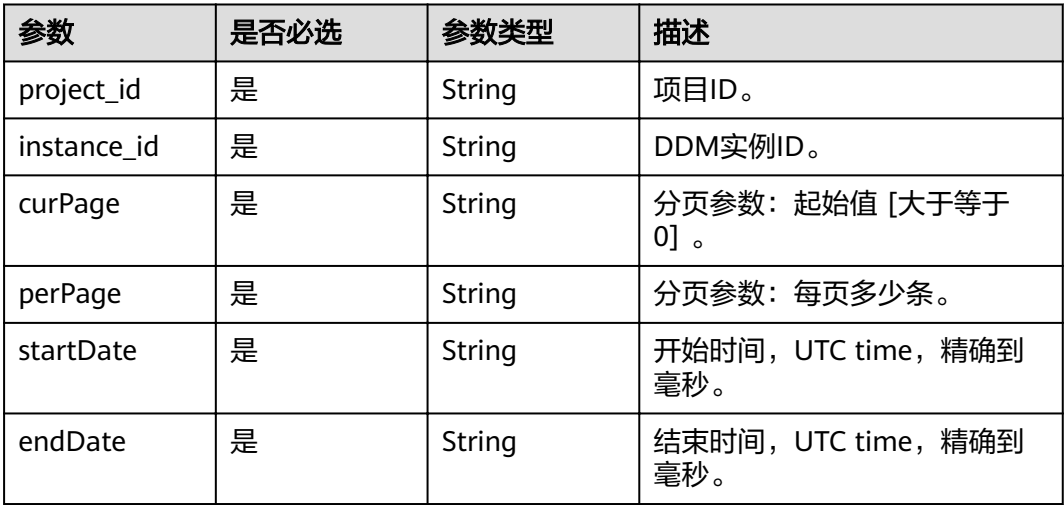

#### 表 **7-2** 请求 Header 参数

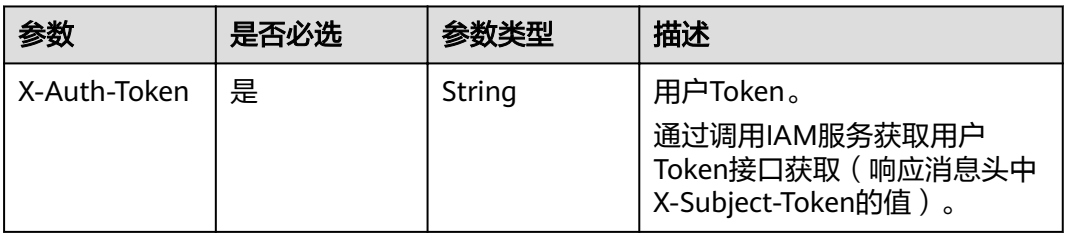

# 响应参数

#### 状态码: **200**

表 **7-3** 响应 Body 参数

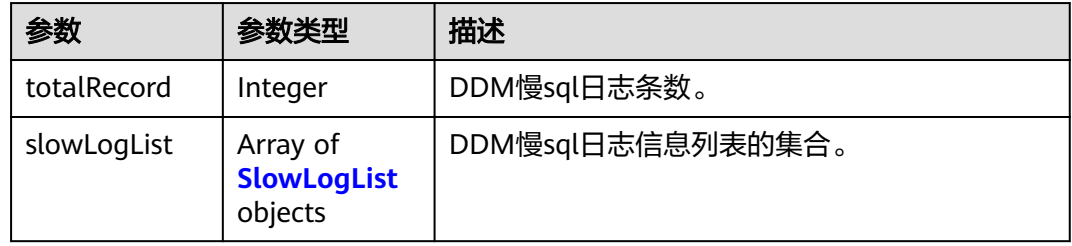

#### 表 **7-4** SlowLogList

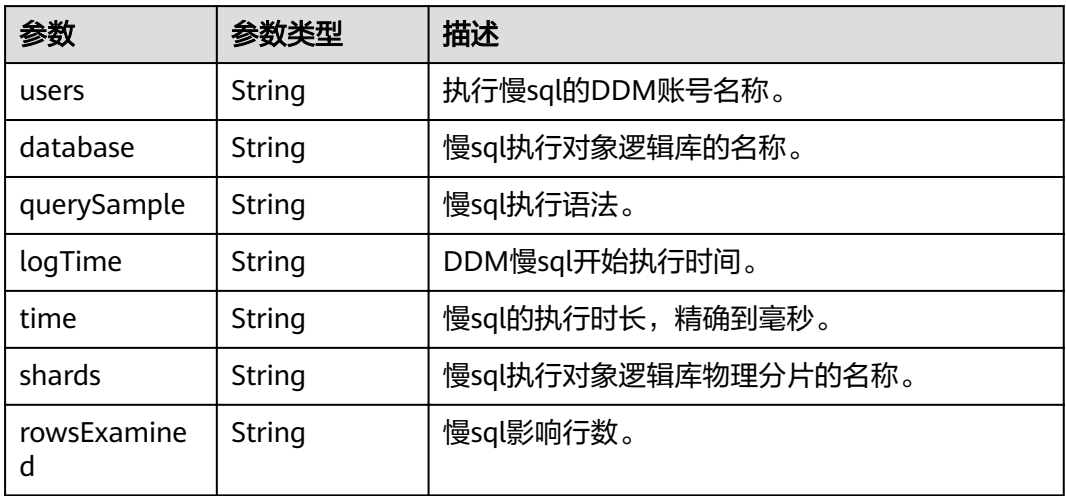

#### 状态码: **400**

#### 表 **7-5** 响应 Body 参数

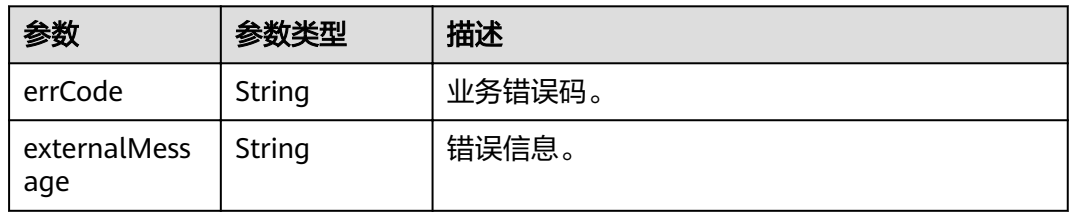

#### 状态码: **500**

表 **7-6** 响应 Body 参数

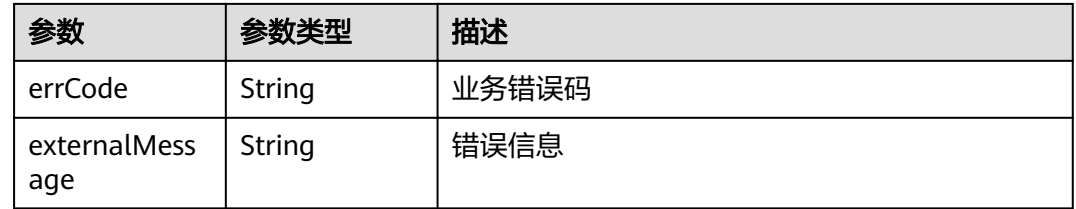

# 请求示例

GET https://{endpoint}/v2/{project\_id}/instances/{instance\_id}/slowlog? curPage={curPage}&perPage={perPage}&startDate={startDate}&endDate={endDate}

# 响应示例

#### 状态码: **200**

#### **OK**

{

}

```
 "totalRecord": 2,
   "slowLogList": [
     {
 "users": "testddm",
 "database": "test1",
        "querySample": "select id, sleep(3) from test",
        "logTime": "2021-04-26T02:40:21",
        "time": "12002",
 "shards": "test1_0000",
 "rowsExamined": "4"
     }
  ]
```
#### 状态码: **400**

bad request

```
{
 "externalMessage" : "Parameter error.",
 "errCode" : "DBS.280001"
}
```
### 状态码: **500**

server error

{ "externalMessage" : "Parameter error.", "errCode" : "DBS.280001" }

# 状态码

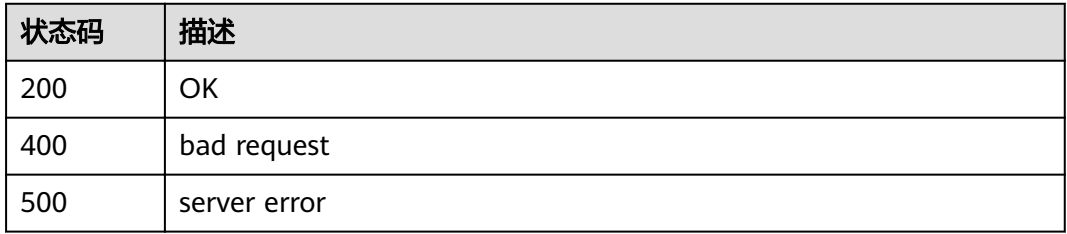

# 错误码

请参见<mark>错误码</mark>。

# **7.2** 读写比例监控

# 功能介绍

查询指定时间段内在DDM实例的读写次数。

# 接口约束

无。

# **URI**

GET /v2/{project\_id}/instances/{instance\_id}/read-write-ratio? curPage={curPage}&perPage={perPage}&startDate={startDate}&endDate={endDat e}

#### 表 **7-7** 路径参数

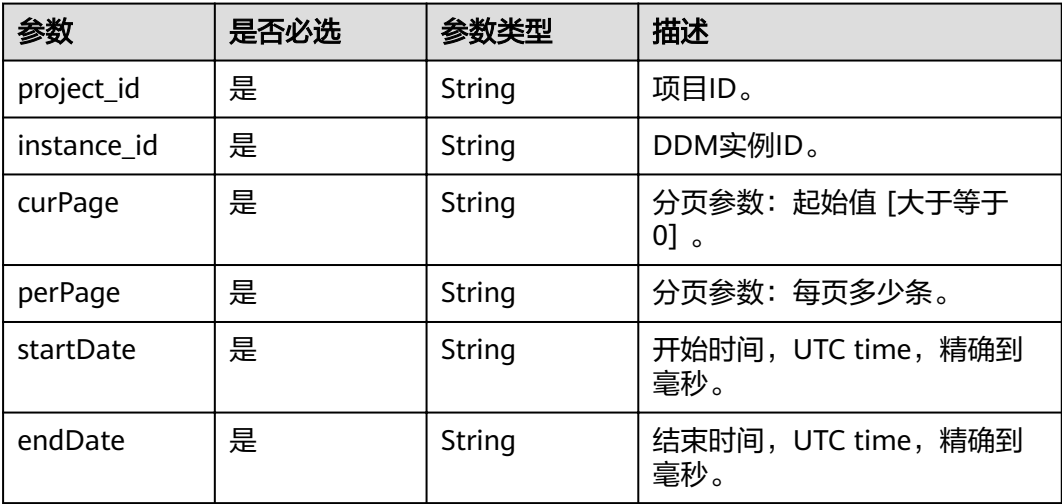
## 请求参数

#### 表 **7-8** 请求 Header 参数

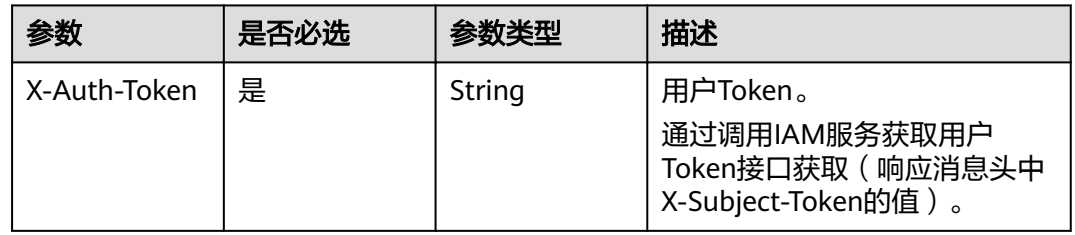

## 响应参数

## 状态码: **200**

表 **7-9** 响应 Body 参数

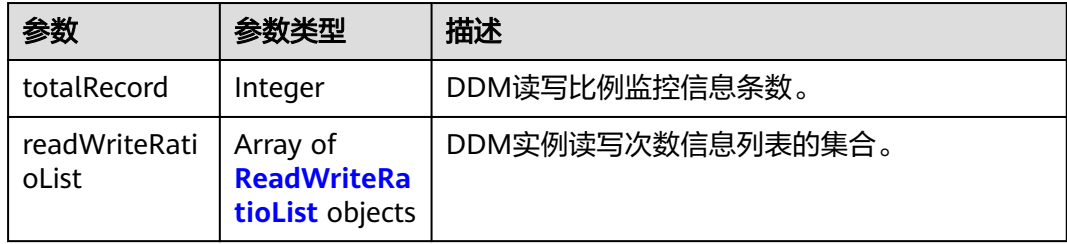

### 表 **7-10** ReadWriteRatioList

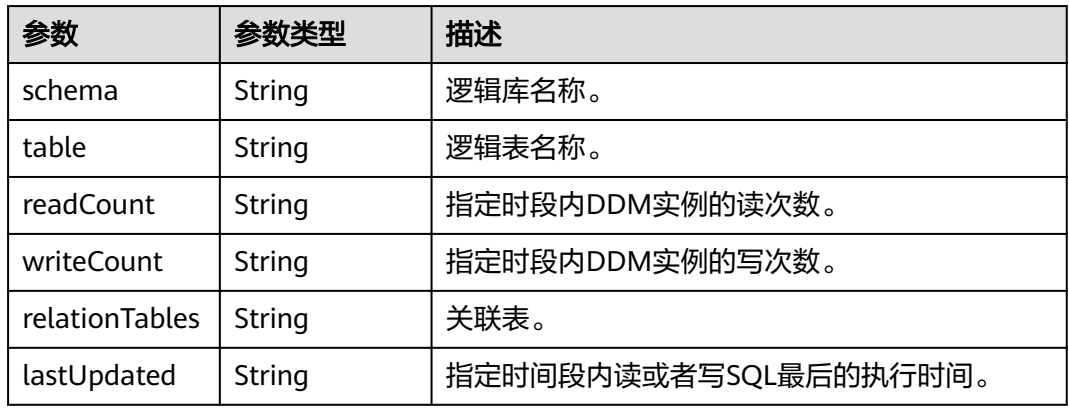

## 状态码: **400**

#### 表 **7-11** 响应 Body 参数

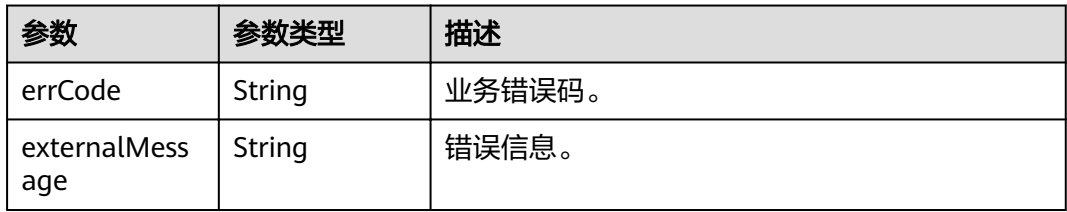

#### 状态码: **500**

表 **7-12** 响应 Body 参数

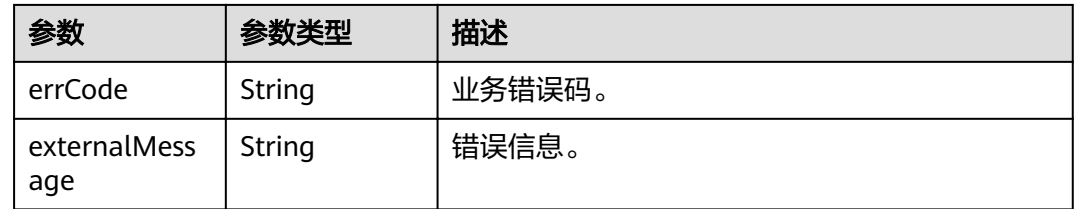

## 请求示例

GET https://{endpoint}/v2/{project\_id}/instances/{instance\_id}/read\_write\_ratio? curPage={curPage}&perPage={perPage}&startDate={startDate}&endDate={endDate}

## 响应示例

### 状态码: **200**

OK

```
{
   "totalRecord": 2,
   "readWriteRatioList": [
      {
        "schema": "xxxx",
        "table": "xxxx",
        "readCount": "215",
        "writeCount": "46",
 "relationTables": "xxxx",
 "lastUpdated": "1619404869724"
      }
   ]
}
```
#### 状态码: **400**

bad request

```
{
 "externalMessage" : "Parameter error.",
 "errCode" : "DBS.280001"
}
```
#### 状态码: **500**

server error

{ "externalMessage" : "Parameter error.", }

"errCode" : "DBS.280001"

## 状态码

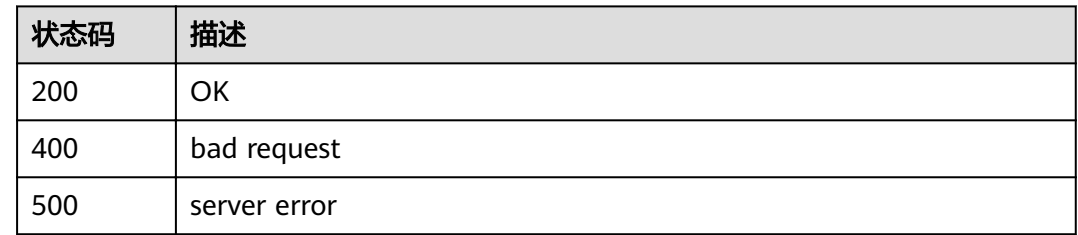

## 错误码

请参见<mark>错误码</mark>。

## **8** 授权策略及授权项

## **8.1** 策略及授权项说明

如果您需要对您所拥有的分布式数据库中间件(DDM)进行精细的权限管理,您可以 使用统一身份认证服务(Identity and Access Management,简称IAM ),如果云帐 号已经能满足您的要求,不需要创建独立的IAM用户,您可以跳过本章节,不影响您 使用DDM服务的其它功能。

默认情况下,新建的IAM用户没有任何权限,您需要将其加入用户组,并给用户组授 予策略或角色,才能使用户组中的用户获得相应的权限,这一过程称为授权。授权 后,用户就可以基于已有权限对云服务进行操作。

权限根据授权的精细程度,分为角色和策略。角色以服务为粒度,是IAM最初提供的 一种根据用户的工作职能定义权限的粗粒度授权机制。策略以API接口为粒度进行权限 拆分,授权更加精细,可以精确到某个操作、资源和条件,能够满足企业对权限最小 化的安全管控要求。

说明

如果您要允许或是禁止某个接口的操作权限,请使用策略。

帐号具备所有接口的调用权限,如果使用帐号下的IAM用户发起API请求时,该IAM用 户必须具备调用该接口所需的权限,否则,API请求将调用失败。每个接口所需要的权 限,与各个接口所对应的授权项相对应,只有发起请求的用户被授予授权项所对应的 策略,该用户才能成功调用该接口。例如,用户要调用接口来查询云服务器列表,那 么这个IAM用户被授予的策略中必须包含允许"ecs:servers:list"的授权项,该接口才 能调用成功。

## 支持的授权项

策略包含系统策略和自定义策略,如果系统策略不满足授权要求,管理员可以创建自 定义策略,并通过给用户组授予自定义策略来进行精细的访问控制。策略支持的操作 与API相对应,授权项列表说明如下:

- 权限:允许或拒绝某项操作。
- 对应API接口:自定义策略实际调用的API接口。
- 授权项:自定义策略中支持的Action,在自定义策略中的Action中写入授权项, 可以实现授权项对应的权限功能。
- 依赖的授权项:部分Action存在对其他Action的依赖,需要将依赖的Action同时写 入授权项,才能实现对应的权限功能。
- IAM项目(Project)/企业项目(Enterprise Project): 自定义策略的授权范围, 包括 IAM项目与企业项目。授权范围如果同时支持IAM项目和企业项目,表示此授权项 对应的自定义策略,可以在IAM和企业管理两个服务中给用户组授权并生效。如 果仅支持IAM项目,不支持企业项目,表示仅能在IAM中给用户组授权并生效,如 果在企业管理中授权,则该自定义策略不生效。

## **8.2 DDM** 实例管理

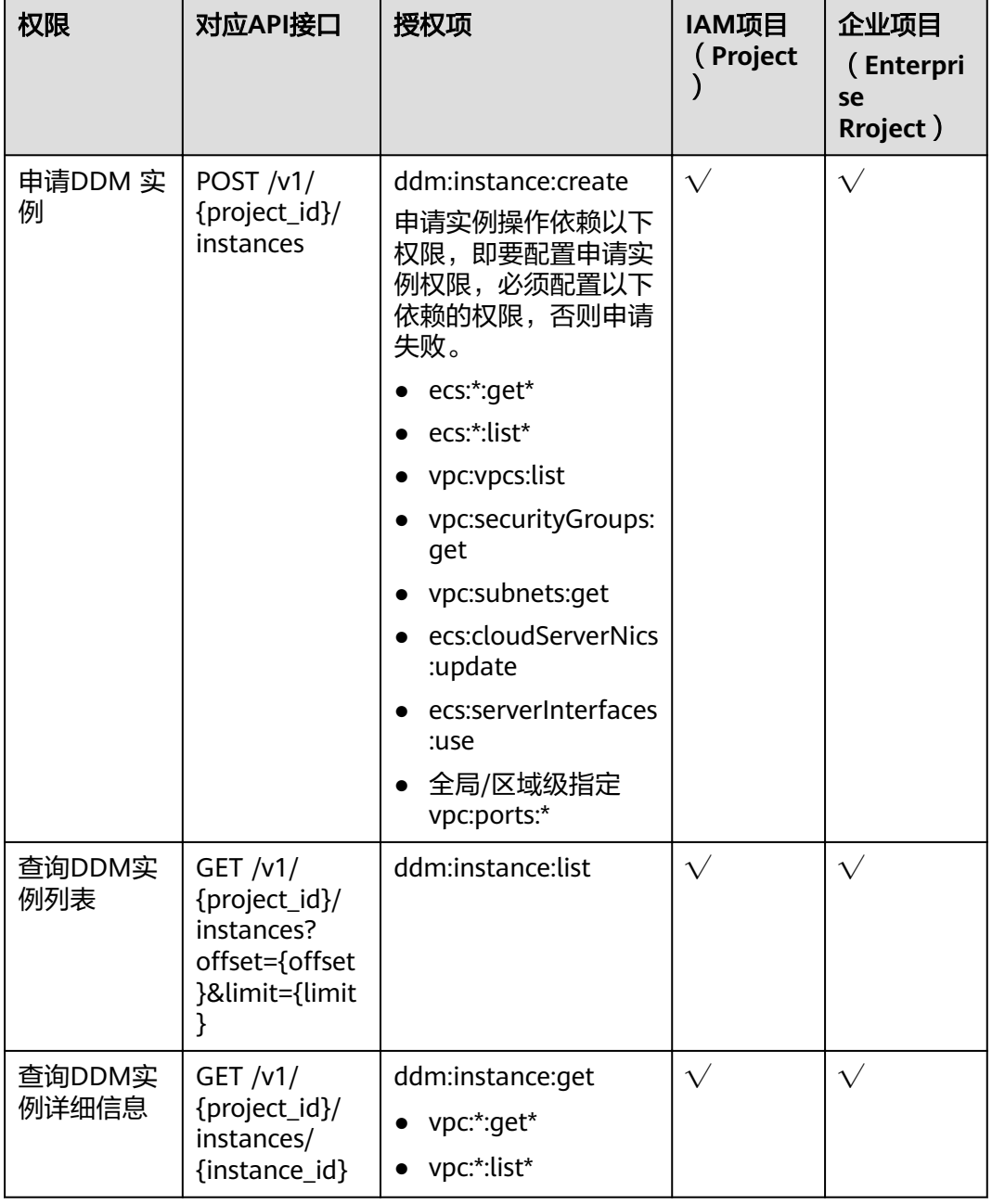

表 **8-1** DDM 实例管理

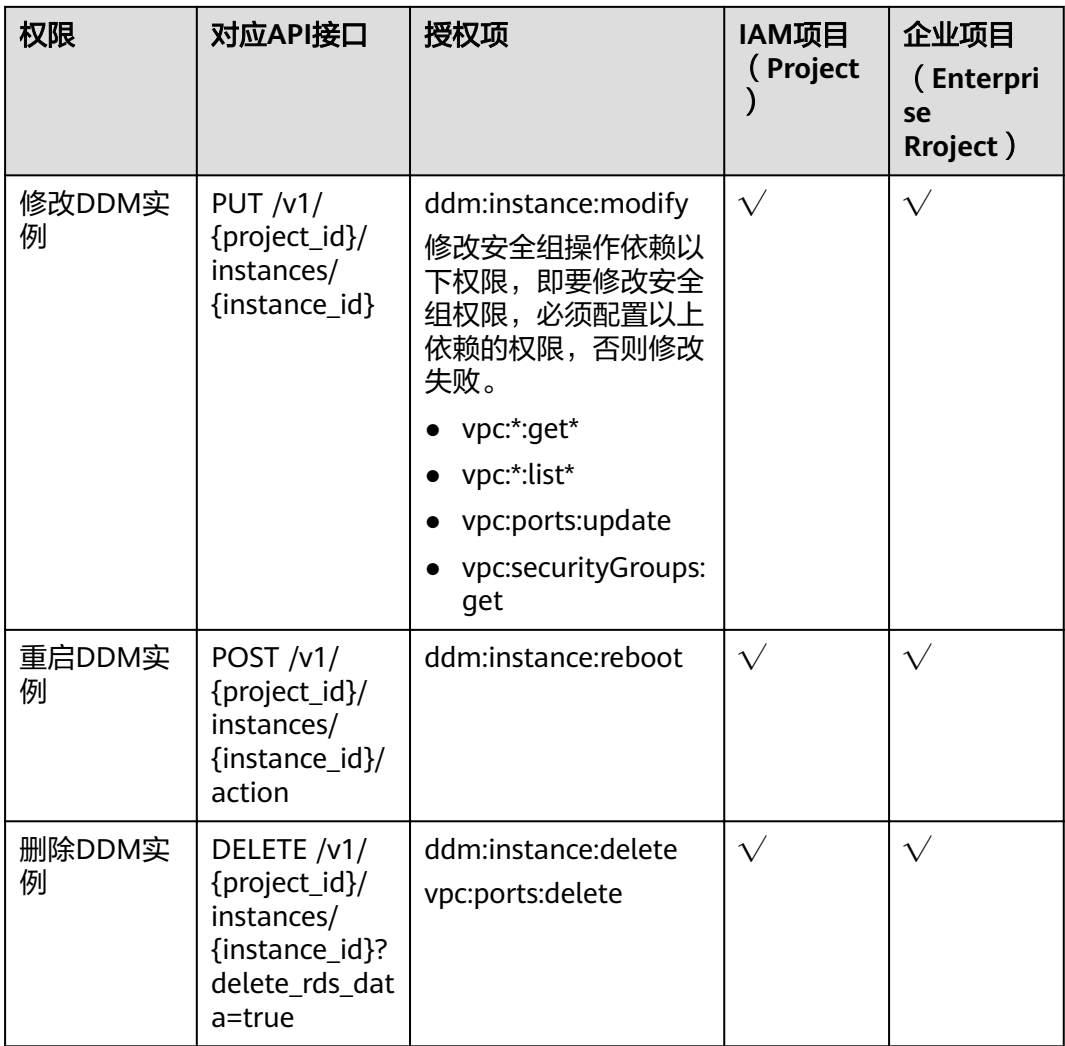

## 说明

" $\sqrt{ }$ "表示支持, " $\times$  "表示暂不支持。

## **8.3 DDM** 逻辑库管理

| 权限                   | 对应API接口                                                                                                 | 授权项                     | IAM项目<br>(Projec<br>t) | 企业项<br>目<br>(Enter<br>prise<br><b>Rroject</b> |
|----------------------|----------------------------------------------------------------------------------------------------|-------------------------|------------------------|-----------------------------------------------|
| 创建DDM逻<br>辑库         | POST /v1/{project_id}/<br>instances/{instance_id}/<br>databases                                         | ddm:databa<br>se:create | $\sqrt{}$              | $\sqrt{}$                                     |
| 查询DDM逻<br>辑库列表       | GET /v1/{project_id}/<br>instances/{instance_id}/<br>databases?<br>offset={offset}&limit={limit}        | ddm:databa<br>se:list   | $\sqrt{}$              | $\sqrt{}$                                     |
| 查询DDM逻<br>辑库详细信<br>息 | $GET /v1/{\{project_id\}}/$<br>instances/{instance_id}/<br>databases/{ddm_dbname}                       | ddm:databa<br>se:get    | $\sqrt{}$              | $\sqrt{}$                                     |
| 删除DDM逻<br>辑库         | DELETE /v1/{project_id}/<br>instances/{instance_id}/<br>databases/{ddm_dbname}?<br>delete_rds_data=true | ddm:databa<br>se:delete | $\sqrt{}$              | $\sqrt{}$                                     |

表 **8-2** DDM 逻辑库管理

## **8.4 DDM** 帐号管理

#### 表 **8-3** DDM 帐号管理

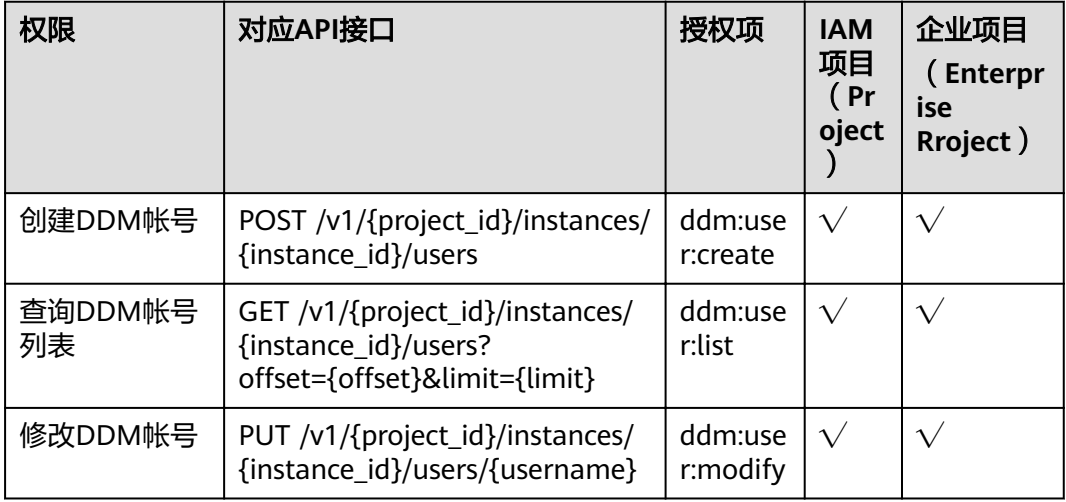

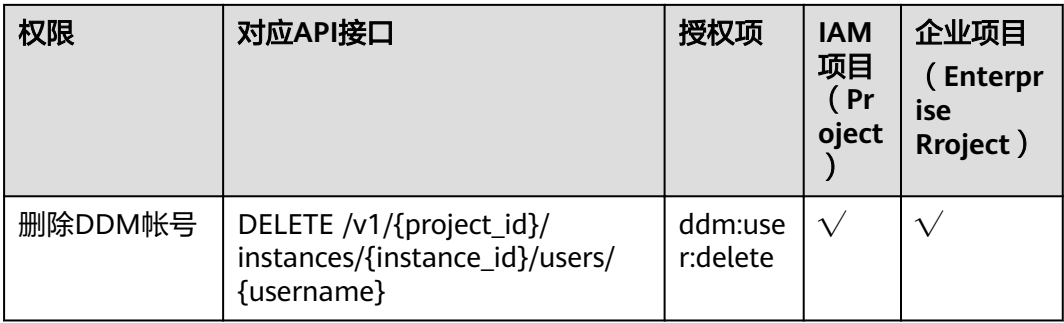

## **8.5 DDM** 表数据重载

## 表 **8-4** DDM 逻辑表管理

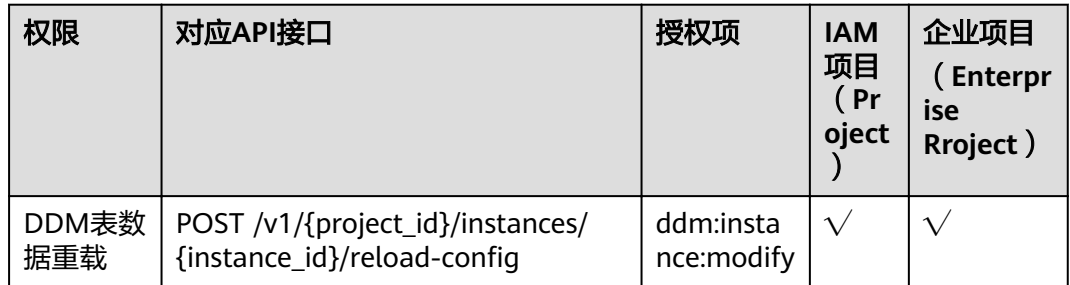

## **9** 附录

## **9.1** 异常请求结果

## 异常响应要素说明

## 表 **9-1** 异常响应要素说明

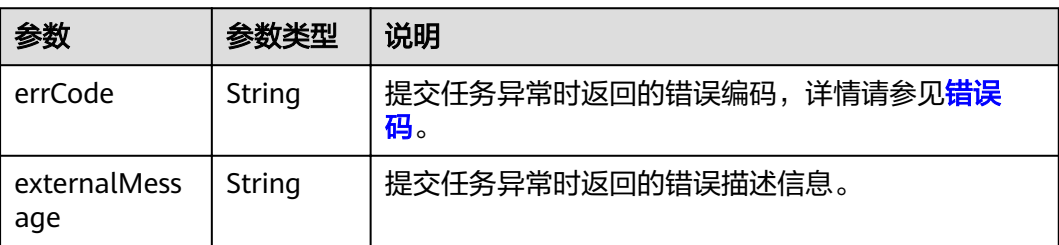

## 响应样例

{ "errCode": "DBS.300101", "externalMessage": "删除逻辑库失败" }

## **9.2** 状态码

## 正常状态

正常状态返回码如表**9-2**所示。

### 表 **9-2** 正常状态返回码

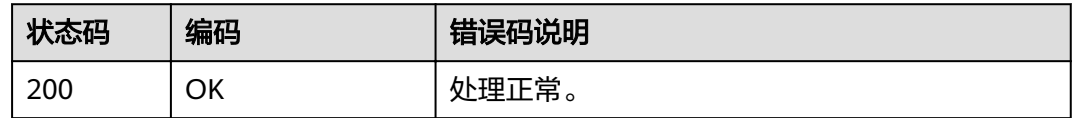

<span id="page-117-0"></span>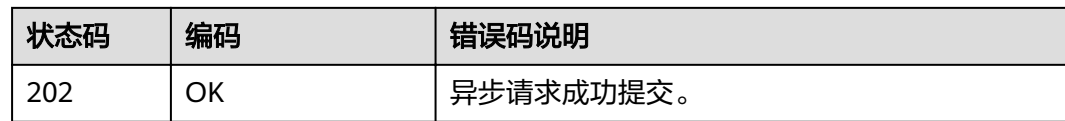

## 异常状态

异常状态返回码如表**9-3**所示。

#### 表 **9-3** 异常状态返回码

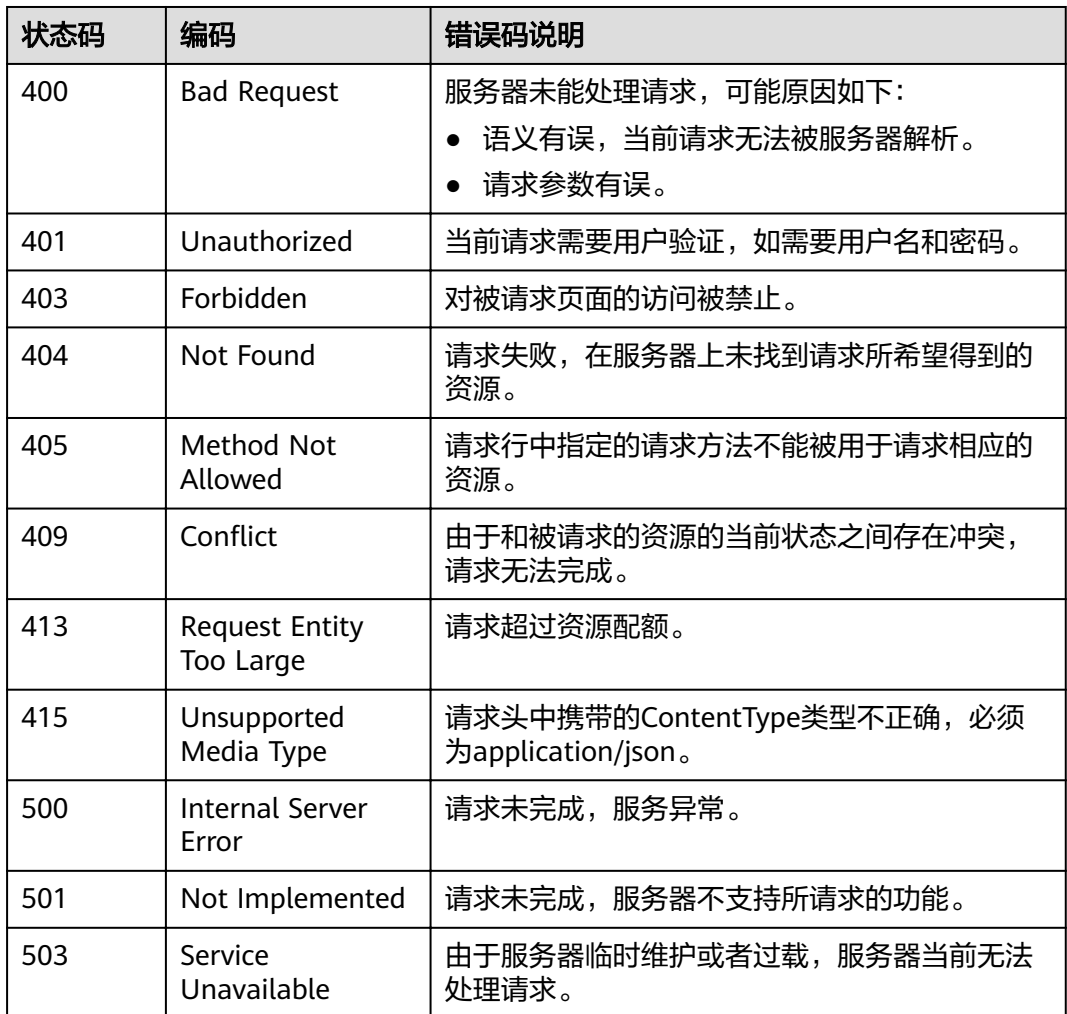

## **9.3** 错误码

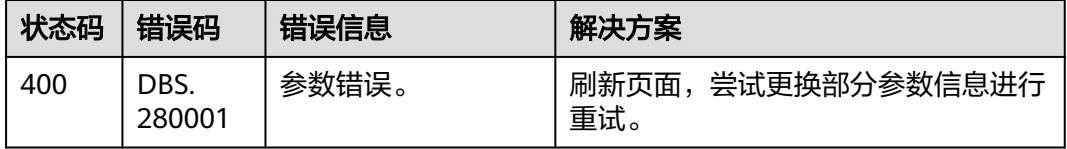

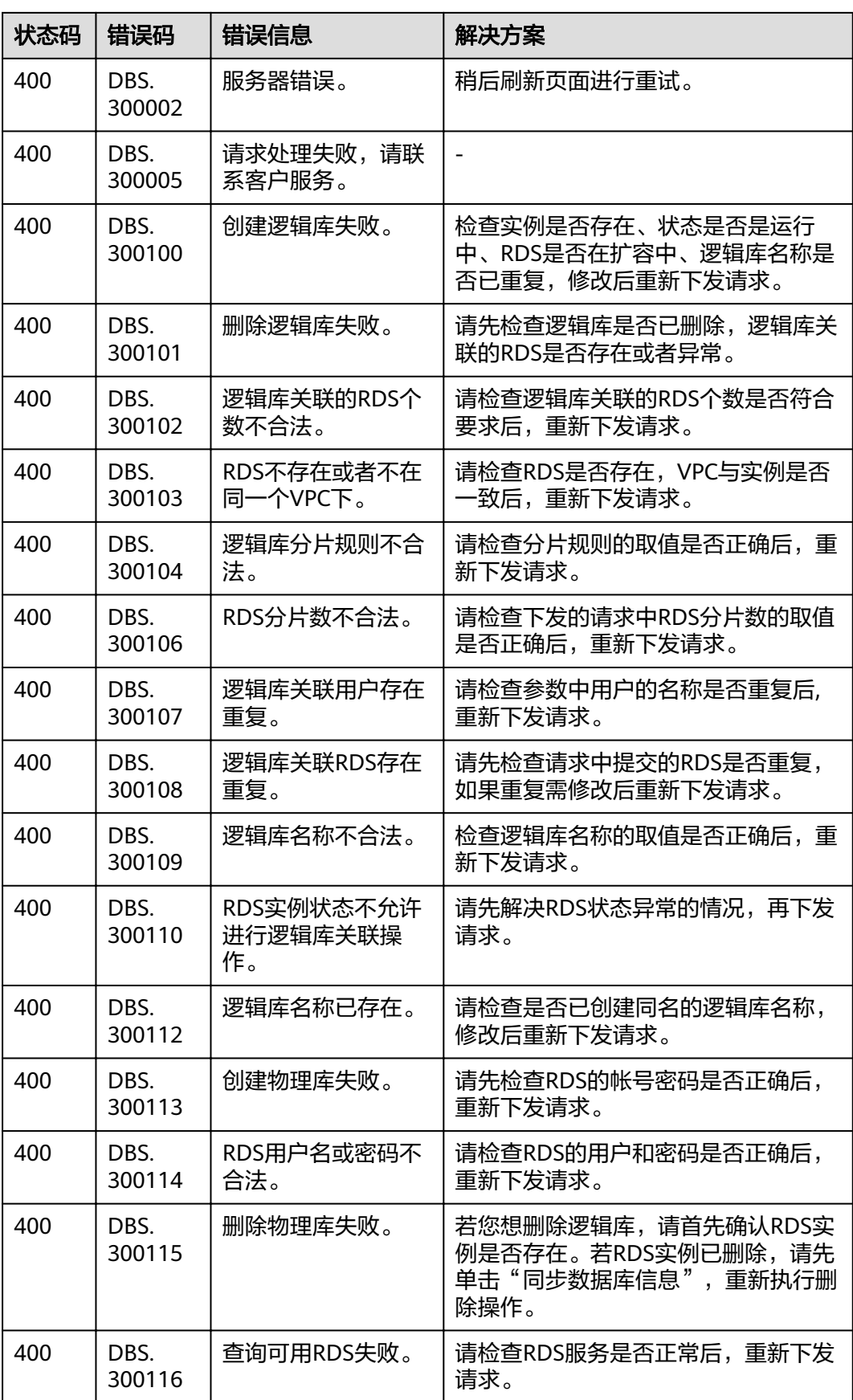

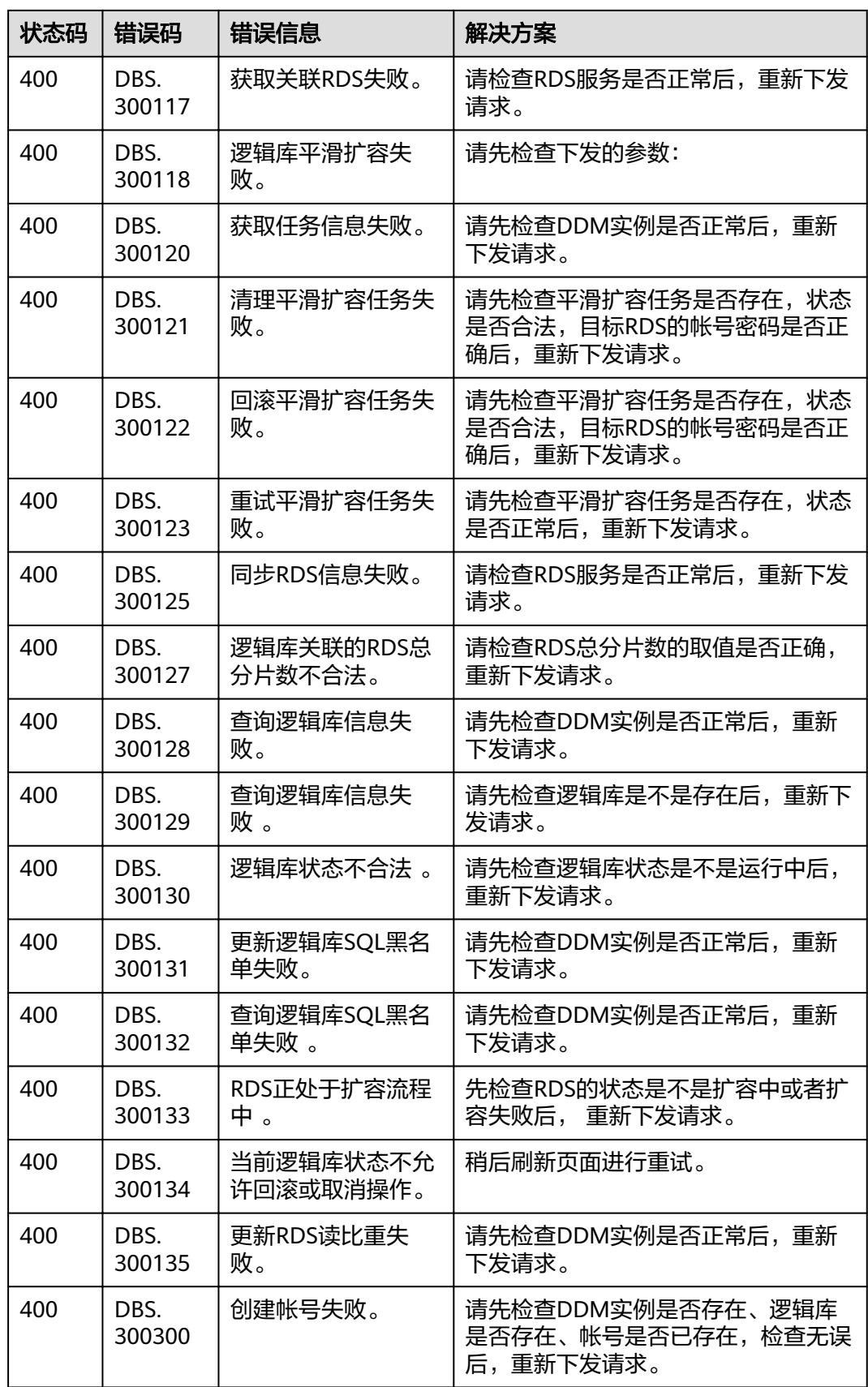

400 | DBS.

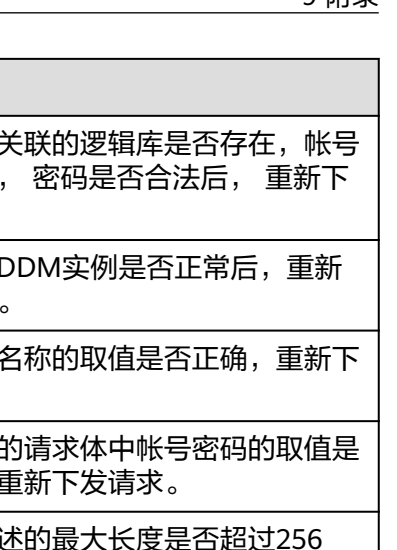

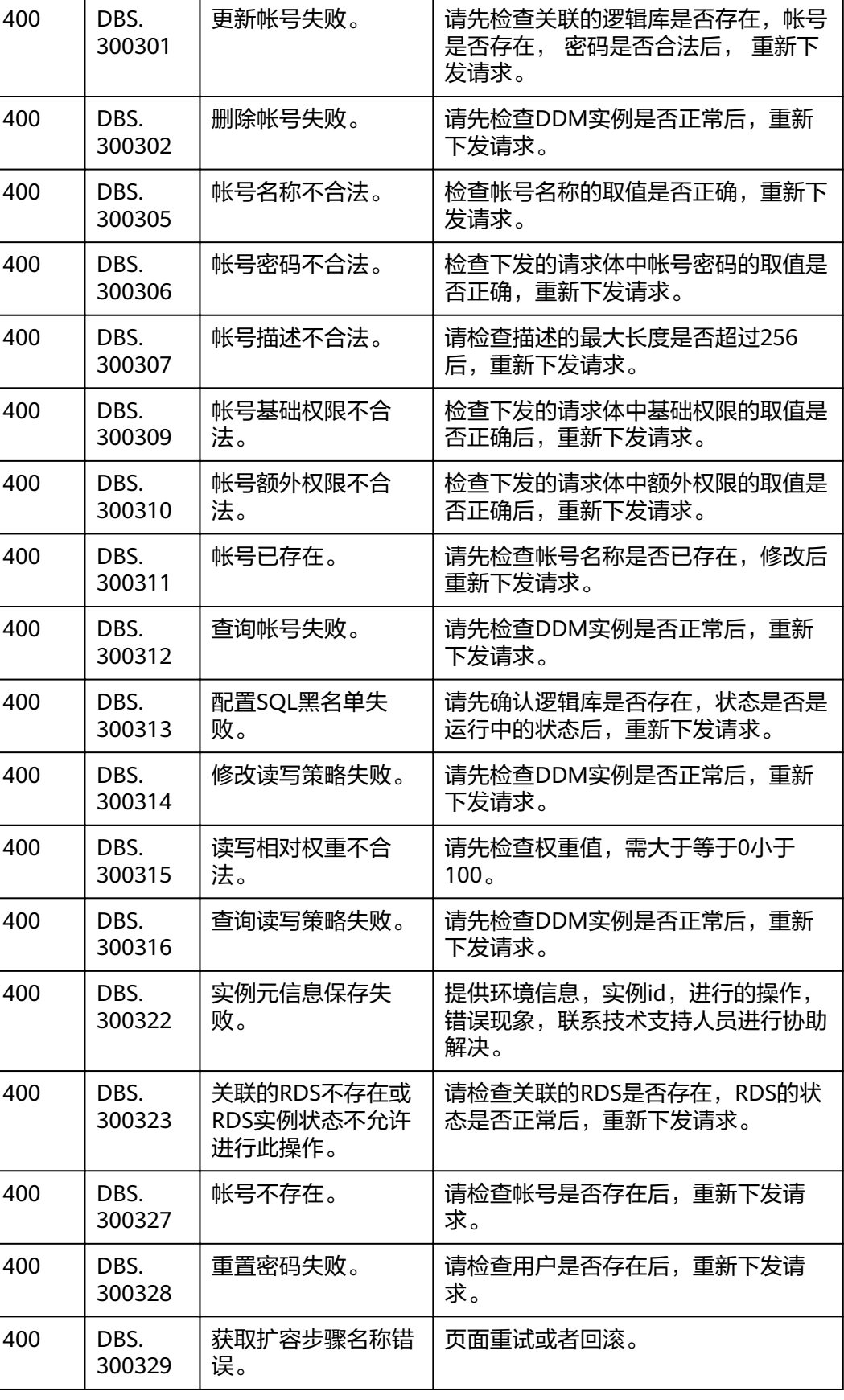

状态码 错误码 错误信息 有效决方案

更新帐号失败。

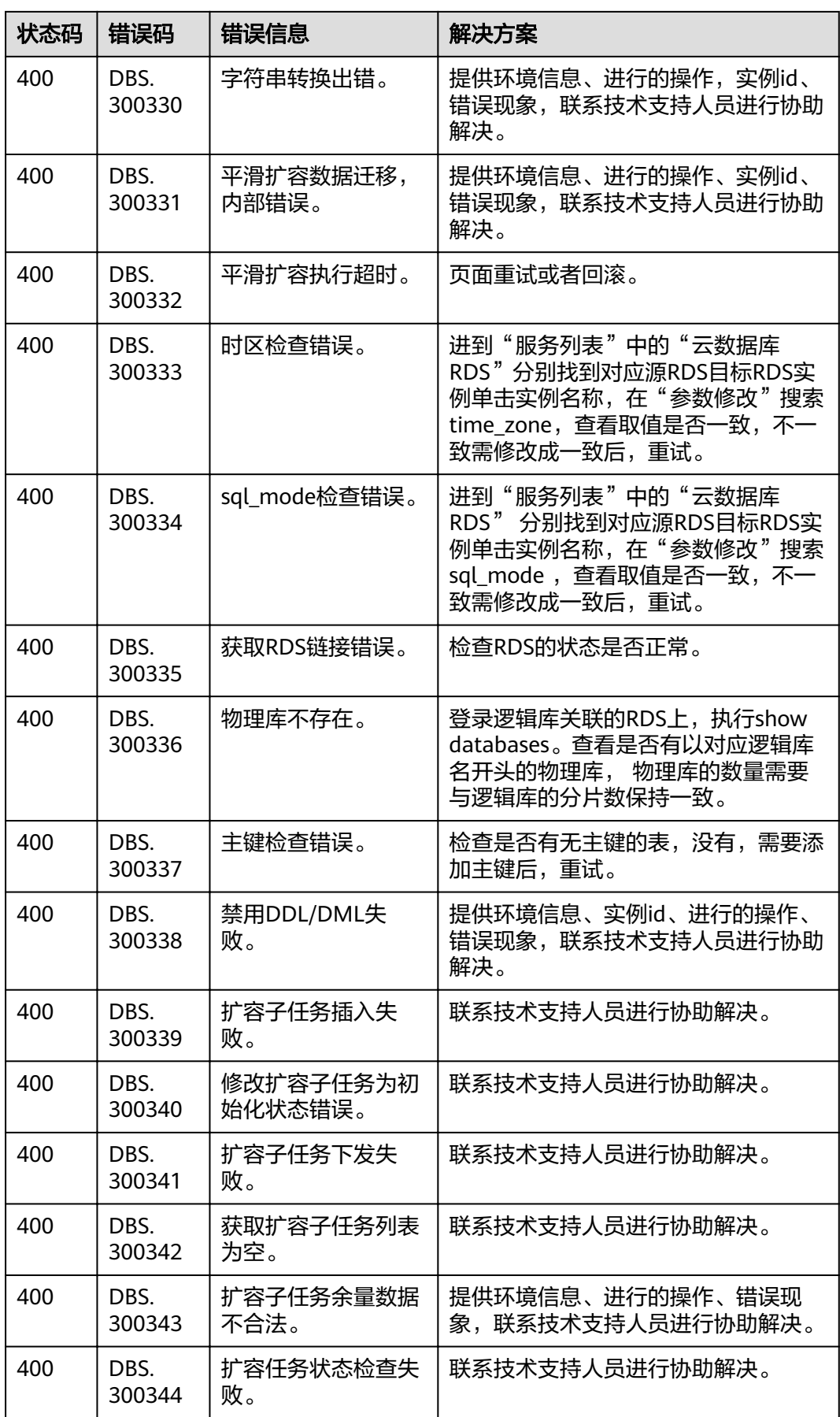

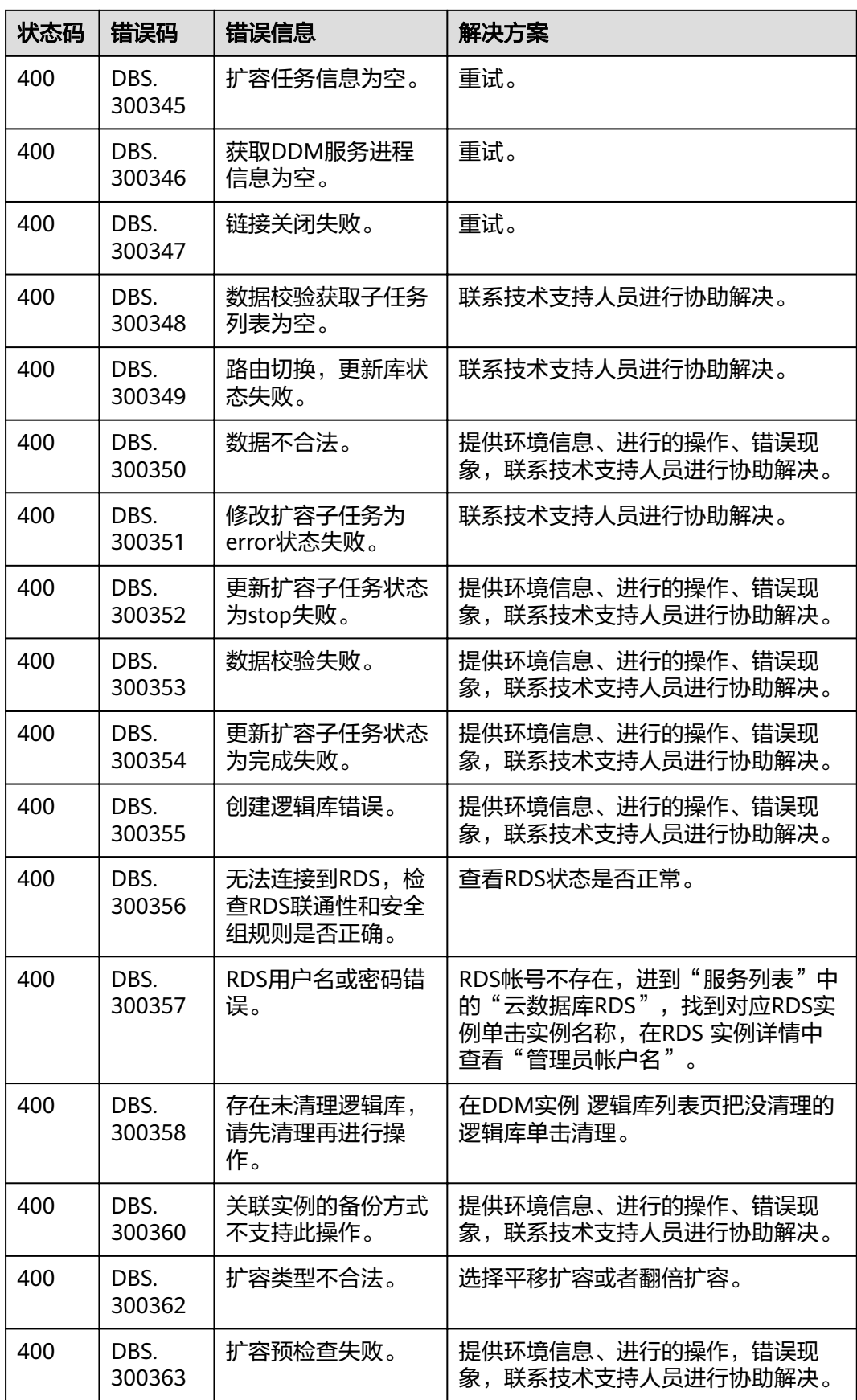

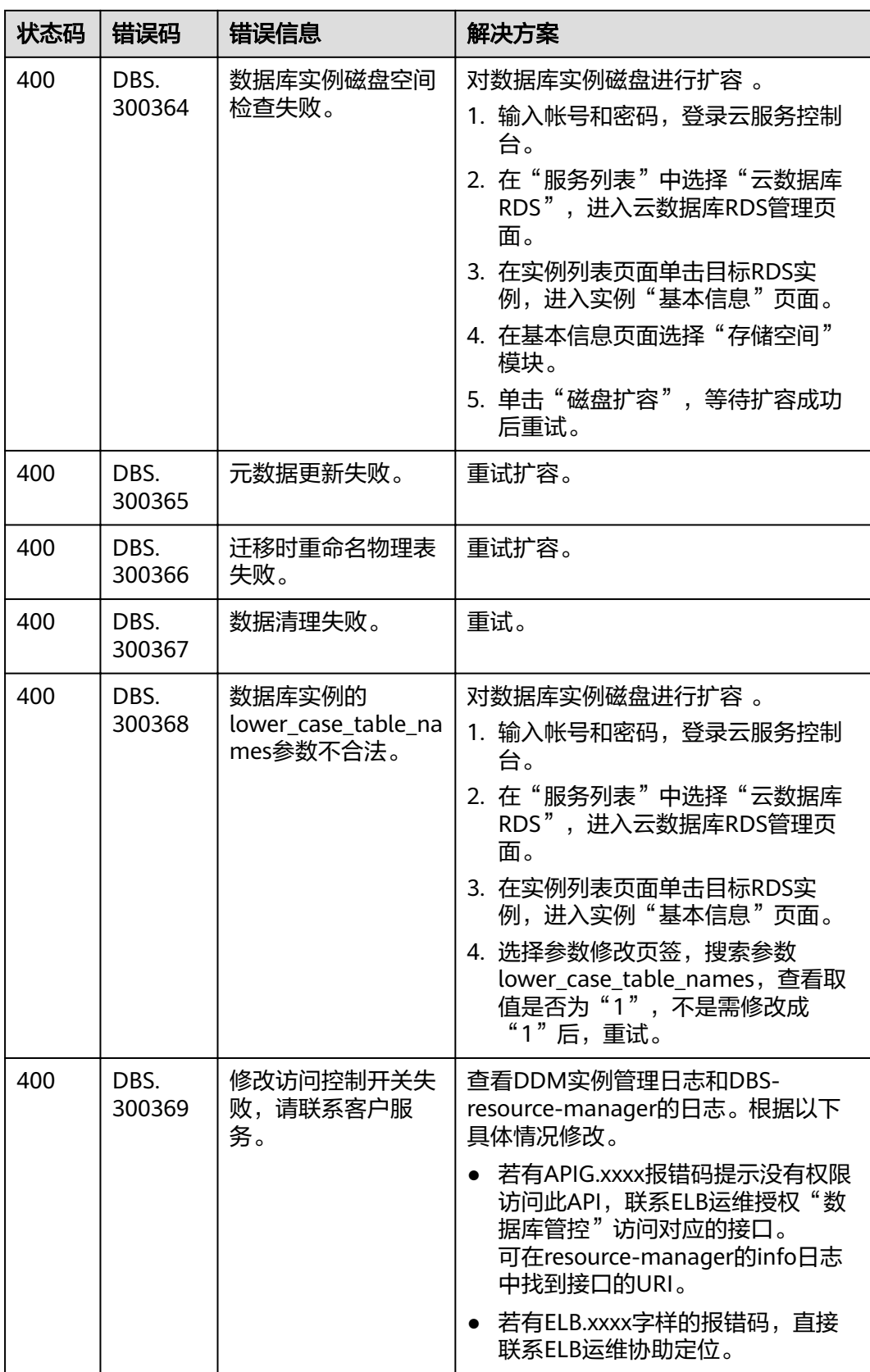

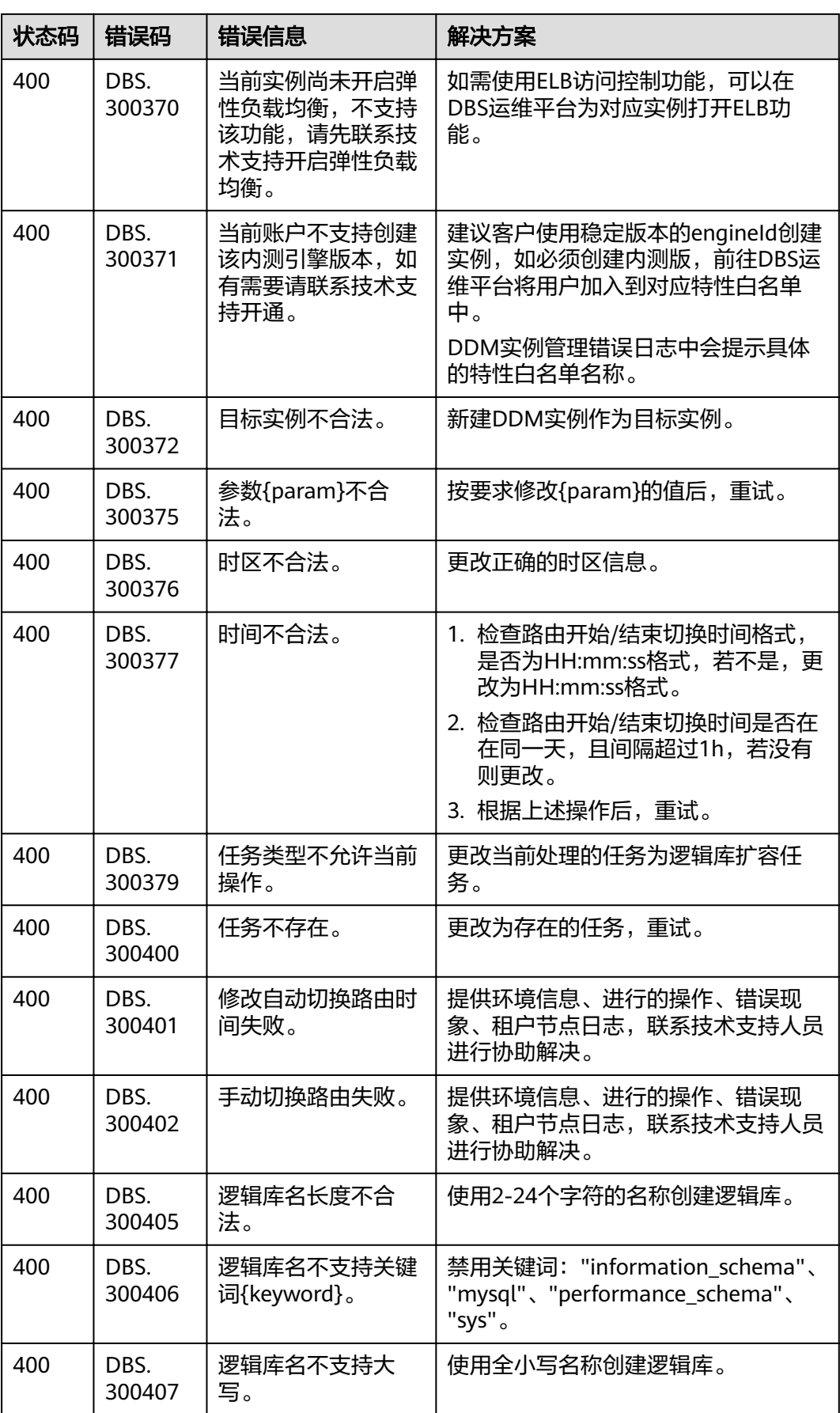

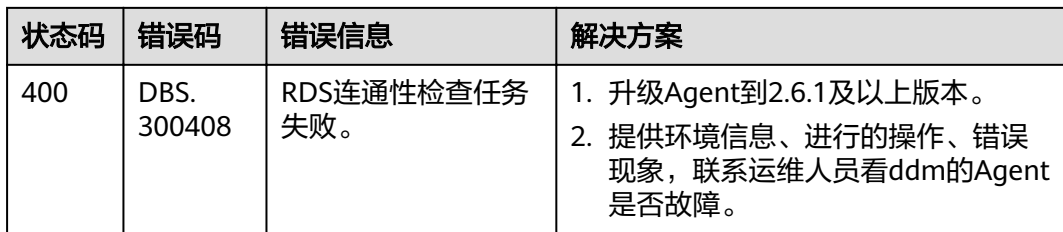

## **9.4** 规格列表

DDM实例规格,详见表**9-4**,具体规格请以实际环境为准。

#### 表 **9-4** 实例规格列表

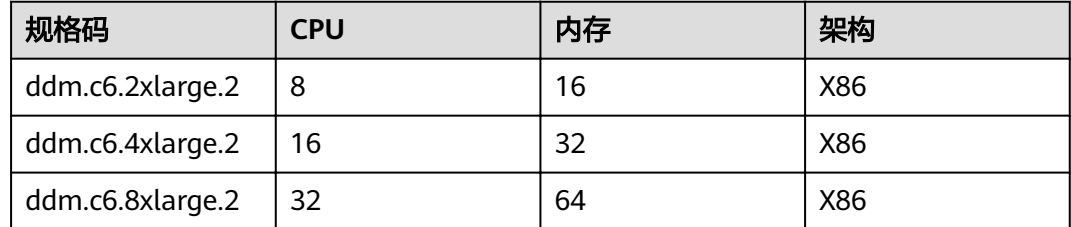

## **9.5** 获取项目 **ID**

## 操作场景

在调用接口的时候,部分URL中需要填入项目编号,所以需要获取到项目编号。有如 下两种获取方式:

- 调用**API**获取项目**ID**
- [从控制台获取项目](#page-126-0)**ID**

## 调用 **API** 获取项目 **ID**

获取项目ID的接口为"GET https://{Endpoint}/v3/projects", 其中{Endpoint}为IAM 的终端节点,可以从<mark>地区和终端节点</mark>获取。接口的认证鉴权请参见<mark>认证鉴权</mark>。

响应示例如下,其中projects下的"id"即为项目ID。

```
{
   "projects": [
     {
        "domain_id": "65382450e8f64ac0870cd180d14e684b",
        "is_domain": false,
        "parent_id": "65382450e8f64ac0870cd180d14e684b",
         "name": "project_name",
       "description": ""
        "links": {
           "next": null,
           "previous": null,
           "self": "https://www.example.com/v3/projects/a4a5d4098fb4474fa22cd05f897d6b99"
        },
        "id": "a4a5d4098fb4474fa22cd05f897d6b99",
```
<span id="page-126-0"></span>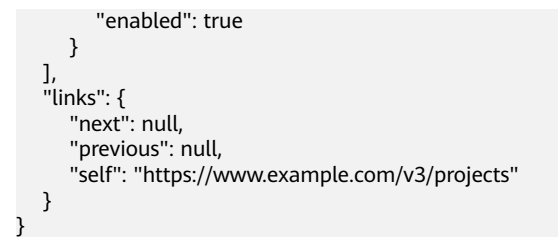

## 从控制台获取项目 **ID**

- 步骤**1** 注册并登录管理控制台。
- 步骤**2** 鼠标悬停在右上角的用户名,选择下拉列表中"我的凭证"。
	- 在"我的凭证"页面的项目列表中查看项目ID。

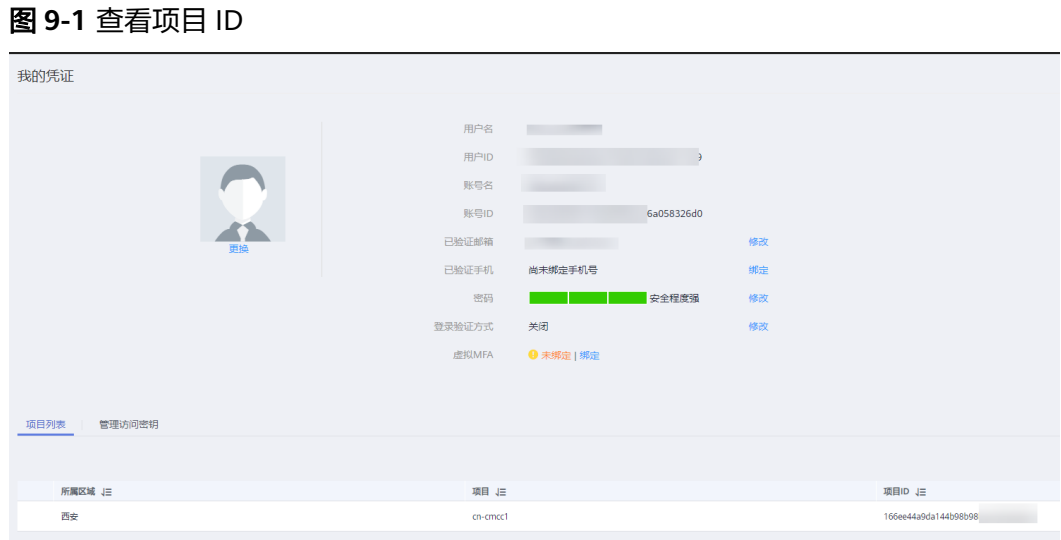

**----**结束

## **9.6** 相关状态说明

## **DDM** 实例状态

### 表 **9-5** DDM 实例状态说明

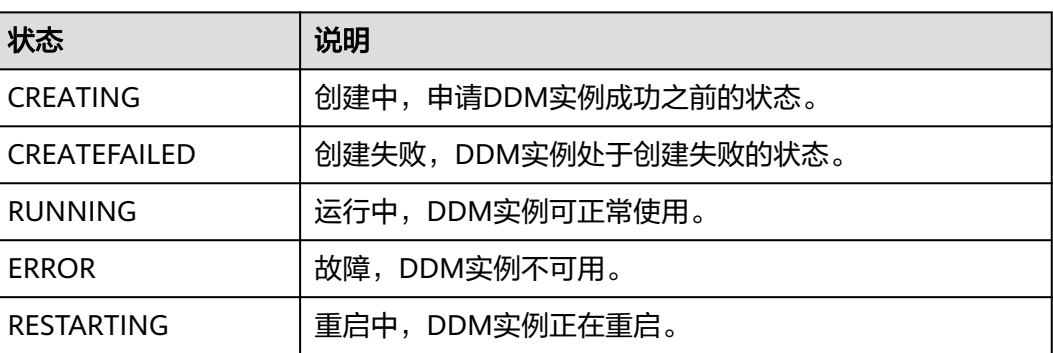

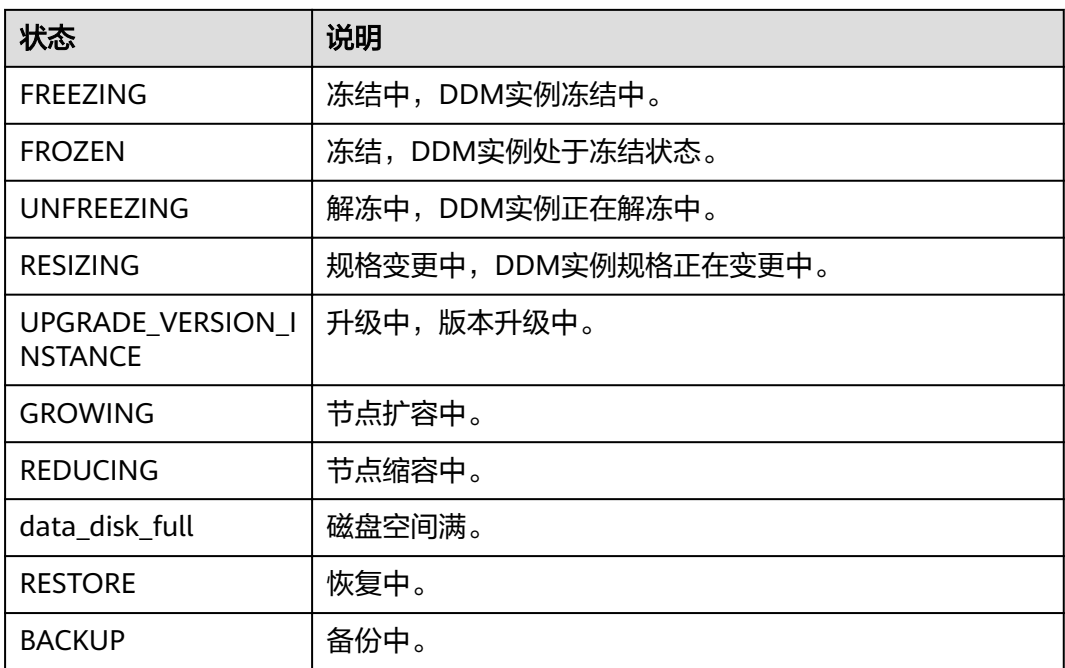

## **DDM** 逻辑库状态

## 表 **9-6** 逻辑库状态说明

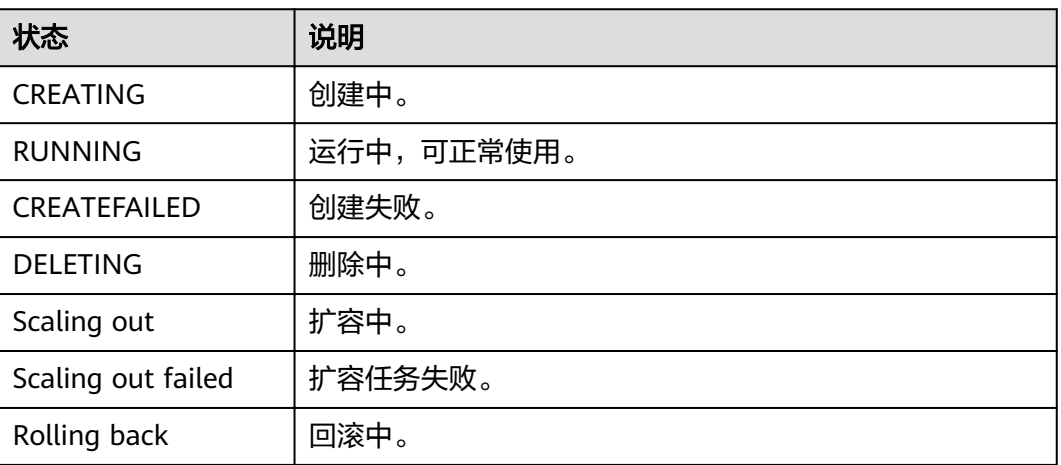

# **10** 修订记录

## 表 **10-1** 文档修订记录

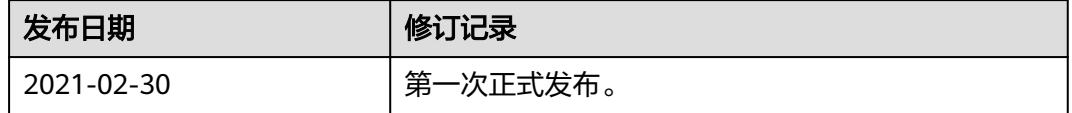